# **UNIVERSIDAD TECNOLÓGICA ISRAEL**

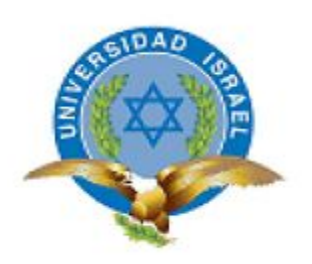

# **FACULTAD DE SISTEMAS INFORMÁTICOS**

# **TEMA**

SISTEMA DE GESTIÓN Y CONTROL DE LOS PROCESOS DE COMPRA-VENTA, ARRIENDO Y ANTICRESIS, PARA LA EMPRESA INMOBILIARIA CASTILLO CONSTRUCTORA.

**Trabajo de Graduación previo a la obtención del título de Ingeniero en Sistemas Informáticos.**

**AUTOR**

Álvaro Luis Montoya Arévalo.

# **TUTOR**

Ing. Juan Carlos Moreno C.

Quito-Ecuador

2013

# ÍNDICE DE CONTENIDOS

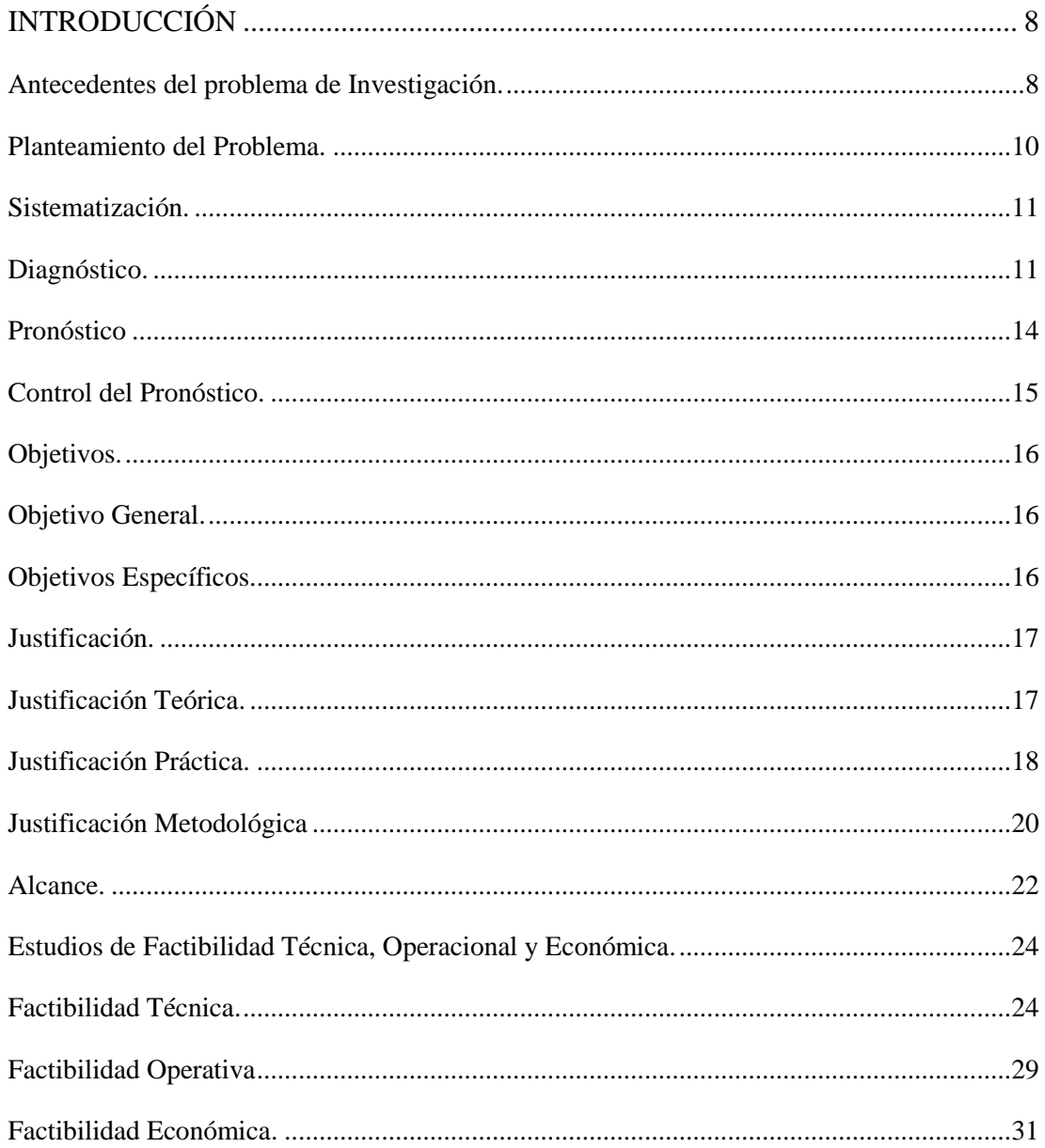

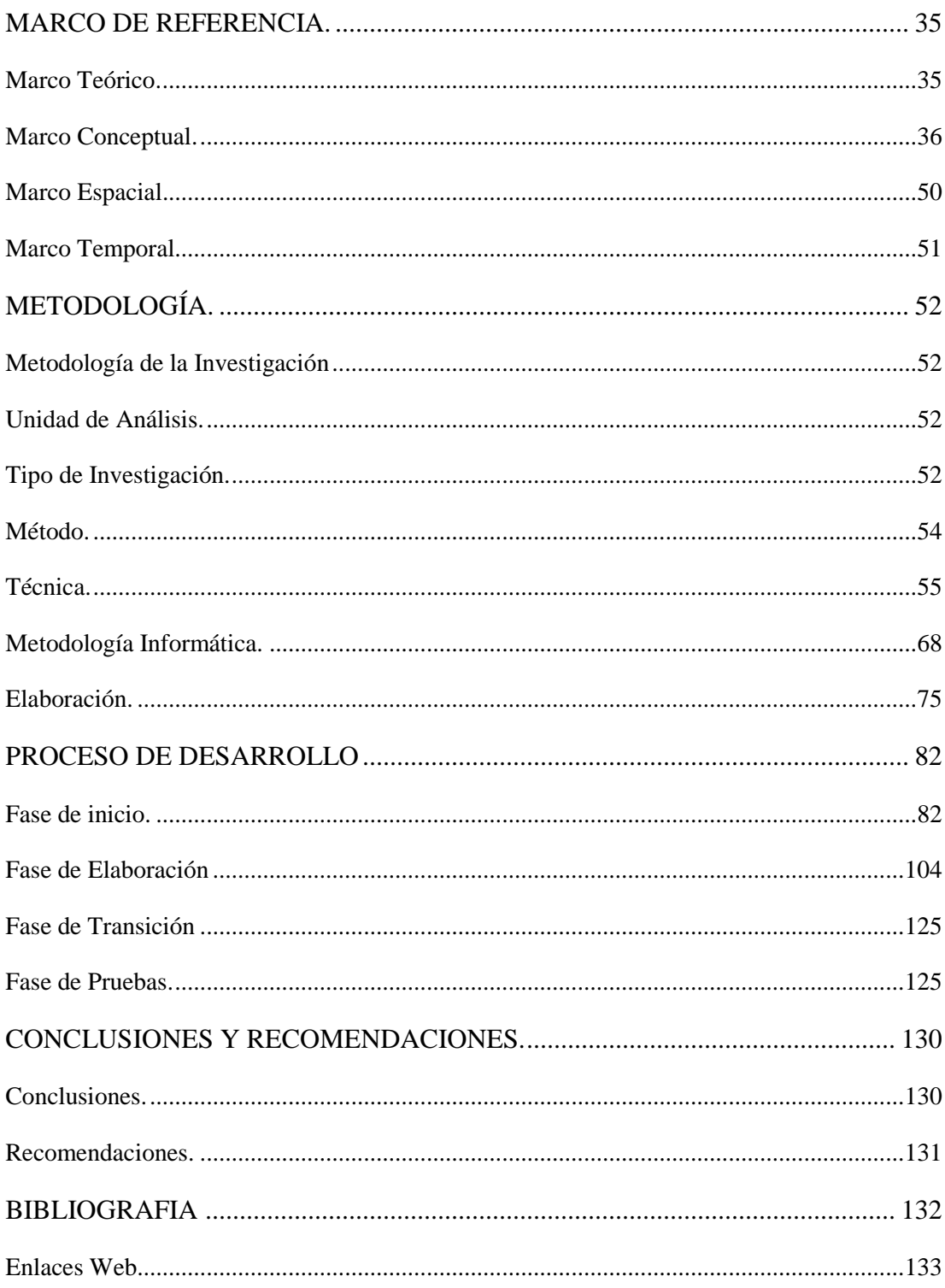

# **ÍNDICE DE TABLAS**

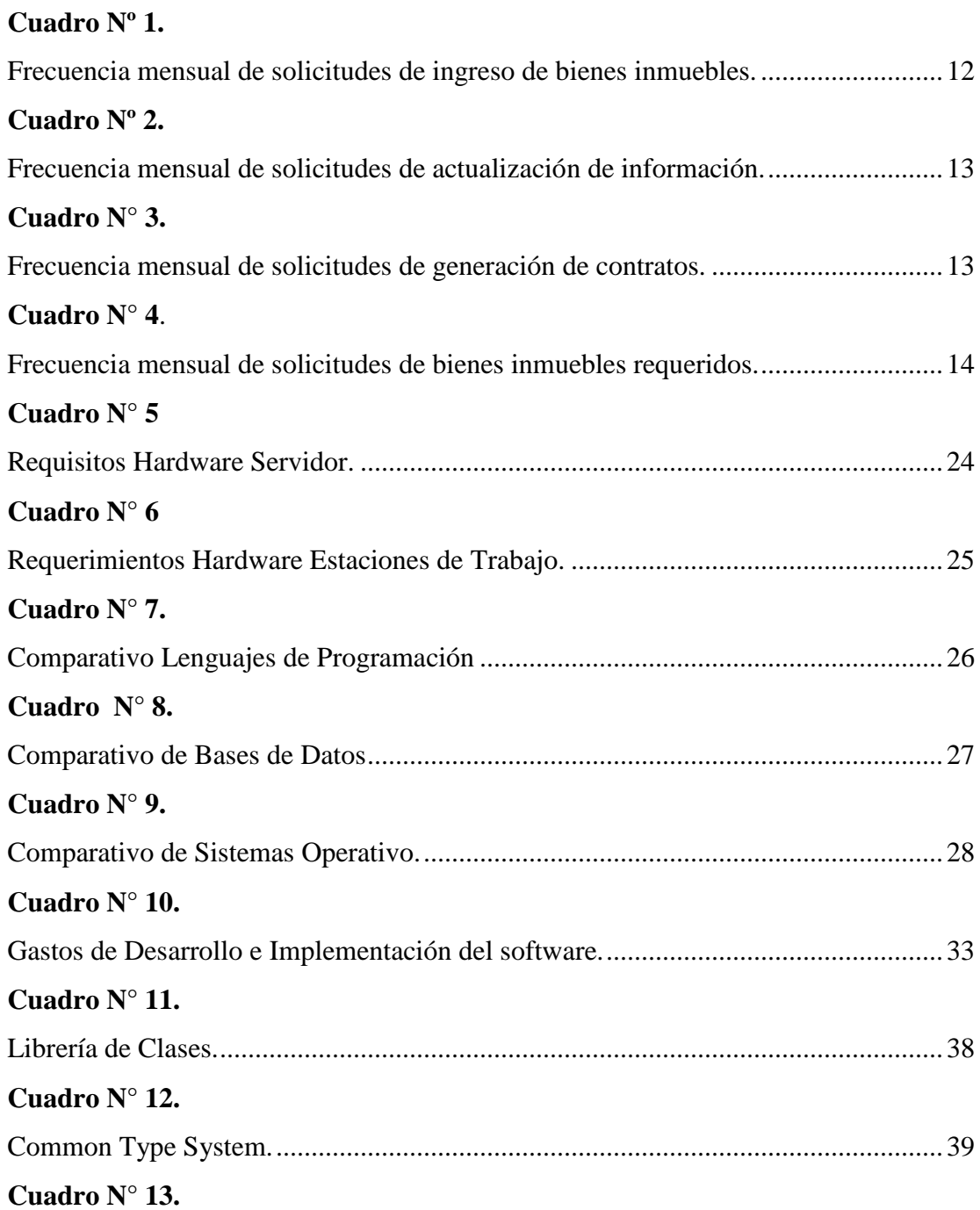

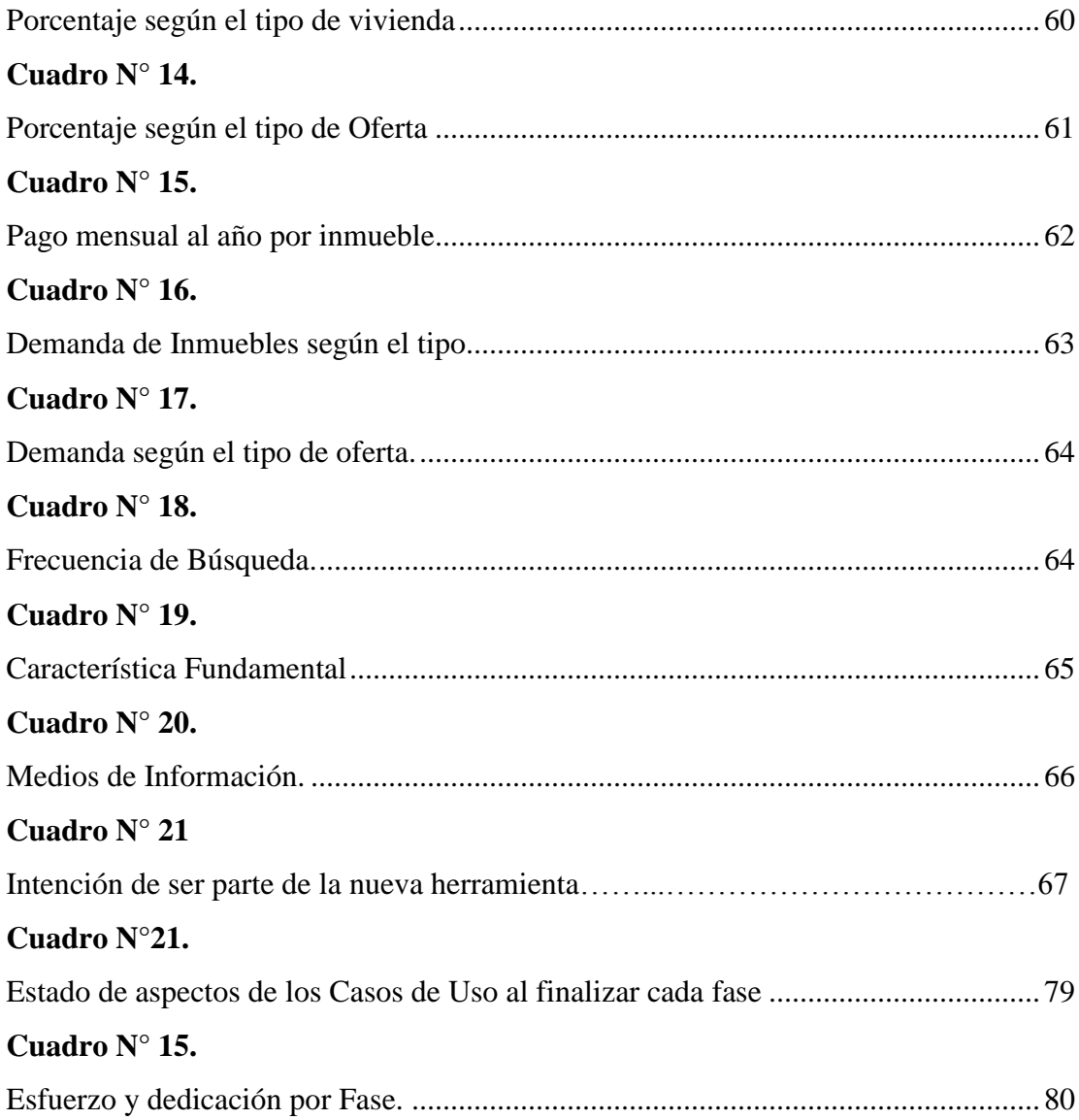

# ÍNDICE DE IMÁGENES

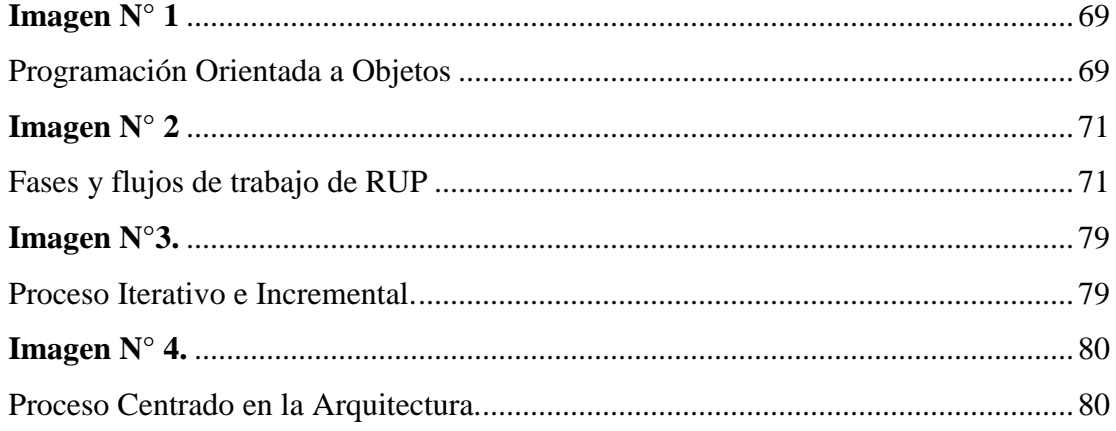

# **ÍNDICE DE ANEXOS**

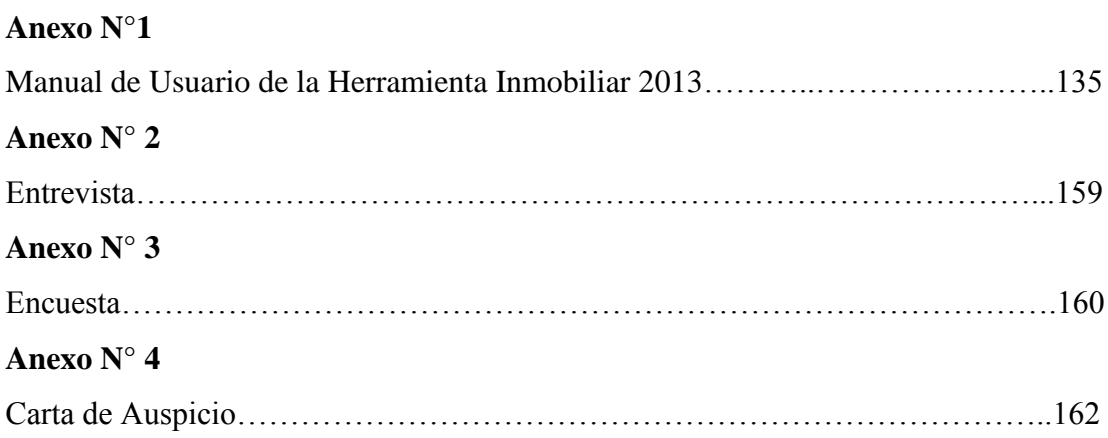

#### **INTRODUCCIÓN**

#### **Antecedentes del problema de Investigación.**

 La inmobiliaria Castillo Constructora, es una empresa enfocada en el corretaje de bienes inmuebles de todo el norte del país, que ha venido consolidándose dentro del sector inmobiliario en las provincias de Imbabura, Carchi, Esmeraldas y Pichincha, lo que se ha visto reflejado en un aumento considerable de las operaciones que se realizan dentro de la empresa, así como también de clientes y personas en general, que acuden diariamente hasta las oficinas de la inmobiliaria en busca de información rápida, veraz, detallada y que a su vez, se ajuste a las necesidades que el usuario requiere. Es por esta razón que la inmobiliaria Castillo Constructora, a visto la necesidad de implementar una herramienta que ayude a ofertar todo tipo de bienes inmuebles, de tal manera que, la información que contenga los resultados de las búsquedas realizadas por los usuarios, sea máxima, y que ya no sólo se muestren datos del inmueble, sino que, la incorporación de cualquier tipo de dato multimedia, ya sean fotos, videos, o un modelado en 3D para propiedades que aún no están construidas, es muy bien acogida por los clientes interesados en adquirir una propiedad, a su vez, el llevar un correcto registro y control de las diferentes transacciones que se realizan en la inmobiliaria, para evitar problemas que ya se han suscitado dentro de la empresa, y que han afectado la imagen corporativa de la institución, permitirá brindar un mejor soporte tanto a los clientes, como al personal encargado de manejar la información de la empresa constructora, y de esta manera, lograr un desempeño más eficiente en todos los parámetros empresariales.

 El sistema de captación de información con el que actualmente cuenta la inmobiliaria Castillo, plantea una serie de problemas tanto para los usuarios internos como para los externos que se detallan a continuación:

- Las fichas que contienen información de los diferentes bienes de la empresa, se almacenan en libreros y archivadores.
- No se dispone de ninguna aplicación informática enfocada a los procesos de gestión de la inmobiliaria.
- Carece de un portal de comunicación con sus clientes, cuyos medios de contacto son a través de teléfono o en persona.
- Constante pérdida de documentos y archivo de datos de los inmuebles y de sus propietarios.
- El lugar dentro de la oficina determinado como Archivo está a punto de colapsar, y no brinda un buen resguardo de toda la información con la que la inmobiliaria trabaja.

 Por estos motivos, el desempeño diario de los empleados de la empresa que deben trabajar con estas fichas en papel para realizar sus tareas, resulta poco eficiente, sin contar con que toda la información almacenada crece día a día. Todo esto, en términos monetarios, implica una pérdida de dinero importante, puesto que esa ineficiencia de los procesos rutinarios hace que los empleados pierdan mucho tiempo que podrían dedicar a otras funciones de la empresa

 Lo que se ha propuesto realizar para solventar todas las deficiencias en el manejo de los procesos que opera la inmobiliaria, es brindar una herramienta tecnológica con las utilidades necesarias, que permita al personal de la empresa ingresar en la base de datos los inmuebles, consultarlos, y ponerlos en oferta. La creación de una página Web, ayudará a difundir los diferentes proyectos inmobiliarios de la constructora, así como también servirá como medio de comunicación con los usuarios, representará una información gráfica y actualizada de todas las ofertas que se encuentren disponibles en el mercado inmobiliario del norte del país que podrán ser vistas desde

cualquier parte del mundo, lo que representa una expansión del mercado y una buena oportunidad para aumentar los clientes de la constructora Castillo.

#### **Planteamiento del Problema.**

 La inmobiliaria Castillo Constructora, ha venido manejando los procesos de compra-venta, administración y gestión de arriendos de bienes inmuebles, mediante software de aplicación genérico, puesto que toda la información que se recopila, es registrada en plantillas en Excel o tablas adaptadas al editor de texto Word, así como también en formatos ya impresos, que son llenados por el personal de la inmobiliaria a mano, métodos que ocasionan, que la información que se maneja, no esté debidamente resguardada, no pueda ser brindada oportunamente, se encuentre dispersa, exista duplicidad, no sea actualizada, exista falta de precisión en la información, es decir, no representa un dato integro o conciso para el cliente, lo que deriva en una duplicación de esfuerzos laborables y de tiempo, que se trasluce en una pérdida económica, de clientes, y de imagen institucional.

 El manejo de la información y el seguimiento de los trámites que han llegado a concretarse, o los que aún están en proceso de llegar a un acuerdo, también ha representado una molestia para la constructora, puesto que no cuentan con un adecuado almacenamiento y control de la información, lo que ha derivado en diferentes casos, que los datos se pierdan y que los usuarios no se encuentren satisfechos con el servicio recibido, afectando en algunas situaciones en la que los interesados desistan de concretar la compra o arriendo del inmueble,

 Actualmente, la inmobiliaria no posee un portal web propio que sirva como medio de comunicación con sus clientes, ni tampoco dispone de una aplicación informática que le sirva de ayuda para poder gestionar los distintos procesos que realiza la empresa.

 La relación con los clientes se basa en la publicidad en diferentes medios de prensa y en pequeños espacios en portales de Internet también dedicados a la promoción de inmuebles.

#### **Sistematización.**

#### **Diagnóstico.**

 La inmobiliaria Castillo, realiza toda la recopilación de información por medio de sus empleados, quienes usan varias hojas o fichas con formatos específicos, elaborados en programas de ofimática como Word o Excel, en base a los requerimientos predefinidos por los directivos de la inmobiliaria.

 Las fichas son impresas para posteriormente ser llenadas a mano por cada uno de los trabajadores, las mismas que luego son almacenadas en carpetas y archivadores según las características del inmueble y el tipo de oferta que el propietario haya indicado, este proceso se repite para todas las actividades de captación de información que cumple la inmobiliaria, como son:

- Ingreso de bienes inmuebles nuevos al archivo.
- Actualización de información de inmuebles.
- Solicitud de bien inmueble requerido por parte del usuario.

 Esto implica un consumo de tiempo y espacio elevado, además de no resultar eficiente a la hora de hacer búsquedas, puesto que una vez realizado todo el proceso de captación de la información, los empleados deben cotejar y brindar la respuesta requerida ya sea para el cliente, o para el usuario interno que pueden ser el gerente o cualquiera de los agentes encargados de realizar la negociación directa.

<span id="page-11-0"></span>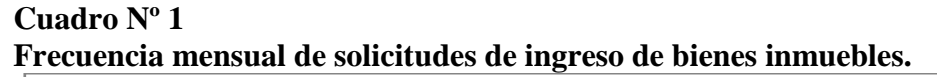

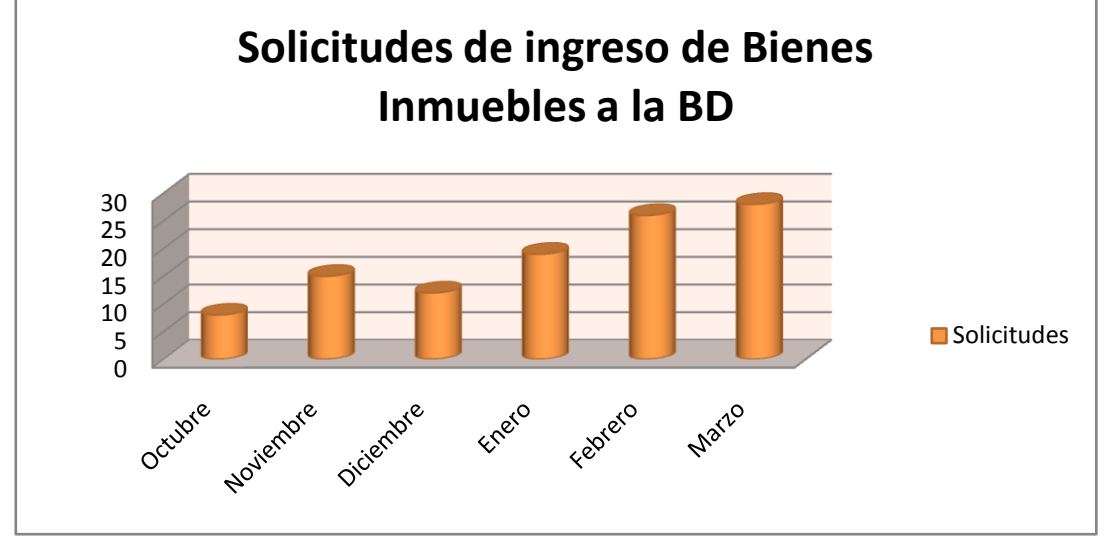

**Elaborado por:** Álvaro Montoya. **Fuente:** Inmobiliaria Castillo Constructora.

 En el cuadro N° 1, podemos observar la frecuencia de generación de solicitudes de ingreso a la BD de la inmobiliaria de los últimos 6 meses, que comprenden desde Octubre del año 2012 hasta Marzo del presente, en donde claramente se puede observar el considerable aumento de solicitudes en el comienzo del año 2013, esto según el gerente de la Inmobiliaria el Ing. Álvaro Castillo, se debe a que el inicio del año, es considerada como temporada alta para el sector inmobiliario, y los constructores, así como también para los propietarios que procuran tener terminadas sus propiedades ya que en estas fechas los interesados en adquirir una casa o departamento cuentan con los bonos de fin de año, o las utilidades que son recibidas en los primeros meses, y existe una mayor demanda de dichos bienes.

<span id="page-12-0"></span>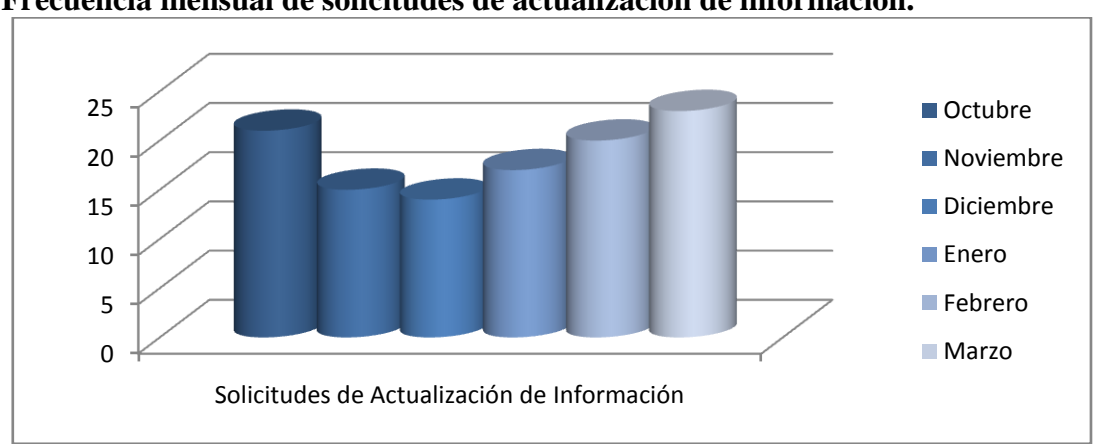

**Cuadro Nº 2 Frecuencia mensual de solicitudes de actualización de información.**

**Elaborado por:** Álvaro Montoya. **Fuente:** Inmobiliaria Castillo Constructora.

 Estos trámites se presentan cuando un bien inmueble cambia su estado y ya es parte de la BD de la inmobiliaria, es decir un departamento que conste como arrendado y ya esté disponible cambiará su estatus, o si el propietario del bien ha cambiado alguno de sus datos de contacto también se realiza una solicitud de actualización de información.

<span id="page-12-1"></span>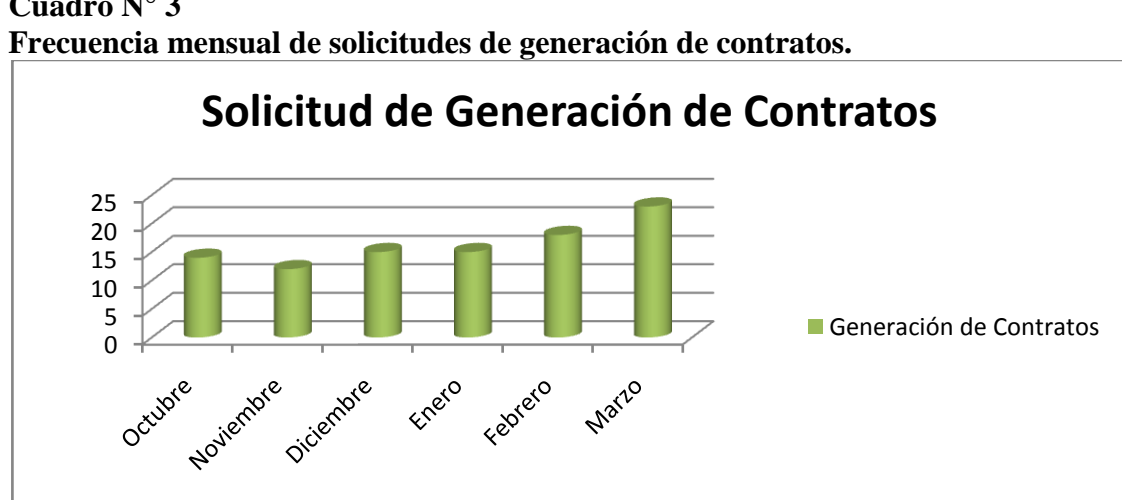

**Cuadro N° 3**

**Elaborado por:** Álvaro Montoya. **Fuente:** Inmobiliaria Castillo Constructora.

 Las fichas de generación de contratos se realizan cuando se ha podido llegar a un acuerdo entre las partes, y la inmobiliaria, al momento de comprar, vender, arrendar, alquilar o dar en anticresis un bien inmueble.

<span id="page-13-0"></span>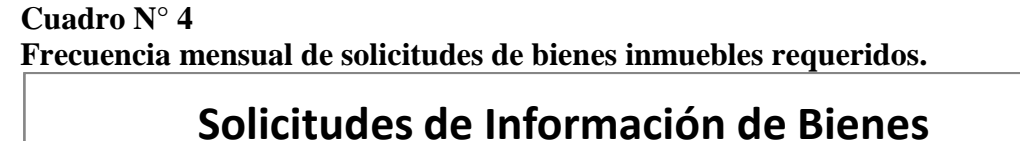

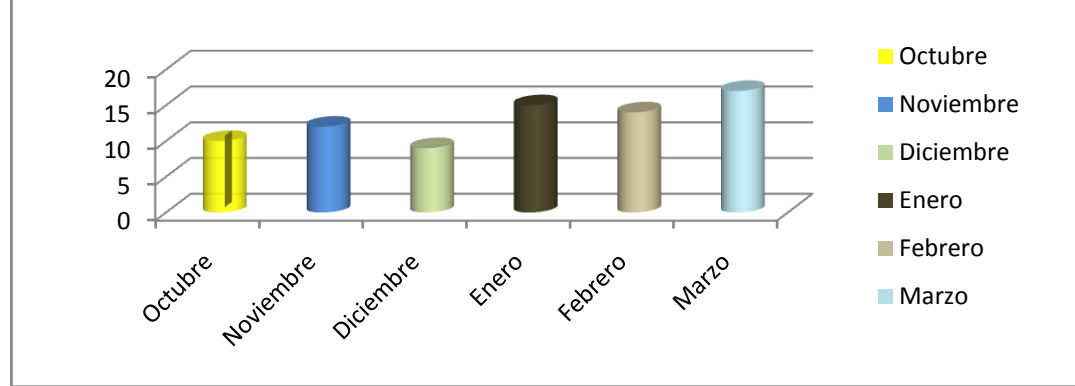

# **Elaborado por:** Álvaro Montoya. **Fuente:** Inmobiliaria Castillo Constructora.

 Las solicitudes de información de bienes, son fichas que se llenan al momento de ingresar una necesidad del cliente que está buscando arrendar, alquilar, o comprar un bien inmueble.

#### **Pronóstico**

 El no realizar un correcto almacenaje de la información, el llevar un control básico de todos los datos que se adquieren conforme los trabajadores van captando más inmuebles, y el no contar con una herramienta tecnológica como un sistema informático, ha ocasionado que en varias circunstancias no se pueda brindar una correcta información a los interesados, que necesitan de una respuesta que sea oportuna, veraz, y que más se ajuste a sus necesidades, derivando en una mala imagen corporativa, que en algunos casos ha mermado para llegar a concretar convenios o

negocios que hubiesen representado una buena oportunidad de crecimiento en todos los ámbitos a la inmobiliaria Castillo, así como también la común pérdida de información que en varias circunstancias se han suscitado dentro de la empresa, debido a que son diferentes las personas que manipulan estos datos y que muchas de las veces no tienen la precaución de regresar las carpetas o archivadores al lugar destinado para el almacenamiento de tan importantes datos, se han visto en la penosa necesidad de volver a solicitar la información, dejando al descubierto las falencias que la inmobiliaria tiene en cuanto al manejo de su base de datos, y produciendo molestias a sus clientes al tener que volver a llenar todos los formularios solicitados por parte de la inmobiliaria.

#### **Control del Pronóstico.**

 La elaboración de un sistema informático que permita registrar, controlar, y gestionar todos los procesos que la inmobiliaria Castillo Constructora realiza dentro de su campo, permitirá que toda la información esté debidamente resguardada, y pueda ser manipulada de tal manera que permita optimizar todos los recursos dentro de la empresa y arroje los mejores resultados para bien de todos sus clientes y de su imagen corporativa.

 Lo que se busca con el desarrollo del sistema es que, en base a la recolección de datos, y clasificándolos según sus características, las personas interesadas en adquirir un bien, lo pueda hacer desde la comodidad de su hogar, utilizando un portal Web de fácil uso y entendimiento, más visual que informativo, y de esta manera ahorrar tiempo y dinero, y más que todo evitando esos molestosos recorridos en busca del bien inmueble deseado.

 Con la implementación de este sistema se da solución a la gestión de la inmobiliaria, automatizando los procesos, creando una herramienta de gestión interna

y una ventana al exterior y mejorando la eficiencia en las labores administrativas en base a las ventajas que brindará el software.

 Las soluciones planteadas en el proyecto se fundamentaron en realizar un análisis detallado de actividades que se realizan con el fin de levantar la suficiente información y los conocimientos necesarios para implementar un portal Web, que permita responder de manera eficiente a las solicitudes de los usuarios.

#### **Objetivos.**

#### **Objetivo General.**

 Desarrollar un sistema de gestión y control de los procesos de compra-venta, anticresis, alquiler y arrendamiento, utilizando las plataformas tecnológicas de desarrollo .Net, con sus lenguajes C#, Asp.net, y SQL 2008 como motor de base de datos, para garantizar el cumplimiento del objetivo estratégico de la empresa inmobiliaria "Castillo Constructora".

#### **Objetivos Específicos.**

- Analizar los procesos administrativos transaccionales aplicados en el manejo de la gestión de los bienes inmuebles.
- Determinar los recursos tecnológicos y el perfil profesional de los funcionarios con los que la inmobiliaria "Castillo Constructora", debe contar para la implementación de la herramienta informática,
- Definir la metodología de desarrollo más adecuada para la elaboración e implementación del sistema inmobiliario.
- Analizar las diferentes herramientas de desarrollo y administración de BD, que permitan desarrollar el sistema acorde a los requerimientos de la empresa inmobiliaria.
- Capacitar a los funcionarios que estarán a cargo del manejo, operación y administración del sistema, para un manejo eficiente del sistema como herramienta estratégica empresarial.
- Validar si el sistema inmobiliario va a tener una acogida en el entorno empresarial, público y privado aplicando la técnica de la entrevista.

#### **Justificación.**

## **Justificación Teórica.**

 Para la elaboración del sistema de gestión de los procesos de compra-venta, alquiler, anticresis y arriendo de bienes inmuebles, que se va a realizar para la inmobiliaria Castillo Constructora, el desarrollo se lo efectuará en base a los parámetros que impone la Ingeniería de Software, la misma que nos brinda todo un conjunto de técnicas y herramientas destinadas a la producción de un sistema de computación. A más de esto, otro de los beneficios que nos brinda el Proceso de Desarrollo de Software es el de ayudarnos a identificar y conocer las necesidades y requerimientos de los usuarios, esto nos ayudará a un correcto direccionamiento de la herramienta tanto para los lineamientos de los trabajadores, quienes van a estar a cargo del manejo del sistema, como para los usuarios en general, y de esta manera podremos elaborar un software de calidad y eficiente al momento de implementarlo.

 El desarrollo de la herramienta informática, estará ligada también con otras ciencias que nos podrán arrojar datos muy importantes para la creación, aplicación y buen funcionamiento del sistema, como por ejemplo, Marketing y su estudio de mercado, la publicidad y propaganda para el enfoque correcto en cuanto al sector que se beneficiará con la elaboración del sistema, en la rama Jurídica estará ligada plenamente con la Ley del Inquilinato y la Ley del Consumidor, diseño gráfico para poder llegar a los usuarios y satisfacer sus necesidades utilizando herramientas visuales efectivas, la rama de la Economía en lo que respecta a la oferta y demanda, Sociología para saber qué es lo que la gente aspira o requiere de un sistema de esta índole, además conocer todo sobre Procesos y los diferentes beneficios que esta asignatura nos puede brindar.

#### **Justificación Práctica.**

 Los procesos que se efectúan para la recopilación de información dentro de la inmobiliaria Castillo para lo referente a la compra-venta, alquiler, arriendo o anticresis de un bien inmueble, se pueden decir que son formas que no permiten estar ciento por ciento conformes, tanto para los trabajadores como para los usuarios que diariamente se acercan a las oficinas de la inmobiliaria, y deben llenar varios formularios o fichas con sus datos y los de sus inmuebles, para luego ser almacenadas en carpetas, según las características de cada una de las propiedades y el tipo de oferta del inmueble.

 Los beneficios que se va a conseguir con el desarrollo de este software es el de obtener un mayor control y orden en los procesos que desarrolla la inmobiliaria, y de esta manera se obtendrá resultados más óptimos, o que más se ajusten a las necesidades de las personas interesadas en comprar, vender, arrendar o alquilar algún bien inmueble. A su vez los tiempos de búsqueda serán menores aumentando la agilidad para realizar estas transacciones y abriendo el mercado inmobiliario para todo el resto del país y el extranjero, esto gracias a la página Web que estará a

disposición de cualquier persona en cualquier parte del mundo con acceso a internet y que desee comprar o invertir en el mercado inmobiliario.

 Las asesorías que se brindarán en los foros de la plataforma Web podrán guiar a las personas hacia una compra o inversión buena y segura, de esta forma garantizar una buena relación comercial entre las partes interesadas en firmar un acuerdo.

 La elaboración e implementación de esta herramienta, representará una ayuda para los trabajadores, puesto que facilitará su desempeño laboral y a la vez, optimizará todos los recursos de la empresa, esto se logrará con módulos de ayuda como el de contratos, en donde se ofrece formatos predefinidos de los contratos de compra-venta, arriendo, anticresis, y alquiler, en donde simplemente se tenga que ingresar los datos básicos del inmueble y de las personas interesadas en el acuerdo y el contrato será llenado automáticamente para posterior ser impreso, y almacenado en la BD de la inmobiliaria para cualquier consulta, o ayuda a los ciudadanos.

 A la vez el desarrollo de la plataforma Web, permitirá realizar consultas de bienes inmuebles de una manera mucho más eficiente, puesto que, nos permitirá realizar búsquedas detalladas según las características de los inmuebles, así como también los ingresos de las propiedades que no constan en la BD se realizarán de una manera más fácil y en menor tiempo, todo esto se podrá realizar por medio de la herramienta a implementarse, logrando optimizar recursos humanos, tecnológicos y económicos, puesto que se dejará de lado la utilización carpetas, hojas, perforadoras, grapas, esféros, sobres, archivadores, cajas y se podrá contar con un mayor espacio físico dentro de las instalaciones de la inmobiliaria puesto que todo el archivo de papel podrá ser ingresado a la base de datos digital.

#### **Justificación Metodológica**

 Para la elaboración del sistema propuesto se utilizará la programación orientada a objetos (POO), la misma que intenta simular el mundo real a través del significado de objetos. La POO es un modelo de programación en donde principalmente hace uso de clases, objetos, relaciones, instancias, propiedades y métodos. Está basado en varias técnicas como polimorfismo, modularidad, herencia y encapsulamiento.

 Otra herramienta que se utilizó para la elaboración del sistema es la metodología del Proceso Unificado de Rational, o más conocido como RUP, ya que mediante la aplicación de casos de uso, permite presentar una arquitectura en la cual se indica cómo podría estar construida la herramienta, y nos indica el orden cronológico que las actividades del proceso de desarrollo deben ser realizadas. El desarrollo iterativo del proyecto permite que se lleve un seguimiento continuo del proyecto en cada fase a medida que éste progresa. De esta manera es posible identificar posibles riesgos y afrontarlos a medida que el proyecto avanza.

 RUP mediante la herramienta de modelado UML, permitió modelar el software visualmente partiendo de los casos de uso que facilitaron la identificación de los requerimientos realizados por los usuarios. RUP se compone de 4 fases las mismas que permiten dividir las tareas y responsables a cada una de ellas.

 El modelamiento del negocio en la primera fase, permite apreciar y determinar elementos y relaciones imprescindibles y necesarias, durante la etapa de Elaboración es utilizado UML como herramienta de modelado, que permitió agrupar los diferentes elementos del sistema y comprobar su interacción.

 A continuación se tiene la fase de Construcción en donde escribimos el código acorde a los requerimientos analizados y finalmente la fase de Transición en donde se procede a introducir la herramienta previo a pruebas en el ambiente de procesamiento con usuarios, ajustes en la aplicación, actividades que en conjunto deberán ser revisadas y evaluadas periódicamente con el fin de garantizar el cumplimiento de los objetivos.

 En el desarrollo del proyecto también se aplicará la Investigación aplicativa, este tipo de investigación se difundió en el siglo XX y hace referencia a todo aquel tipo de estudios científicos orientados a resolver problemas de la vida cotidiana. Esta investigación constituye un enlace importante entre la ciencia y la sociedad, cuya finalidad central es el proveer tecnologías o esquemas de acción derivados de los conocimientos teóricos construidos dentro de la secuencia de la línea.

 Estas investigaciones propiamente hablando carecen de preguntas, se enfocan más a establecer una relación productiva, ingeniosa y creativa.

Dentro de la investigación aplicativa existen algunas operaciones estandarizadas:

- Descripción de la situación.
- Exposición del modelo teórico que resulta aplicable a esta situación.
- Construcción de un prototipo de control situacional, es decir definición de la propuesta de solución.
- Luego se realiza la prueba del prototipo para finalizar con su implementación.

 A más de esto se utilizará técnicas de investigación para la obtención de la información como entrevistas y encuestas.

#### **Alcance.**

 Con el desarrollo de este proyecto se dará solución a la gestión de la inmobiliaria, automatizando los procesos, creando una herramienta de gestión interna y una ventana al exterior y mejorando la eficiencia en las labores administrativas.

 En este sentido, la aplicación debe ajustarse a las exigencias expuestas, debiéndose desarrollar los siguientes módulos:

- Módulo de consultas de inmuebles, de forma que los clientes puedan buscar, sin necesidad de estar registrados en la base de datos de inmobiliaria y se les presentará los datos básicos de cada propiedad.
- Módulo virtual, situado en la portada de la aplicación Web, de forma que se muestren al cliente, en forma de cuadrícula, inmuebles seleccionados de entre todos los existentes en la base de datos.
- Módulo de contacto, ya sea con intención de obtener información por parte de la empresa, o para poner a disposición de la inmobiliaria un inmueble propio y poder iniciar así su venta.
- Módulo Foro, donde cualquier usuario o trabajador de la inmobiliaria podrá poner un tema específico en debate y de esta manera satisfacer las inquietudes de los clientes.
- Módulo 3D, aquí se presentará los proyectos inmobiliarios de la constructora que aún no estén en planos de construcción, por medio del modelado en 3D para así, dar una base a los usuarios de cómo van a ser los inmuebles y puedan tener una imagen clara de lo que se pretende construir.

 Y por otro lado, la visión interna de la aplicación, que engloba todo un conjunto de servicios para poder realizar una completa gestión de la inmobiliaria. Se ha acordado que el número de perfiles con acceso a la aplicación serán 3, el gerente de la inmobiliaria o administrador, los agentes, y los usuarios.

 Además, la intranet se dividirá en 4 secciones principales, que permitirán trabajar en la administración de los inmuebles, empleados, usuarios, y proveer de los reportes necesarios que los directivos de la inmobiliaria necesita.

De esta forma, los módulos a desarrollar serán los siguientes:

- Módulo de Administración, se puede decir que es la sección más importante del sistema, debido a que, es desde esta opción en donde se habilitan características de los inmuebles, ejes de acción, tipos de bienes, lugares y se administra a los usuarios que van hacer uso de la herramienta.
- Módulo Registro de Persona, que tiene como objetivo el mantener organizada toda la agenda de clientes de la empresa, ya sean usuarios o vendedores. Este módulo da la posibilidad de dar de alta nuevos clientes, dar de baja o modificar sus datos personales, y poder buscar un usuario de forma eficiente.
- Módulo de Registro de Inmuebles, es esta la opción que nos permite ingresar bienes inmuebles a la base de datos del sistema y sus diferentes características, así como también archivo fotográfico.
- Módulo de Reportes, esta opción nos permite emitir reportes de los inmuebles según el tipo de oferta y el estado en el que se encuentra, así como también se puede

#### **Estudios de Factibilidad Técnica, Operacional y Económica.**

## **Factibilidad Técnica.**

 Para elaborar la factibilidad técnica hay que tomar dos premisas importantes que son el Software y el Hardware.

Para el servidor las especificaciones básicas en Hardware son:

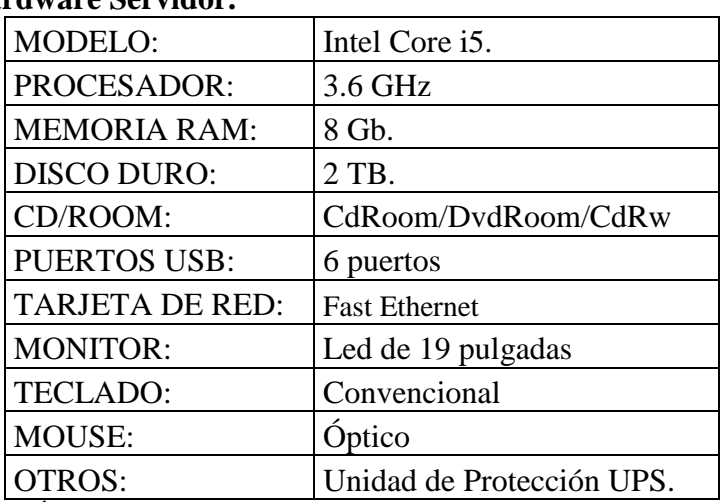

# <span id="page-23-0"></span>**Cuadro N° 5. Requisitos Hardware Servidor.**

**Elaborado por:** Álvaro Montoya **Fuente:** Álvaro Montoya

Para el servidor, las especificaciones básicas de software son:

 El sistema operativo base será Windows 2008 Server, y el motor de base de datos SQL Server 2008, dichas herramientas fueron escogidas debido al nivel de conocimiento del desarrollador.

**Los requerimientos para las estaciones de trabajo son:**

| nos fiaruware estaciones de Trabajo. |                           |
|--------------------------------------|---------------------------|
| <b>MODELO:</b>                       | Pentium II                |
| PROCESADOR:                          | 1.4 GHz                   |
| <b>MEMORIA RAM:</b>                  | 512.                      |
| <b>DISCO DURO:</b>                   | 80 Gb.                    |
| CD/ROOM:                             | CdRoom/DvdRoom/CdRw       |
| <b>PUERTOS USB:</b>                  | 6 puertos                 |
| <b>TARJETA DE RED:</b>               | <b>Fast Ethernet</b>      |
| <b>MONITOR:</b>                      | Led de 17 pulgadas        |
| <b>TECLADO:</b>                      | Convencional              |
| <b>MOUSE:</b>                        | Óptico                    |
| <b>OTROS:</b>                        | Unidad de Protección UPS. |

<span id="page-24-0"></span>**Cuadro N° 6. Requerimientos Hardware Estaciones de Trabajo.**

**Elaborado por:** Álvaro Montoya **Fuente:** Álvaro Montoya

Las herramientas que se detallan fueron aprobadas como las plataformas de desarrollo del sistema Inmobiliario, previo a un análisis en donde intervinieron el Gerente de la inmobiliaria, personal de Sistemas y Álvaro Montoya como desarrollador de la aplicación, y se llegó al consenso de utilizar las herramientas en donde se tenga mayor experiencia y conocimientos y de esta manera facilitar la labor al desarrollador.

A continuación se muestra una evaluación técnica de los componentes escogidos para el desarrollo según las siguientes premisas.

**1 (Baja) 2(Media) 3(Buena) 4(Muy Buena) 5(Excelente)**

# <span id="page-25-0"></span>**Cuadro N° 7. Lenguaje de Programación**

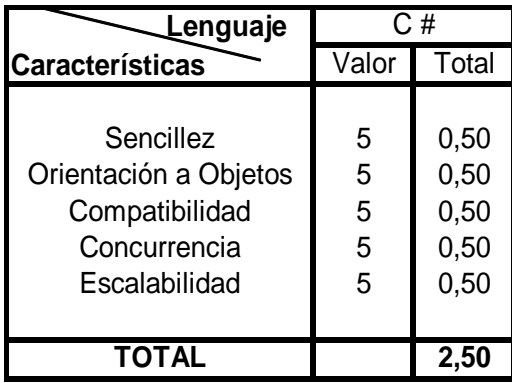

**Elaborado por:** Álvaro Montoya.

**Fuente:**http://www.bioinformaticos.com.ar/una-comparacion-de-lenguajes-de programacion-usados-en-bioinformatica/

# **Sencillez.**

 En cuanto al manejo, escritura, códigos del lenguaje y las ayudas que ofrecen los diferentes lenguajes de programación.

## **Orientación a Objetos.**

 Lenguajes que soportan herencia, modularidad, polimorfismo y encapsulamiento que son las técnicas básicas que deben contar los lenguajes Orientados a Objetos.

#### **Compatibilidad.**

 Hace referencia a la gama de posibilidades de acoplamiento que cuentan los lenguajes de programación con herramientas que no corresponden a su sistema y que se les puede agregar o incorporar.

## **Concurrencia.**

 Conjunto de procesos autónomos que son ejecutados en paralelo (dependiendo de las limitaciones hardware).

## **Escalabilidad.**

<span id="page-26-0"></span> La facultad que los lenguajes de programación y sistemas informáticos en general tienen para crecer o actualizarse sin perder fuerza o calidad en sus servicios.

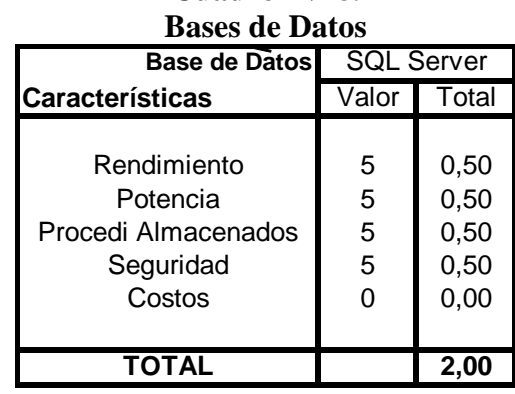

# **Cuadro N° 8.**

# **Elaborado por:** Álvaro Montoya

**Fuente:** http://www.slideshare.net/VictorZevallos/comparacion-de-gestores-de-basede-datos

#### **Rendimiento.**

Realizar las operaciones importantes de forma rápida y correcta.

# **Potencia.**

Capacidad de trabajar efectivamente con gran cantidad de datos y órdenes.

## **Procedimientos Almacenados.**

Manejo y ejecución de procedimientos almacenados.

#### **Seguridad.**

 Integridad de la información, accesos no autorizados, servicios, identificación y autenticación.

## **Costos.**

Valor de las licencias o permisos de instalación y ejecución del software.

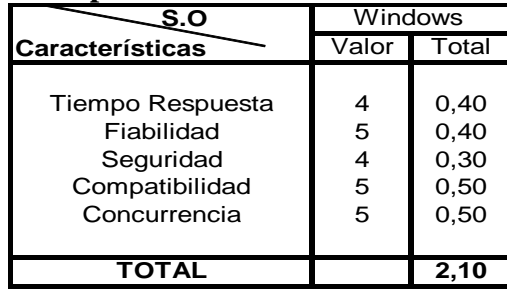

# <span id="page-27-0"></span>**Cuadro N° 9. Comparativo de Sistemas Operativo.**

# **Elaborado por:** Álvaro Montoya

**Fuente:** http://www.slideshare.net/sheilapbi/linux-windows-y-otros-sitemasoperativos

# **Tiempo de Respuesta.**

Velocidad de trasmisión de datos.

# **Fiabilidad.**

Garantía de regularidad de funcionamiento del Sistema Operativo.

#### **Seguridad.**

 Mayor cantidad de defensas y ayudas a mantener lo más seguro posible al sistema y base de datos en ataques de virus, hackers, etc.

#### **Compatibilidad.**

 Referente a la relación entre el Sistema Operativo con la gran mayoría de lenguajes de programación más conocidos y utilizados dentro del mercado.

#### **Concurrencia.**

 Ejecución de los procesos, orden y asignación de prioridades al ejecutar procesos simultáneos.

## **Servidor Web**

 Como servidor HTTP se utilizará el IIS (Internet Information Server), de Microsoft por representar uno de los servidores Web con mayor acogida y entendimiento por el desarrollador para la implementación del sistema.

#### **Factibilidad Operativa**

 En el estudio de factibilidad operativa, se consideraron varios aspectos que permitieron realizar un análisis objetivo.

 La implementación de una herramienta informática estará dirigida a las personas que utilizarán el sistema para administrar las tareas que se ejecutan a nivel de recopilación de información.

 El análisis realizado tomó en cuenta los aspectos claves que determinan la factibilidad para implementar la herramienta.

#### **Apoyo**

 El Gerente General de la inmobiliaria Castillo y los trabajadores encargados de realizar los procesos, son las personas que han gestionado el apoyo tanto a nivel de soporte, como en la ejecución del proyecto.

 Se proyectó realizar un proceso de planificación del proyecto en conjunto con los usuarios que utilizarán la herramienta.

En la planificación del proyecto participaron:

- Gerente General.
- Vendedores / Agentes
- Asistente de Tecnología
- Usuarios / Clientes

 Los mismos que expresaron su punto de vista de acuerdo a su nivel de participación dentro de los procesos y del sistema.

#### **Adaptación**

 Durante el proceso de investigación que se llevó a cabo, los usuarios inmersos en este proceso se adaptaron en primera instancia a las nuevas actividades, tareas y procedimientos generadas de acuerdo al estudio y por tal razón cada integrante en el área tuvo nuevas responsabilidades que fueron acatadas con el fin de llevar a cabo el proyecto,

 En base a esto, la productividad y eficacia de los empleados fue afectada, debido a que tuvieron que cambiar la manera en la que realizaban sus actividades.

 La implantación del proyecto propuesto cumplió con factores tales como tiempos de respuesta, los cuales no deberán ser superiores a los que se tiene sin la implementación del nuevo sistema.

 La herramienta ofrece información correcta en los reportes, de tal manera que permite tomar decisiones a nivel gerencial, de esta manera garantiza la adecuada utilización de los recursos tecnológicos y humano que se manejan en la empresa.

#### **Factibilidad Económica.**

 El sistema Inmobiliario está enfocado en las necesidades específicas de la Inmobiliaria Castillo Constructora y fue diseñado según el modelo de negocio con el que dicha empresa cuenta, es por esta razón que no va a poder ser comercializado a otras inmobiliarias o constructoras del país.

 Debido a estas circunstancias antes descritas, no se va a realizar el análisis de estudio TIR (Tasa Interna de Retorno) y el estudio del Valor Actual Neto (VAN) del proyecto, y se presentará un análisis costo-beneficio para la Inmobiliaria.

 A continuación se muestra los gastos que se van a presentar para la elaboración del proyecto y desarrollo e implementación del mismo.

 Cabe mencionar que la Inmobiliaria cuenta con un hosting, ya cancelado durante el periodo 2012-2015, con EDAMHOST, el mismo que no está siendo utilizado ya que simplemente se compro el alojamiento y nunca se llego a realizar una página Web de la constructora, esto nos permitirá subir nuestra herramienta en dicho hosting puesto que cumple con los requisitos para tener online siempre nuestro sitio y brindar un buen servicio.

 La inmobiliaria cuenta con equipos que cumplen los requisitos para funcionar como estaciones de trabajo, y no se incurrirá en gastos en lo que compete a computadoras para los agentes ni para el gerente de la inmobiliaria, pero si se realizará la compra de una máquina de características modernas para que funcione como servidor, el mismo que se detalla dentro del plan de gastos de la implementación del sistema.

 A continuación se presenta un cuadro de todos los gastos que deberá incurrir la Inmobiliaria Castillo Constructora para poder realizar la ejecución y la implementación de la nueva herramienta.

<span id="page-32-0"></span>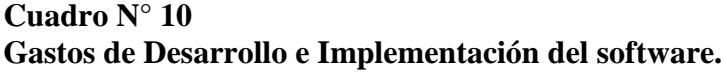

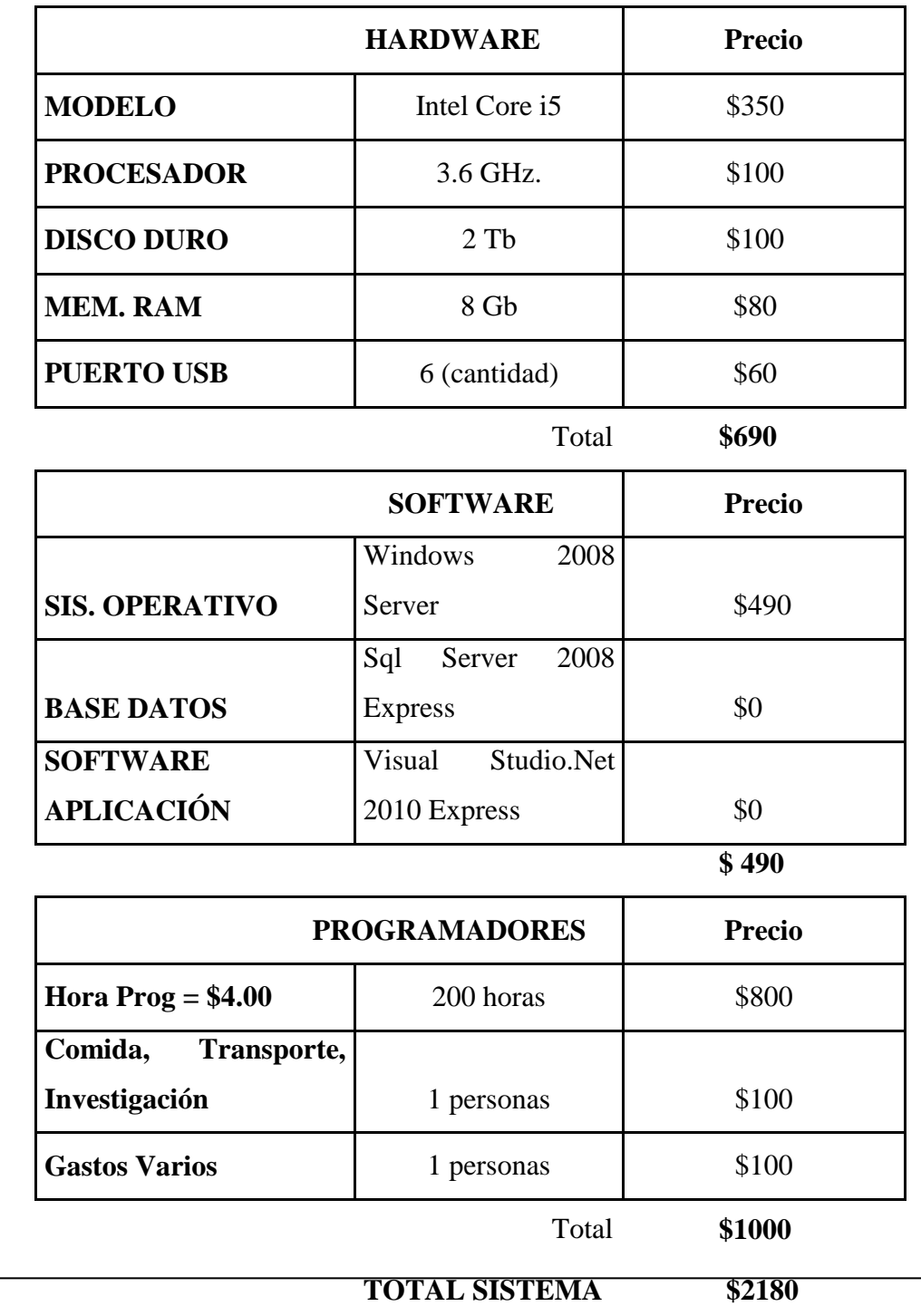

**Elaborador por:** Álvaro Montoya **Fuente:** Álvaro Montoya

 Los beneficios que se obtendrán con la implementación del sistema inmobiliario, van a ser varios, tales como:

- Mayor control de toda la información que maneja la inmobiliaria.
- Se abrirá el mercado inmobiliario a nivel nacional e internacional, gracias a la aplicación Web.
- Mejor manejo de la información de cada una de las propiedades ingresadas en la BD.
- Optimización de recursos tanto humanos, como materiales, lo que representa mayor cumplimiento de metas de los trabajadores y un ahorro considerable en materiales de oficina.
- Aumento de usuarios y de inmuebles en la BD de la inmobiliaria.

 Una vez hecho un análisis conjuntamente con los directivos de la Inmobiliaria Castillo, se ha podido concluir que a raíz de la implementación del sistema y gracias a los beneficios del internet y las nuevas tecnologías, se estima obtener un 30% de aumento en las utilidades mensuales de la Constructora, siendo este un porcentaje bastante pesimista pero que a la vez cumple con las expectativas de los directivos y que se espera con el tiempo pueda llegar a ser más alto.

Según el Ing. Álvaro Castillo gerente propietario de la constructora, las ganancias netas en los últimos meses sin la implementación del sistema han sido de mil trescientos dólares americanos, por lo que se espera que con la instalación de esta nueva herramienta se pueda obtener un rédito mensual de mil setecientos a dos mil dólares mensuales,

#### **MARCO DE REFERENCIA.**

#### **Marco Teórico.**

 El sistema que se busca desarrollar se divide en 3 partes, que son: la aplicación Web, el sistema de escritorio y la base de datos encargada de guardar la información que los usuarios ingresen o deseen consultar,

 Para la elaboración del software se utilizará la herramienta Microsoft .Net y todos los beneficios que brinda este motor de desarrollo de software como el Visual Studio.Net y el .Net Framework SDK así como también el Common Language Runtime (CLR), que ayuda a gestionar la ejecución de las aplicaciones, y las que ofrece numerosos servicios que simplifican su desarrollo y favorecen su fiabilidad y seguridad.

 El lenguaje de programación que se utilizará será el C Sharp puesto que es sencillo y se adapta a los requerimientos del sistema a ser desarrollado.

 Para la elaboración del sistema se utilizará el Proceso Unificado, que utiliza el lenguaje unificado de modelado (UML) y nos ayuda a estar encaminados por un buen rumbo durante el desarrollo del sistema.

 Para la elaboración de la página Web se usará herramientas de diseño como Dreamweaver y Flash del paquete de Adobe Creative Suite 6 que brindan muchos beneficios, como una gran facilidad para el desarrollo e implementación de las páginas, y a su vez de la conexión con la base de datos.

 El diseño de aplicaciones modernas involucra la división de una aplicación en múltiples capas; la interface de usuario, la capa media de objetos de negocios, y la capa de acceso a datos, todo esto es llamado Aplicaciones Distribuidas.

 El motor de base de datos que se usará es el SQL Server 2008 ya que es seguro y confiable y el que más se ajusta a las necesidades de la empresa, y a su vez, a las herramientas complementarias con las que se va a desarrollar el proyecto.

 Para poder integrar la página Web se debe conocer todo sobre lo que es el Internet Information Server (IIS) y los beneficios que este nos presta.

#### **Marco Conceptual.**

 A continuación se muestra una breve introducción a las herramientas utilizadas dentro del proceso de elaboración del sistema.

# **Microsoft .Net.<sup>1</sup>**

 **.NET** es un proyecto de Microsoft para crear una nueva plataforma de desarrollo de software con énfasis en transparencia de redes, con independencia de plataforma y que permita un rápido desarrollo de aplicaciones. Su propuesta es ofrecer una manera rápida y económica, a la vez que segura y robusta, de desarrollar aplicaciones o como la misma plataforma las denomina, soluciones permitiendo una integración más rápida y ágil entre empresas y un acceso más simple y universal a todo tipo de información desde cualquier tipo de dispositivo.

 1 http://jorgesaavedra.wordpress.com/2007/05/09/%C2%BFque-es-microsoftnet/
Es el resultado de buscar un objetivo en el que se propone obtener una plataforma sencilla y potente, para distribuir el software en forma de servicios, que puedan ser suministrados remotamente y puedan comunicarse, y a la vez combinarse unos con otros de manera totalmente independiente de la plataforma, lenguaje de programación, o modelo de componentes con los que haya sido desarrollado.

## **El Visual Studio.Net y el .Net Framework SDK.**

 Son denominados el Kit de desarrollo de Software de la plataforma .Net, puesto que incluye las herramientas necesarias tanto para desarrollo, como para distribución y ejecución, con la única diferencia que el Visual lo hace de una manera más amigable, utilizando una interfaz visual basada en ventanas.

#### **El Common Language Runtime** (**CLR**).

 Es el corazón de la plataforma .NET. Es el motor encargado de gestionar la ejecución de las aplicaciones, y a las que ofrece numerosos servicios, que simplifican su desarrollo y favorecen su fiabilidad y seguridad.

Las principales características y servicios que ofrece el CLR son:

- Modelo de programación consistente
- Modelo de programación sencillo
- Eliminación del "infierno de las DLLs"
- Ejecución multiplataforma
- Integración de lenguajes
- Gestión de memoria

# **Librerías de clases.**

 La Librería de Clase Base (BCL) es una librería incluida en el .NET Framework formada por cientos de tipos de datos que permiten acceder a los servicios ofrecidos por el CLR y a las funcionalidades más frecuentemente usadas a la hora de escribir programas.

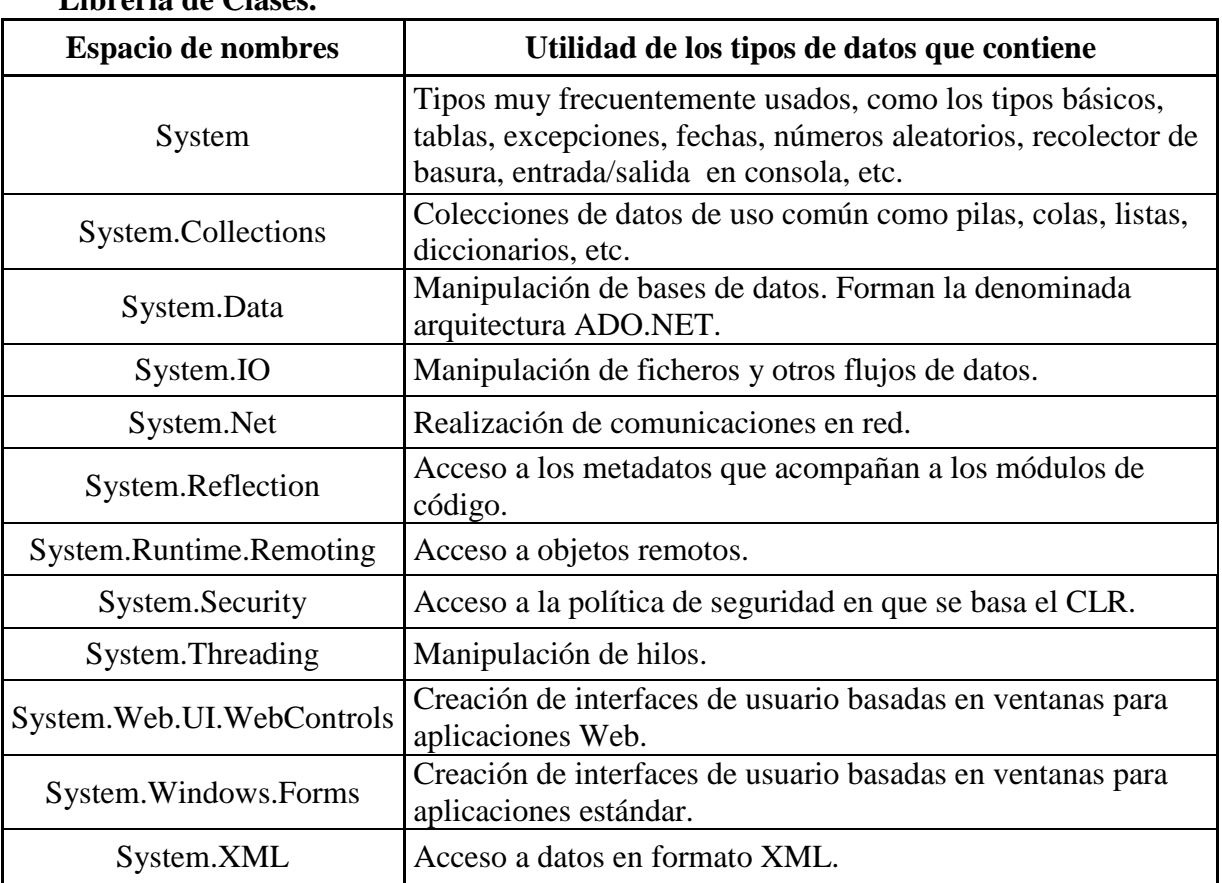

## **Cuadro N° 11. Librería de Clases.**

**Elaborado por:** Álvaro Montoya

**Fuente:** http://msdn.microsoft.com/es-es/library/gg145045.aspx

#### **El Common Type System.**

 Sistema de Tipo Común o (CTS) es el conjunto de reglas que han de seguir las definiciones de tipos de datos para que el CLR las acepte.

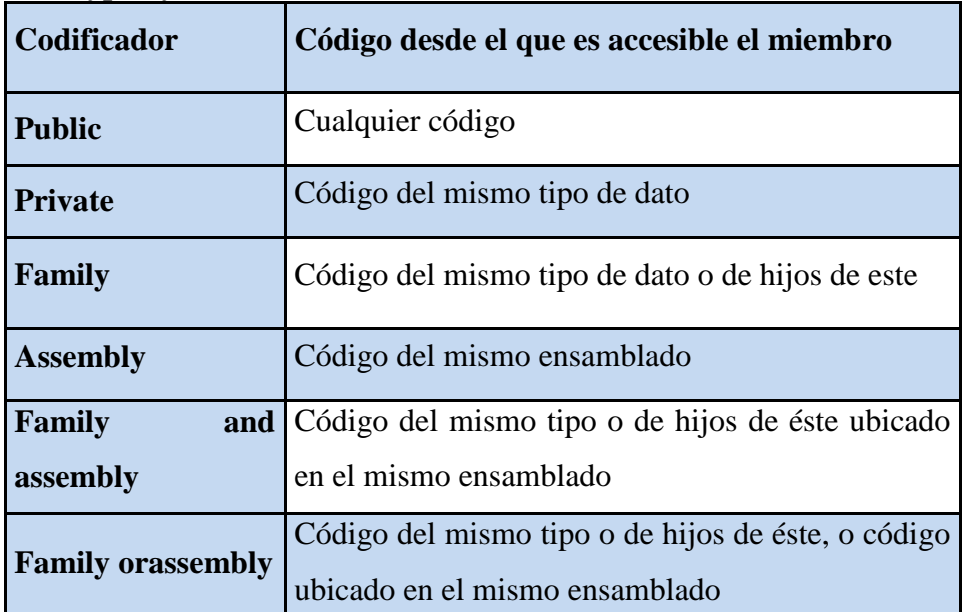

# **Cuadro N° 12. Common Type System.**

**Elaborado por:** devjoker

**Fuente:**http://www.devjoker.com/contenidos/articulos/94/Common-Type-System-CTS.aspx

## **Common Language Specification (CLS)**.

 Especificación del Lenguaje Común, es un conjunto de reglas que han de seguir las definiciones de tipos que se hagan, usando un determinado lenguaje gestionado si se desea que sean accesibles desde cualquier otro lenguaje gestionado.

# $C$  Sharp  $(C#).<sup>2</sup>$

 C# (pronunciado si sharp en inglés) es un lenguaje de programación orientado a objetos desarrollado y estandarizado por Microsoft como parte de su plataforma .NET, que después fue aprobado como un estándar por la ECMA (ECMA-334) e ISO (ISO/IEC 23270). C# es uno de los lenguajes de programación diseñados para la infraestructura de lenguaje común.

 Su sintaxis básica deriva de C/C++ y utiliza el modelo de objetos de la plataforma .NET, similar al de Java, aunque incluye mejoras derivadas de otros lenguajes.

 C Sharp, elimina muchos elementos que otros lenguajes incluyen y que son innecesarios en .NET.

 El lenguaje C# incorpora en el propio lenguaje elementos que a lo largo de los años ha ido demostrándose son muy útiles para el desarrollo de aplicaciones y que en otros lenguajes como Java o C++ hay que simular.

 Una diferencia de este enfoque orientado a objetos respecto al de otros lenguajes como C++ es que el de C# es más puro ya que no admite ni funciones ni variables globales sino que todo el código y datos se define dentro de tipos de datos, lo que reduce problemas por conflictos de nombres y facilita la legibilidad del código.

 Para facilitar la migración de programadores, C# no sólo mantiene una sintaxis muy similar a C, C++ o Java que permite incluir directamente en código escrito en C#, fragmentos de código escrito en estos lenguajes, sino que el CLR también ofrece, a través de los llamados **Platform Invocation Services** (**PInvoke**), la posibilidad de acceder a código nativo escrito como funciones sueltas no orientadas a objetos.

<sup>&</sup>lt;sup>2</sup> http://si.ua.es/es/documentacion/c-sharp/

# **Internet Information Server(IIS)**. 3

 Es una serie de servicios para los ordenadores que funcionan con Windows. Originalmente era parte del Option Pack para Windows NT, luego fue integrado en otros sistemas operativos de Microsoft destinados a ofrecer servicios, como Windows 2000 o Windows Server 2003, 2008.

 Los servicios que ofrece son: FTP, SMTP, NNTP y HTTP/HTTPS. Este servicio convierte a un ordenador en un servidor de Internet o Intranet es decir que en las computadoras que tienen este servicio instalado se pueden publicar páginas web tanto local como remotamente (servidor web).

Las versiones que se han destacado son:

- IIS 1.0, Windows NT 3.51 Service Pack 3
- IIS 3.0, Windows NT 4.0 Service Pack 3
- IIS 4.0, Windows NT 4.0 Option Pack
- $\bullet$  IIS 5.0, Windows 2000
- IIS 5.1, Windows XP Professional
- IIS 6.0, Windows Server 2003 y Windows XP Profesional x64 Edition
- IIS 7.0, Windows Vista y Windows Server 2008
- IIS 7.5, Windows 7 y Windows Server 2008 R2
- IIS 8, Windows 8 y Windows Server 2012

<sup>&</sup>lt;sup>3</sup> http://www.canal-ayuda.org/a-informatica/serwebIIS.htm

# **UML (Unified Modelling Language).<sup>4</sup>**

 Es una especificación de notación orientada a objetos. Divide cada proyecto en un número de diagramas que representan las diferentes vistas del proyecto. Estos diagramas juntos son los que representa la arquitectura del proyecto.

 UML por sus siglas en Inglés Unified Modeling Language es un lenguaje de modelado de sistemas que sirve para especificar y no para describir métodos o procesos. La notación UML se deriva y unifica las tres metodologías de análisis y diseño no orientados a objetos (OO) más extendidas:

- Metodología de Grady Booch para la descripción de conjunto de objetos y sus relaciones.
- Técnica de modelado orientado a objetos de James Rumbaugh (OMT: Object-ModelingTechnique).
- Aproximación de Ivar Jacobson (OOSE: Object-Oriented Software Engineering) mediante la metodología de casos de uso (use case).

 El desarrollo de UML comenzó a finales de 1994 cuando GrabyBooch y JimRumbaugh de Rational Software Corporation empezaron a unificar sus métodos. A fines de 1995, Ivar Jacobson y su compañía Objectory se incorporaron a Rational en su unificación, aportando el método OOSE.

<sup>4</sup> http://www.monografias.com/trabajos97/tutorial-uml/tutorial-uml.shtml

### **Los Diagramas en UML.**

 A partir de la versión 2.0 de los diagramas de UML, existen 13 tipos diferentes de diagramas, de hecho están agrupados por categoría para ser más fácil entenderlos y aplicarlos.

## **Los diagramas de estructura.**

Muestran los elementos que existen en el modelo.

- Diagrama de Clases.
- Diagrama de Componentes.
- Diagrama de Objetos.
- Diagrama de Estructura Compuesta (2.0).
- Diagrama de Despliegue.
- Diagrama de Paquetes.

## **Los diagramas de comportamiento.**

Muestra lo que puede suceder dentro del modelo.

- Diagrama de Actividades
- Diagrama de Casos de Uso
- Diagrama de Estados

## **Los diagramas de interacción.**

 También conocidos como subtipos de diagramas de comportamiento y tiene como fin mostrar los flujos de control.

- Diagrama de Secuencia
- Diagrama de Colaboración
- Diagrama de Tiempos
- Diagrama de Vistas de interacción

#### **Diagrama de clases.**

 Muestra las clases, interfaces, colaboraciones y sus relaciones. Son los más comunes y dan una vista estática del proyecto.

### **Diagrama de objetos.**

 Es un diagrama de instancias de las clases mostradas en el diagrama de clases. Muestra las instancias y como se relacionan entre ellas. Se da una visión de casos reales.

#### **Diagrama de componentes.**

 Muestran la organización de los componentes del sistema. Un componente se corresponde con una o varias clases, interfaces o colaboraciones.

#### **Diagrama de despliegue.**

 Muestra los nodos y sus relaciones. Un nodo es un conjunto de componentes. Se utiliza para reducir la complejidad de los diagramas de clases y componentes de un gran sistema. Sirve como resumen e índice.

#### **Diagrama de secuencia, diagrama de colaboración.**

 Muestran a los diferentes objetos y las relaciones que pueden tener entre ellos, los mensajes que se envían entre ellos. Son dos diagramas diferentes, que se puede pasar de uno a otro sin pérdida de información, pero que nos dan puntos de vista diferentes del sistema. En resumen, cualquiera de los dos es un Diagrama de Interacción.

#### **Diagrama de estados.**

 Muestra los estados, eventos, transiciones y actividades de los diferentes objetos. Son útiles en sistemas que reaccionen a eventos.

#### **Diagrama de actividades.**

 Es un caso especial del diagrama de estados. Muestra el flujo entre los objetos. Se utilizan para modelar el funcionamiento del sistema y el flujo de control entre objetos.

#### **Diagramas de casos de uso.**

 El modelo de casos de uso nos permite especificar los requerimientos funcionales del sistema que vamos a construir.

 La especificación de un caso de uso describirá la secuencia de acciones que el sistema debe ejecutar para alcanzar cada uno de los requisitos planteados. Esta secuencia ordenada de acciones se estructura en términos de pasos, de forma que, el conjunto de pasos expresado de manera coherente y secuencial constituye la totalidad de la especificación funcional. Se emplean para visualizar el comportamiento del sistema, una parte de el o de una sola clase.

 Un caso de uso especifica el comportamiento de un sistema o de una parte del mismo, y es una descripción de un conjunto de secuencias.

#### **Diagramas De Secuencia.**

 El diagrama de secuencia es uno de los diagramas más efectivos para modelar interacción entre objetos en un sistema. Un diagrama de secuencia se modela para cada caso de uso, el diagrama de secuencia contiene detalles de implementación del escenario, incluyendo los objetos y clases que se usan para implementar el escenario, y mensajes pasados entre los objetos.

 Un diagrama de Secuencia muestra una interacción ordenada según la secuencia temporal de eventos. En particular, muestra los objetos participantes en la interacción y los mensajes que intercambian ordenados según su secuencia en el tiempo.

#### **Diagramas De Colaboración.**

 Los diagramas de colaboración proporcionan la representación principal de un escenario, ya que las colaboraciones se organizan entorno a los enlaces de unos objetos con otros. Este tipo de diagramas se utilizan más frecuentemente en la fase de diseño, es decir, cuando estamos diseñando la implementación de las relaciones.

#### **Diagramas De Despliegue (Deployment).**

 Un diagrama de despliegue es un diagrama que muestra la configuración de los nodos que participan en la ejecución y de los componentes que residen en ellos. Gráficamente, un diagrama de despliegue es una colección de nodos y arcos. Los diagramas de Implementación se usan para modelar la configuración de los elementos de procesado en tiempo de ejecución (run-time processingelements) y de los componentes, procesos y objetos de software que viven en ellos.

# **El Proceso Unificado.<sup>5</sup>**

 El Proceso Unificado de Desarrollo Software o simplemente Proceso Unificado es un marco de desarrollo de software que se caracteriza por estar dirigido por casos de uso, centrado en la arquitectura y por ser iterativo e incremental.

 El referente más conocido y documentado del Proceso Unificado es el Proceso Unificado de Rational o simplemente **RUP.**

 "El Proceso Unificado no es simplemente un proceso, sino un marco de trabajo extensible que puede ser adaptado a organizaciones o proyectos específicos. De la misma forma, el Proceso Unificado de Rational, también es un marco de trabajo extensible, por lo que muchas veces resulta imposible decir si un refinamiento particular del proceso ha sido derivado del Proceso Unificado o del RUP. Por dicho motivo, los dos nombres suelen utilizarse para referirse a un mismo concepto."<sup>6</sup>

#### **Fases del proceso unificado.**

- **Inicio.-** Define el alcance del proyecto
- **Elaboración.-** Plan del proyecto, especificación de características y la arquitectura base.
- **Construcción.-** Construir el producto.
- **Implementación.-**Transición del producto a la comunidad del usuario.
- **Pruebas.-** Realizar las evaluaciones antes de que salga al manejo de los usuarios.

<sup>5</sup> http://es.wikipedia.org/wiki/Proceso\_Unificado

#### **Aspectos característicos.**

- Dirigido por casos de uso
- Centrado en la arquitectura
- Iterativo e incremental
- Utiliza el Lenguaje Unificado de Modelado (UML).

#### **Aplicaciones distribuidas.**

 El diseño de aplicaciones modernas involucra la división de una aplicación en múltiples capas, la interface de usuario, la capa de la lógica de negocios, y la capa de acceso a datos.

 Puede ser útil identificar los tipos de procesamiento que podemos esperar que una aplicación realice. Muchas aplicaciones pueden, al menos, hacer lo siguiente:

- Cálculos u otros procesos de negocios.
- Ejecución de reglas de negocios.
- Validación de datos relacionados al negocio.
- Manipulación de datos.
- Ejecución de las reglas de datos relacional.
- Interactuar con aplicaciones externas o servicios.
- Interactuar con otros usuarios.

 Nosotros podemos tomar estos tipos de servicios y generalizarlos dentro de los tres grupos o capas que a continuación se resumen:

## **Interfase de usuario (Capa de Presentación)**

- Interactuar con otros usuarios.
- Interactuar con aplicaciones externas o servicios.

## **Procesos de negocios (Capa de Negocios)**

- Cálculos u otros procesos de negocios.
- Ejecución de reglas de negocios.
- Validación de datos relacionados al negocio.

## **Procesos de datos (Capa de Servicios de Datos)**

- Manipulación de datos.
- Ejecución de las reglas de datos relacional.

# **SQL Server 2008<sup>7</sup>**

 SQL Server 2008 ofrece las siguientes soluciones a través de una plataforma de datos completa, más segura, confiable, administrable y escalable para las aplicaciones más críticas. También permite que los desarrolladores creen aplicaciones nuevas, capaces de almacenar y consumir cualquier tipo de datos en cualquier dispositivo, y que todos los usuarios tomen decisiones con fundamento.

## **[Inteligencia de Negocios](http://www.microsoft.com/latam/sql/2008/solutions/bi.mspx)**.

 $\overline{a}$ 

La plataforma de Inteligencia de Negocios de SQL Server 2008 ofrece una infraestructura escalable que permite que las TI lleven a cabo tareas relacionadas con Inteligencia de Negocios y ofrezcan inteligencia donde los usuarios la necesitan.

<sup>7</sup> http://www.microsoft.com/latam/sql/2008/solutions/default.mspx

#### **Almacenamiento de Datos.**

 Microsoft SQL Server 2008 ofrece una visión de negocios completa, al incrementar la frescura de los datos, incorporar todos los sistemas, y validar los datos mientras reduce la carga del departamento TI.

#### **Programación de Datos.**

 Microsoft ofrece una plataforma para la Programación de Datos, que les ofrece a los desarrolladores un marco de programación completo, servicios web y tecnologías de conectividad de datos para acceder y administrar datos disparates de manera eficiente.

### **Procesamiento de Transacciones Online**

 SQL Server 2008 ofrece un motor para base de datos escalable y de alto rendimiento, para aplicaciones importantes que exigen los niveles más altos de disponibilidad y seguridad. También reduce el costo total de propiedad a través la capacidad de administración de clases empresariales mejoradas.

## **Consolidación de Servidor**

 SQL Server 2008 reduce los costos de hardware y de mantenimiento al ofrecer una solución de consolidación de servidor flexible con rendimiento y con una capacidad de administración de clases empresariales.

## **Marco Espacial.**

 Una vez ya comprobado y realizadas las pruebas pertinentes al sistema, en donde se haya podido comprobar la buena funcionalidad del mismo, la implementación se realizará en la ciudad de Ibarra, enfocándose inicialmente en el sector centro, donde es más concurrida la búsqueda de bienes inmuebles.

 Cuando el sistema esté totalmente comprobado y se pueda dar fe de la buena funcionalidad del mismo, el plazo para implementarlo ya en el mercado, y poder dar a conocer masivamente el producto es de 6 meses, ya que dentro de este se realizará todo lo que corresponda al marketing del sistema, y así brindar a la comunidad un sistema que efectivamente les ayudará en sus búsquedas cuando estos lo necesiten.

## **Marco Temporal**

 La investigación y desarrollo del software se desarrollará durante un periodo de entre 1 a 6 meses, y como es un tema que esta constante en nuestra sociedad y no tiene variables que afecten la investigación y el desarrollo del mismo, se podrá obtener un producto con todas las pruebas ya realizadas al final de este plazo planteado.

## **METODOLOGÍA.**

## **Metodología de la Investigación**

## **Unidad de Análisis.**

 El proyecto está centrado en el desempeño de los procesos de compra, venta, alquiler, anticresis y arriendo de bienes inmuebles en la empresa inmobiliaria Castillo Constructora, es por esto que, todo el seguimiento de captación de la información y los requerimientos básicos para el nuevo sistema, estarán directamente enfocados a la problemática que la inmobiliaria Castillo presenta en estos aspectos.

## **Tipo de Investigación.**

Los tipos de investigación que se aplicaron fueron:

 Investigación de campo, la misma que se basa en información de herramientas de investigación como entrevistas y cuestionarios, permitió obtener suficiente información de los participantes del proyecto, sin embargo las entrevistas tuvieron mayor incidencia sobre el Gerente, ya que es un usuario que conoce todos los procesos y actividades.

 Las investigación de campo se presenta mediante la manipulación de una variable externa no comprobada, en condiciones rigurosamente controladas, con el fin de describir de qué modo o porque causas se produce una situación o acontecimiento particular.

### **Pasos en la investigación de campo.**

- 1. Visitas al área/s involucrada.- En las visitas al área se realizaron entrevistas concretas y detalladas con los usuarios y miembros del área
- 2. Delimitaciones operativas.- Se determinan las unidades de análisis, indicadores, actividades.
- 3. Instrumentos de recolección de datos.- Se estructuran las entrevistas en base a preguntas detalladas, las cuales permitieron recabar información lo más concreta y precisa posible. Esta información proporcionada por la entrevista no es suficiente, ya que es necesario indagar y observar las actividades en forma constante.
- 4. Recolección de datos.- Se desglosó el conjunto de entrevistas realizadas y se extraen datos fundamentales que serán procesados y analizados posteriormente. También fueron comparados los datos proporcionados entre usuarios con el fin de emitir criterios.
- 5. Redacción.- Se realizó un informe periódico interno el cual contiene información fundamental que permita validar aspectos relevantes para el proyecto.

Investigación aplicada, que permitió en base a los conocimientos que se han adquirido, aplicarlos en el desarrollo de una herramienta Web. La investigación aplicada se encuentra estrechamente vinculada con la investigación básica, pues depende de los resultados y avances de esta última, por lo tanto lo que realmente interesa son las investigaciones prácticas.

#### **Método.**

 El proceso de investigación del proyecto de tesis requirió de gran observación y registro de los hechos que permitieron definir el flujo de los procesos, por tal razón se utilizó el Método Inductivo, como método de investigación el cual parte de la observación de los hechos particulares con el fin de llegar a conclusiones generalizadas.

 La aplicación del método inductivo en el proceso de investigación radica en la disponibilidad de la información referente a los procesos que se manejan en el área, sin embargo no se administran de una manera adecuada. Este es el principal motivo por el cual es inminente realizar el análisis de dichos procesos con el fin de determinar resultados que permitan aportar al desarrollo del área dentro de la empresa.

 En la aplicación de este método se llevaron a cabo un conjunto de actividades que se detallan a continuación:

 Se analizó en conjunto con los miembros del área de tecnología, gerencia y agentes o vendedores, con el fin de realizar observaciones y obtener información fundamental que permita fundamentar la investigación a realizarse. Posteriormente se realizó un análisis de la información obtenida que permita discernir y emitir criterios respecto a lo obtenido y definir las bases del proceso investigativo.

 De acuerdo al análisis se procedió a realizar una clasificación de la información obtenida con lo cual se podrán establecer los datos relevantes.

 Se procedió finalmente a formular enunciados y procedimientos que deriven de la investigación que sean relevantes para la continuidad del proyecto.

#### **Técnica.**

 Para la realización de este sistema vamos a utilizar varias de las técnicas de investigación como son la observación y la entrevista las mismas que nos podrán arrojar todos los datos y la información con la que podremos elaborar nuestro sistema para la gestión de bienes inmuebles.

### **Observación.**

 El medio más comúnmente utilizado al momento de analizar comportamientos, estados y características de un fenómeno en particular es mediante la observación en donde es posible analizar directamente una gran cantidad de factores e indicadores que contribuyen a plantear adecuadamente un problema a ser investigado.

Se utilizaron los tipos de observación:

 Observación directa, en donde se realizó el análisis en el medio de acción, es decir el momento justo en el que se solicitó información de inmuebles o de las diferentes actividades que realiza la inmobiliaria.

 Observación interna, que permitió participar conjuntamente con los usuarios en las actividades del área con el fin de sociabilizar y analizar comportamientos.

 Observación histórica, que permitió analizar hechos pasados con el fin de comprender hechos que posteriormente se darán en base a proyecciones.

 Gracias a esta técnica ha sido posible identificar procesos relevantes que se ejecutan en el área, sus participantes y el flujo de información, lo que ha permitido reflejar las primeras perspectivas e ideas referentes a lo que será la herramienta.

#### **Entrevistas**

 Las entrevistas fueron realizadas mediante una solicitud previa de cita con el entrevistado, de esta manera fueron agendadas las entrevistas realizadas entre los usuarios clave.

 Esta técnica es el medio fundamental mediante el cual se captan los puntos de vista y opiniones de la persona entrevistada.

 En base a las encuestas que fueron realizadas a personas afines al negocio de la construcción y del mercado inmobiliario, podremos obtener datos que nos permitan identificar las debilidades y fortalezas que tiene la modalidad de adquisición y oferta de bienes inmuebles y de esta forma tomar en cuenta dichas falencias al momento de elaborar nuestro sistema para obtener un software de calidad.

 Con la utilización de las entrevistas nos podremos dar cuenta de cuáles son las necesidades básicas de un interesado y nos ayudará a reconocer que aspectos debe contar el nuevo sistema enfocándonos a las necesidades de los propietarios y de los interesados puesto que estos serán los usuarios directos del sistema a ser elaborado.

#### **Instrumento.**

 El instrumento que se va a utilizar en primera instancia sería el de las encuestas en donde se manifestaría la intención de lanzar al mercado un producto con las especificaciones detalladas y si estas personas encuestadas pensarían o estarían de a cuerdo en formar parte de este sistema nuevo a ser implementado.

## **Cuestionario Mixto**

 Este cuestionario mixto que a continuación se presenta se aplicó con el fin de obtener información que permita clarificar la lógica del negocio de la Inmobiliaria Castillo Constructora, y validar la pertinencia del tema del proyecto para lo cual se han realizado citas con los representantes y Gerentes Propietarios, de empresas de la línea de la Inmobiliaria Castillo Constructora los cuales, conocen de todos los procesos que actualmente realiza la inmobiliaria y lo que buscan a futuro se proyecte la misma.

#### **¿A qué se dedica la Inmobiliaria Castillo Constructora?**

 La Inmobiliaria Castillo Constructora tiene 2 enfoques, el uno como inmobiliaria que es la parte donde ayudamos a la ciudadanía a encontrar una propiedad que este acorde a sus requerimientos y el otro enfoque como constructora, en donde damos a conocer los conjuntos residenciales o proyectos de vivienda que la Constructora está elaborando.

## **¿Actualmente cómo realiza la recopilación de la información la inmobiliaria?**

 La forma de recopilar la información es por medio telefónico o personalmente por parte de los agentes vendedores, ellos llenan los formularios preestablecidos según el caso, y luego los archivan.

# **¿Qué problemas se han presentado por el manejo de la información con el sistema actual?**

 Los problemas más comunes son la perdida de documentación, la falta de espacio físico en el archivo de la inmobiliaria puesto que día a día aumentan los clientes y las propiedades y la lentitud en el manejo de la información al momento de presentar una propiedad a los clientes, además de quedar como una empresa que no aprovecha la tecnología de vanguardia que es lo que más me preocupa como gerente.

#### **¿Cómo se almacena la información recolectada?**

 Actualmente todos los datos importantes de todas las propiedades y sus respectivos dueños están almacenados en carpetas, las mismas que son clasificadas según el modo de oferta y el tipo de propiedad, estas carpetas están también clasificadas en anaqueles diferentes para facilitar la labor de los agentes al momento de requerir una búsqueda de alguna propiedad.

## **¿En dónde se almacena la información recolectada?**

 Contamos con un cuarto dentro de la oficina que nos sirve como archivo, lastimosamente debido a la gran cantidad de información, planos arquitectónicos, maquetas, requerimientos de las personas y demás información que resguardamos, el archivo esta saturándose, al punto de que realizar una búsqueda en el archivo es una verdadera hazaña.

**¿Existe algún backup de la información en algún medio digital o en algún archivo que resguarde de una forma segura todos los datos importantes de la empresa?**

 No existe ningún respaldo de la información que se tiene en el archivo, lastimosamente si algo llegara a pasar como un incendio o inundación toda la información se perdería.

# **¿Según su criterio, cuales son los problemas principales de la inmobiliaria en lo referente al manejo de la oferta y demanda de los bienes inmuebles?**

 En lo referente a la gestión inmobiliaria los problemas que más se dan es el seguimiento que se da a los procesos, es decir una vez que se llegó a un acuerdo entre las partes la labor de la inmobiliaria se termina, pero el objetivo nuestro no es ese,

sino más bien lo que se quiere es ser parte fundamental de un tratado de anticresis, compra-venta o arriendo de un inmueble, brindándoles una herramienta de comunicación, información y de resguardo de sus procesos para que se sientan respaldados y no existan inconvenientes entre las partes.

 Otro problema claro que tiene la inmobiliaria es lo limitado que se vuelve el mercado debido a que no existe una buena difusión de los proyectos inmobiliarios ni de los servicios que brindamos como constructora.

# **¿Cree Ud. que la implementación de un sistema informático va a ayudar a mejorar los procesos en la inmobiliaria Castillo Constructora? ¿Por qué?**

 Definitivamente, la tecnología hoy en día es una base fundamental en todas las empresas y mas en las que manejamos bastante información y que a la vez debemos darnos a conocer en el mundo para poder seguir creciendo como institución.

# **¿Qué es lo que ud como trabajador de la inmobiliaria piensa que debería priorizarse al momento de realizar un sistema informático para la inmobiliaria castillo?**

 El almacenamiento correcto de la información que se recopila y una difusión a nivel nacional y mundial de lo que la constructora está brindando.

# **¿Qué módulo de gestión debería ser el primordial para facilitar la labor de los trabajadores?**

 Para los trabajadores el facilitarles el manejo de la información de cada una de las propiedades sería lo primordial debido que es en esto en lo que más tiempo ocupan al día.

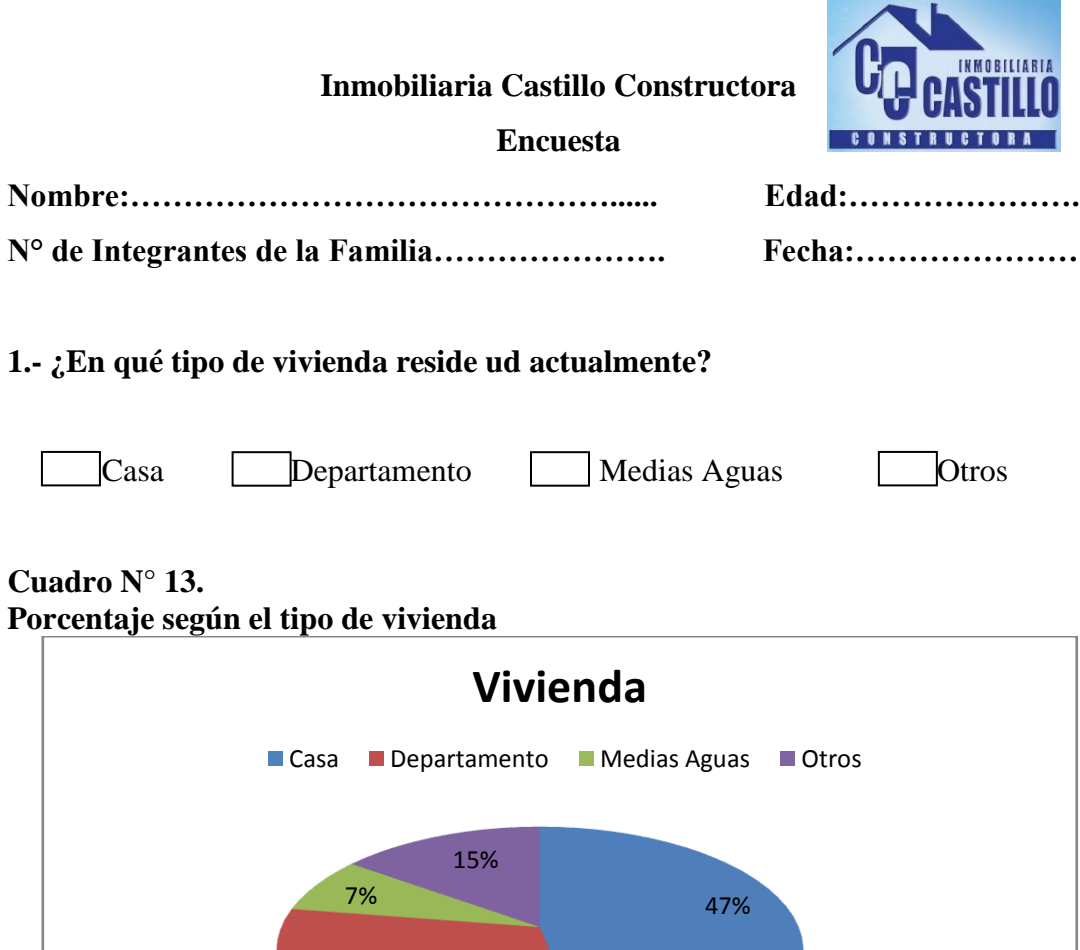

**Elaborado por:** Álvaro Montoya **Fuente:** Encuestas realizadas por Inmobiliaria Castillo Constructora.

31%

 Según el INEC en la provincia de Imbabura en el año 2010 que fue realizado el último censo de población y vivienda existen 122.827 viviendas particulares y colectivas, después de haber realizado nuestra encuesta nos podemos dar cuenta que el 47% de la muestra vive en un inmueble de tipo casa, el 31% viven en departamentos o mini departamentos, el 7% de la población en las llamadas medias aguas y el 15% en otros tipos de vivienda como cuartos, chozas u otras estructuras consideradas como viviendas.

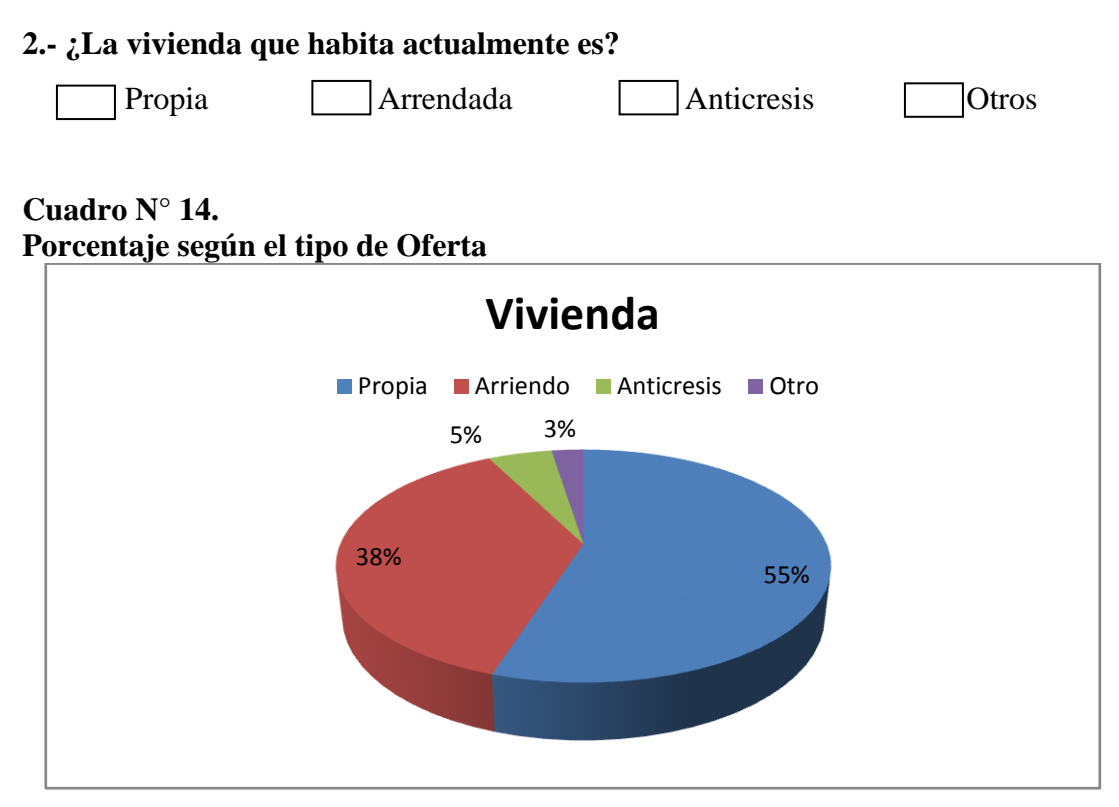

**Elaborado por:** Álvaro Montoya **Fuente:** Encuestas realizadas por Inmobiliaria Castillo Constructora.

 El 38% de la muestra encuestada vive en inmuebles bajo la modalidad de arriendo, es una cifra bastante representativa y que nos podemos dar cuenta se ha visto olvidada ya que no cuentan con las facilidades para poder agilizar sus búsquedas y tiene que pasar por un verdadero calvario al momento de necesitar de un inmueble para arrendar o alquilar.

**3.- ¿Paga ud por lo menos una mensualidad al año por algún otro inmueble como oficina, local comercial, garaje, cabaña de playa, terreno u otros?**

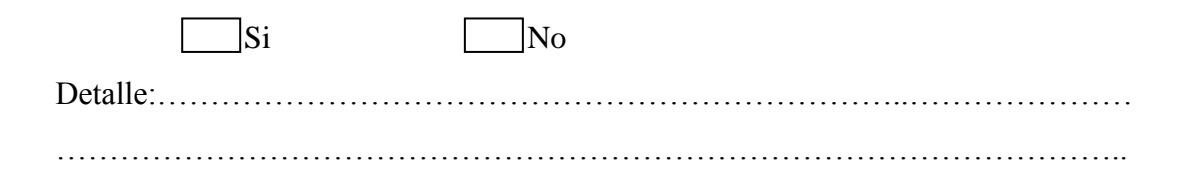

# **Cuadro N° 15. Pago mensual al año por inmueble**

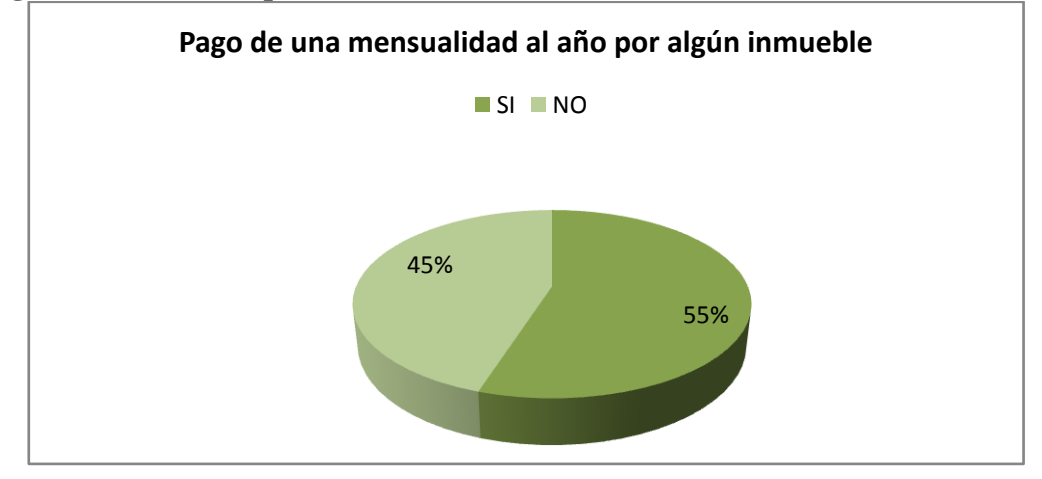

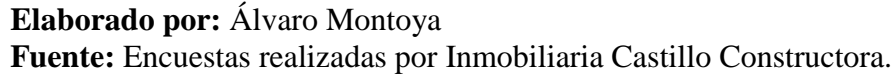

 De toda la muestra encuestada el 55% tiene algún inmueble en arriendo, anticresis, o alquila temporalmente, esto se da debido a que tienen oficinas, locales comerciales, departamentos en arriendo en otras ciudades donde estudian los hijos, o simplemente en temporada de playa cuando alquilan por semanas cabañas o departamentos en la región costa.

 Según el gerente de la inmobiliaria Ing. Álvaro Castillo es esta la población a la que se necesita llegar y brindarles una herramienta que facilite sus búsquedas por más pequeñas que sean, lo que la inmobiliaria desea es convertirse en el eje fundamental al momento de buscar un bien inmueble.

**4.- ¿Cuándo ud necesita encontrar una propiedad, qué tipo de inmueble es el que generalmente busca? Escoja 1 opción.**

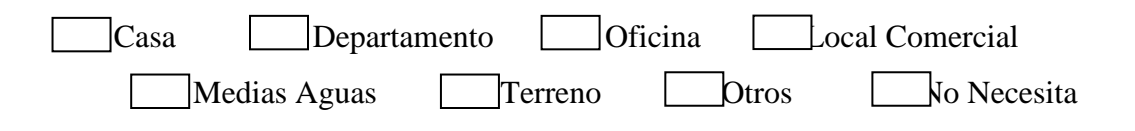

**Cuadro N° 16. Demanda de Inmuebles según el tipo.**

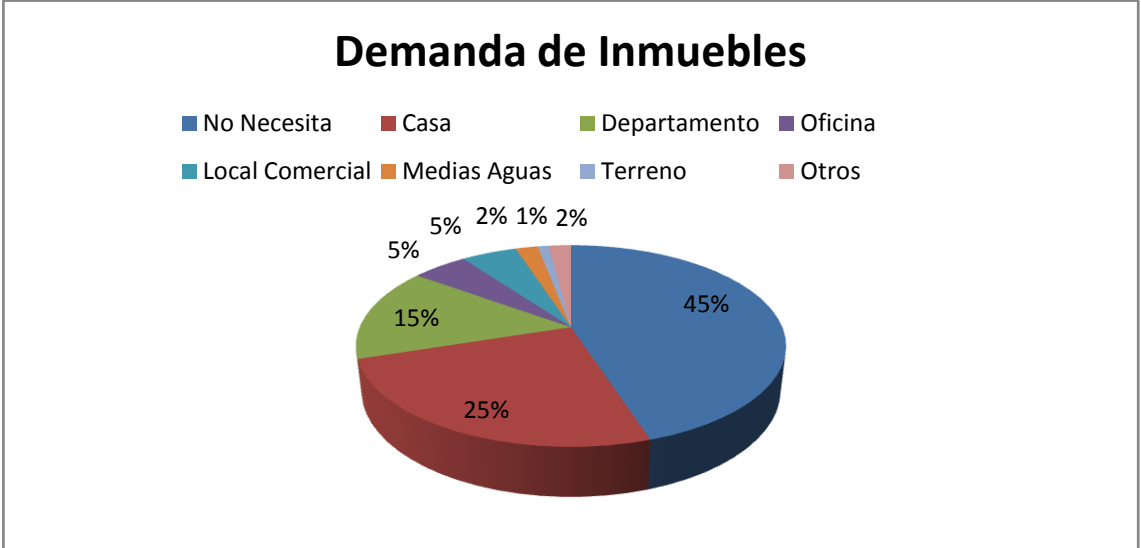

**Elaborado por:** Álvaro Montoya

**Fuente:** Encuestas realizadas por Inmobiliaria Castillo Constructora.

Después de realizar la encuesta podemos darnos cuenta que las personas demandan inmuebles como casas y departamentos en una proporción más alta, de igual manera las oficinas y los locales comerciales también son bastante requeridos por la ciudadanía.

# **5.- ¿Cuándo ud necesita encontrar una propiedad, qué tipo de oferta es la que generalmente busca?**

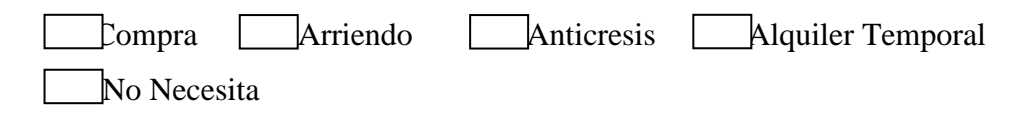

# **Cuadro N° 17. Demanda según el tipo de oferta.**

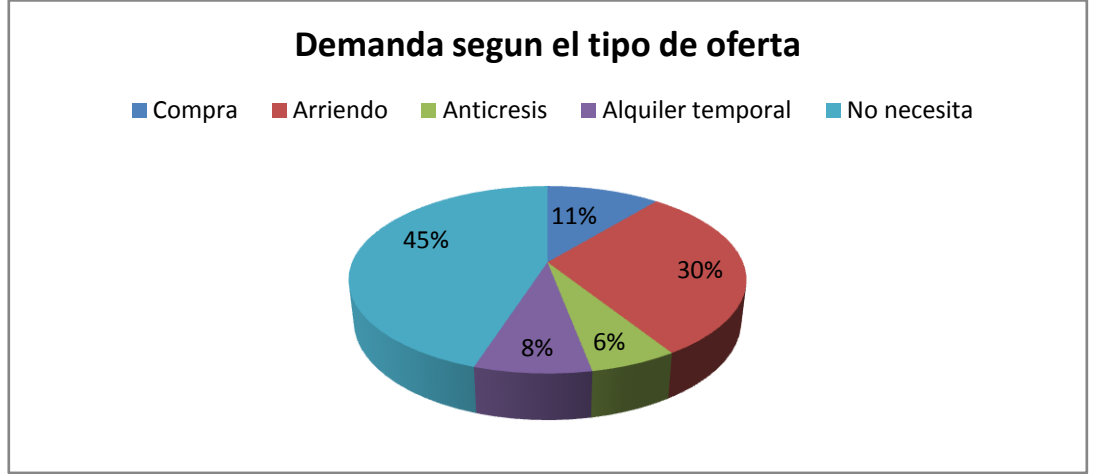

**Elaborado por:** Álvaro Montoya **Fuente:** Encuestas realizadas por Inmobiliaria Castillo Constructora.

# **6.- ¿Con qué frecuencia debe ud buscar un inmueble ya sea para vivienda, negocio, u otros casos?**

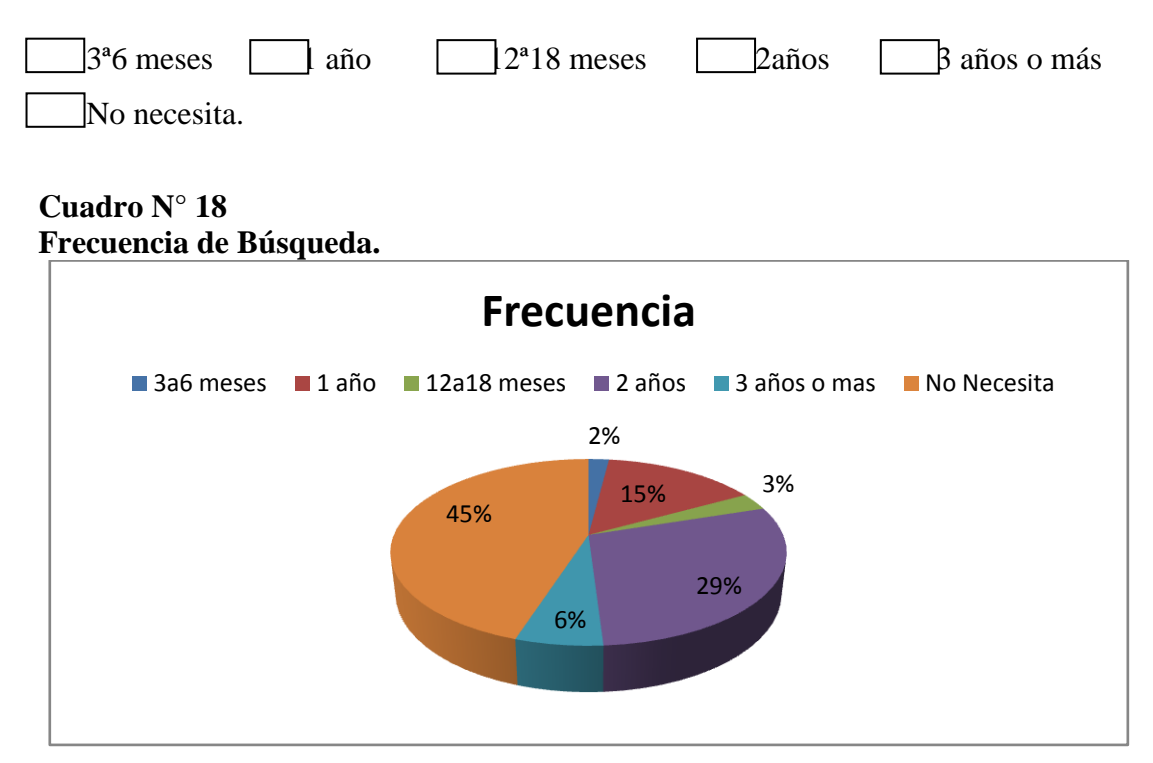

# **Elaborado por:** Álvaro Montoya

**Fuente:** Encuestas realizadas por Inmobiliaria Castillo Constructora.

 La gran mayoría de contratos o arreglos de arriendo o anticresis son para 2 años en lo referente a lo que es vivienda, con lo que respecta a oficinas y locales comerciales se realiza los acuerdos por un tiempo más corto dependiendo de la actividad comercial que vaya a realizarse.

# **7.- ¿Al momento de buscar un inmueble, para ud cuál es la característica fundamental que debe cumplir el inmueble?**

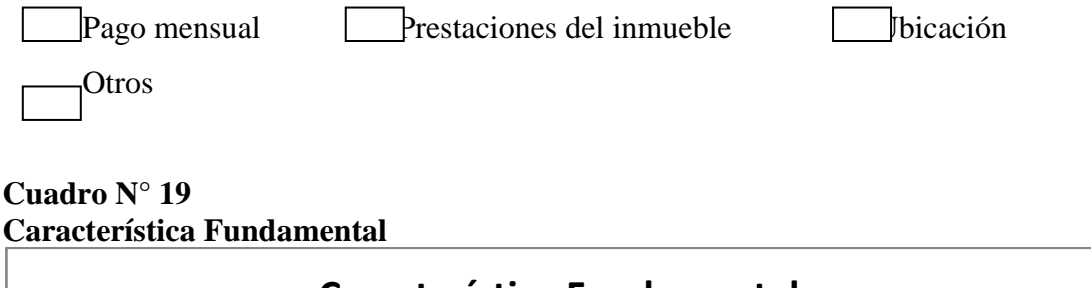

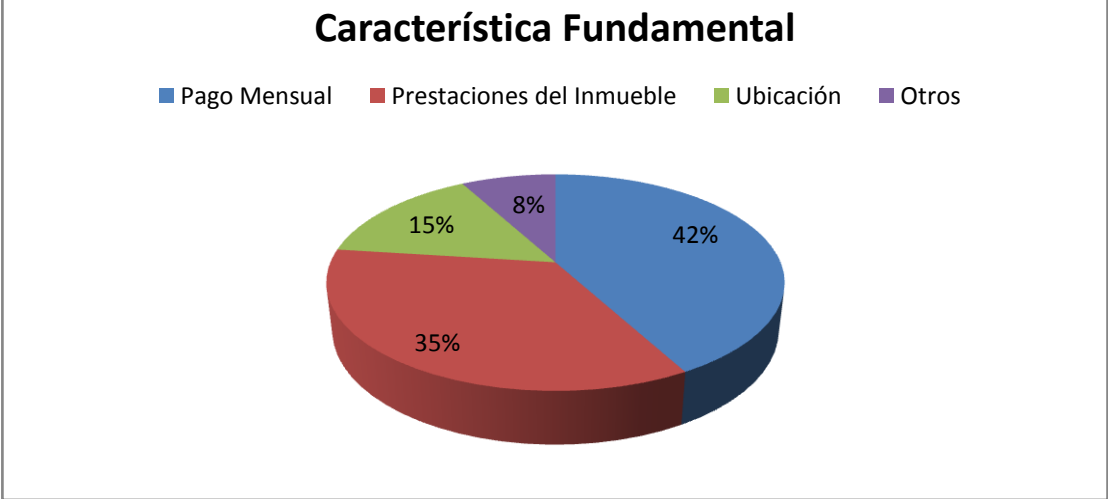

**Elaborado por:** Álvaro Montoya **Fuente:** Encuestas realizadas por Inmobiliaria Castillo Constructora.

 Como nos podemos fijar, las respuesta mayoritaria a esta pregunta es la del pago mensual de la cuota o del arriendo establecido por el propietario, esto implica que la gente muchas veces tenga que dejar de lado algunas comodidades para poder arrendar algún bien inmueble.

Podemos darnos cuenta también que hay un 35% de la muestra que nos indica que lo principal son las instalaciones y las comodidades que le brinde el inmueble.

# **8.- ¿A través de qué medio se informa ud habitualmente?**

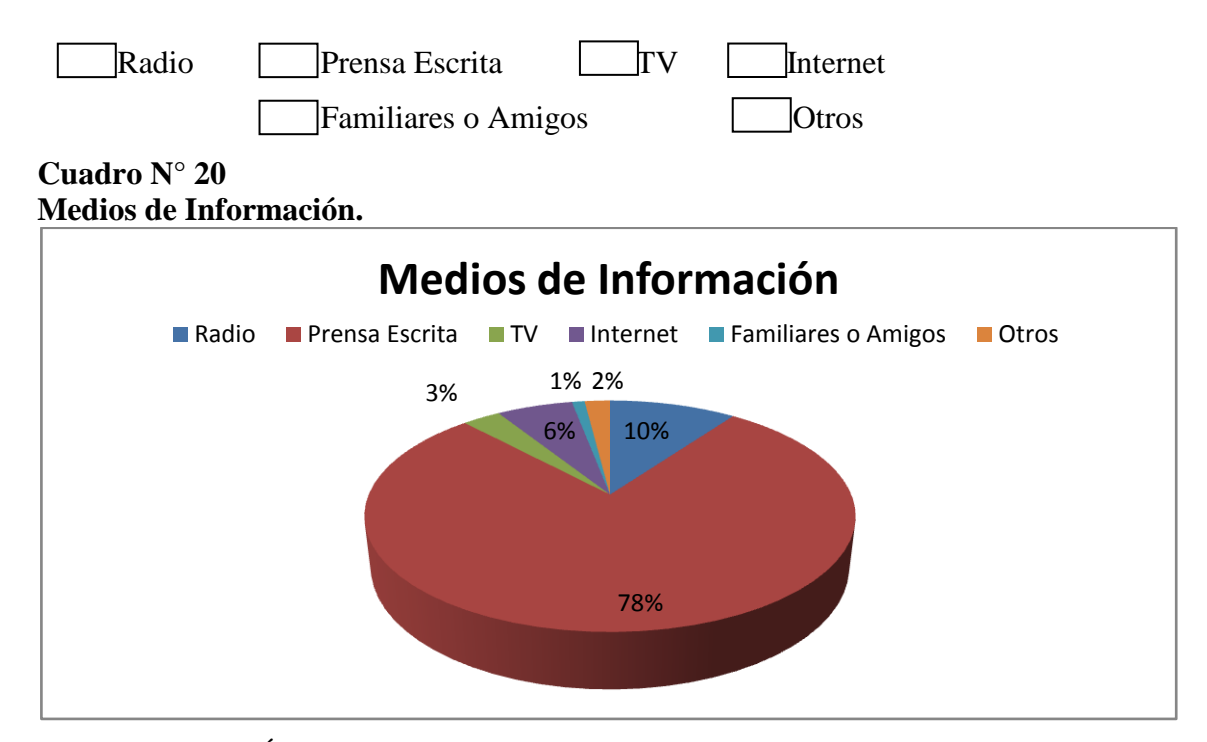

**Elaborado por:** Álvaro Montoya **Fuente:** Encuestas realizadas por Inmobiliaria Castillo Constructora.

 Como podemos observar, sigue siendo el periódico local el medio más influyente al momento de comprar, arrendar, alquilar o sacar en anticresis un inmueble. Todo esto obedece también a que no existe una cultura de compra y venta online, además de que aún la gente no confía en las empresas que ponen en oferta vía Web todas sus propiedades.

**9.- ¿Le gustaría ser parte de una base de datos que le permita realizar búsquedas de bienes inmuebles de una manera rápida, y eficiente desde la comodidad de su hogar y con la garantía de una empresa seria como inmobiliaria Castillo Constructora?**

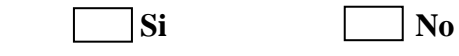

**¿Por qué?**

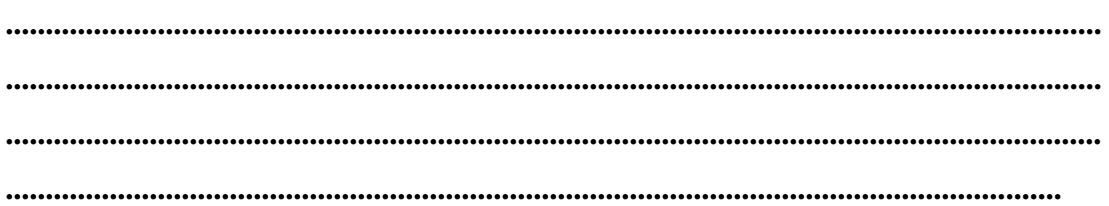

# **Cuadro N° 21**

**Intención de formar parte de la nueva herramienta.**

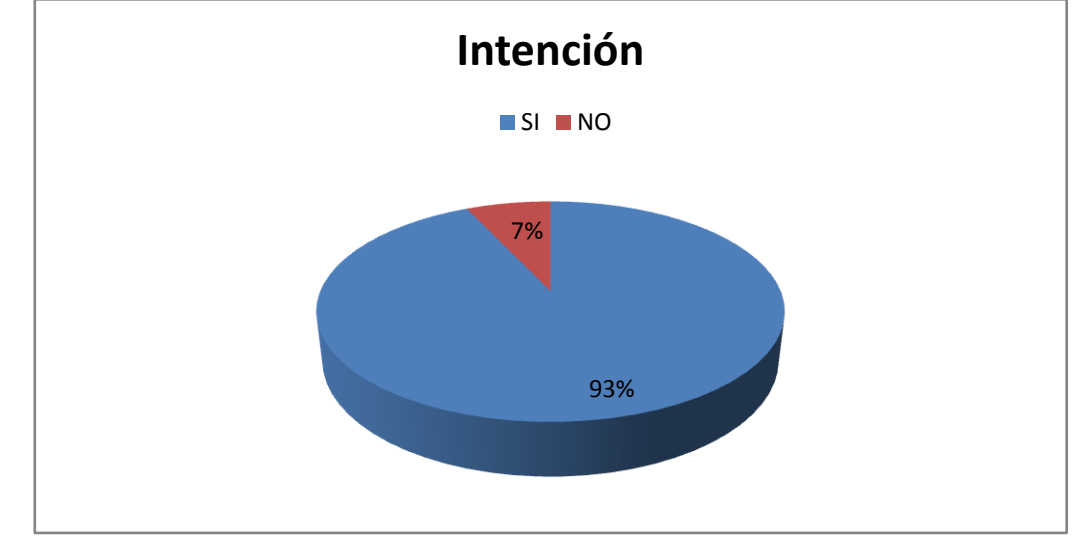

**Elaborado por:** Álvaro Montoya

**Fuente:** Encuestas realizadas por Inmobiliaria Castillo Constructora.

 De la muestra tomada el 93% estaría dispuesta a ser parte de un sistema innovador que ayude a gestionar todo tipo de inmuebles y de ofertas que se encuentren en el mercado inmobiliario, siempre y cuando todo sea manejado con ética y con todos los aspectos basados en la ley que rigen a las inmobiliarias y el campo de la oferta y demanda de bienes inmuebles.

### **Metodología Informática.**

# **Metodología orientada a objetos<sup>8</sup>**

 La programación orientada a objetos intenta simular el mundo real a través del significado de objetos. La POO es un paradigma de programación en donde principalmente hace uso de clases, objetos, relaciones, instancias, propiedades y métodos. Está basado en varias técnicas como polimorfismo, modularidad, herencia y encapsulamiento.

 La programación orientada a objetos es una evolución de los antiguos lenguajes de programación. Se basa en objetos, en donde un objeto tiene estado, comportamiento, e identidad.

Los principios de la metodología orientada a objetos son:

- o Abstracción.
- o Encapsulamiento.
- o Modularidad.
- o Herencia o Jerarquía.

## **Abstracción.**

 $\overline{a}$ 

 Proporciona a los usuarios una visión abstracta de los datos, es decir, el sistema esconde ciertos detalles del cómo se almacenan y mantienen los datos.

<sup>8</sup> **http://es.wikipedia.org/wiki/Programaci%C3%B3n\_orientada\_a\_objetos**

#### **Encapsulamiento.**

 Consiste en ocultar los detalles de implementación de un objeto, permitiendo el acceso a su estado únicamente por medio de su interfaz.

## **Modularidad.**

Descomponer un sistema en un conjunto de módulos independientes y coherentes.

#### **Herencia o Jerarquía.**

 La herencia se refiere a crear clases derivadas de otras ya existentes, y heredan los tipos y métodos, a la vez estos nuevos pueden contener otros nuevos.

## **Imagen N° 1 Programación Orientada a Objetos**

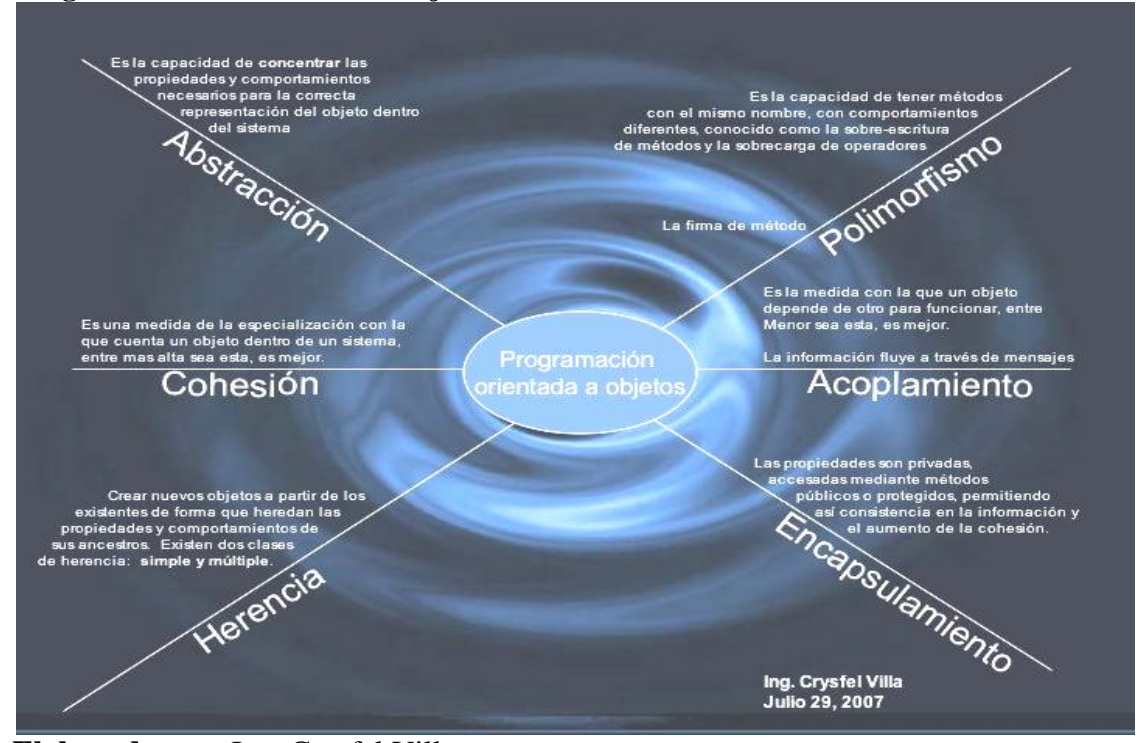

**Elaborado por:** Ing. Crysfel Villa **Fuente:** http://algonzalezpoo.wordpress.com/que-es-poo/

# **Proceso de desarrollo RUP<sup>9</sup>**

 Después de haber analizado cada uno de los procesos de desarrollo de sistemas, se puede decir que el mejor o que más se ajusta a los requerimientos del sistema a desarrollarse es RUP, puesto que, es un proceso ágil que nos ayuda a desarrollar nuestro sistema de una manera rápida y sencilla y que se basa en un crecimiento de las iteraciones con las que cuenta el sistema.

 El proceso de software propuesto por RUP tiene tres características esenciales: está dirigido por los Casos de Uso, está centrado en la arquitectura, y es iterativo e incremental. Además de representar uno de los mejores procesos de desarrollo de sistemas, lo que brindará garantía, robustez y seguridad al momento de implementar el sistema y ya se encuentre como un producto terminado.

 En RUP los Casos de Uso no son sólo una herramienta para especificar los requisitos del sistema. También guían su diseño, implementación y prueba. Los Casos de Uso constituyen un elemento integrador y una guía del trabajo.

Se basa en fases las mismas que se detallan en el siguiente gráfico:

<sup>9</sup> **http://es.wikipedia.org/wiki/Proceso\_Unificado**

# **Imagen N° 2 Fases y flujos de trabajo de RUP**

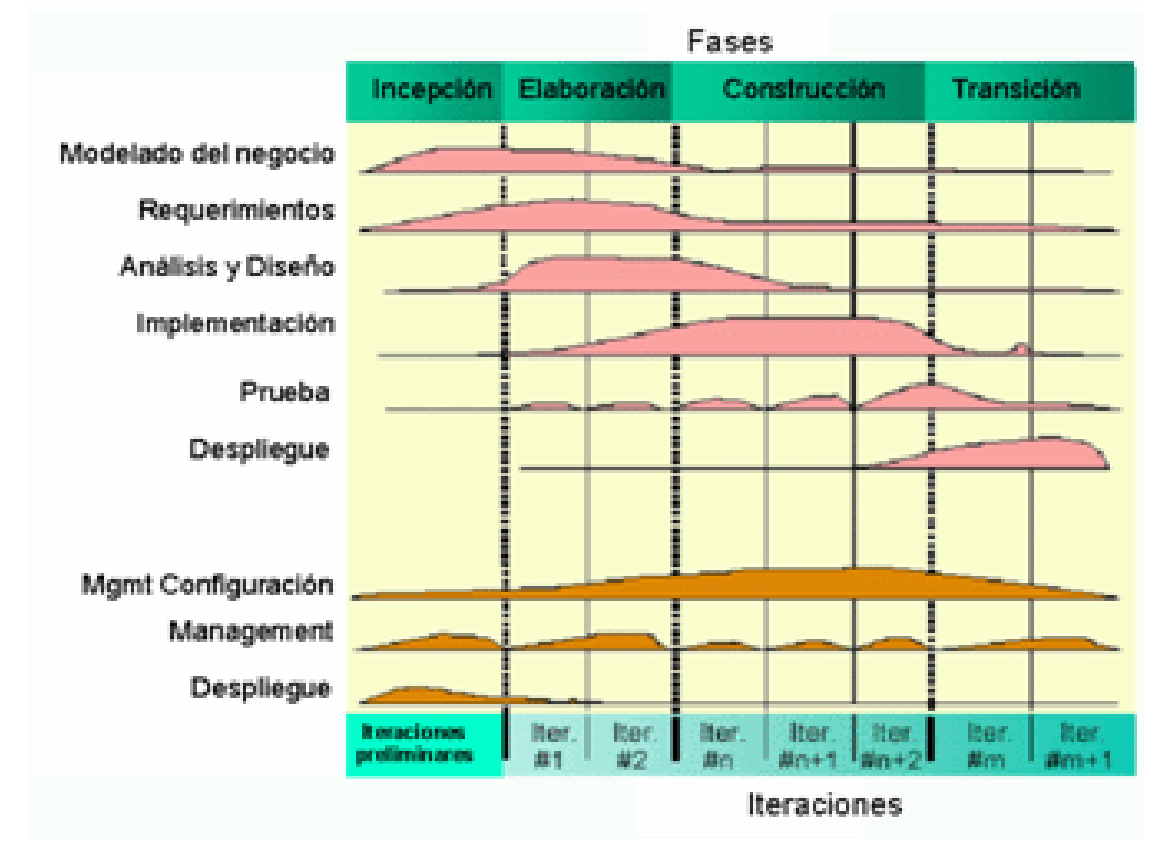

**Elaborado por:** http://en.wikipedia.org/wiki/IBM\_Rational\_Unified\_Process **Fuente:** http://en.wikipedia.org/wiki/IBM\_Rational\_Unified\_Process

## **Entregables y actividades generales del sistema por fase.**

# **Fase de Inicio.**

 Dentro de esta etapa se busca modelar lo que el sistema va a poder realizar y lo que no va a poder realizar, además de esto se obtendrá todos los requerimientos y datos que el sistema debe tener como base para el desarrollo del mismo. Al final de este punto ya se puede comenzar con el diseño del sistema.

 **Entregable:** Dentro de esta fase se entrega los requerimientos y funcionalidades básicas del sistema a ser desarrollado.

## **Fase de Elaboración.**

 Se continúa con el modelado del sistema y a su vez con la recolección de la información necesaria para la elaboración del sistema. Es en este punto donde comienza el análisis y diseño del sistema y depende en gran parte del buen funcionamiento del producto final.

 **Entregable:** En esta fase se entrega todo el documento que sustenta el programa a desarrollar, documento el cual está indicando lo que se utilizó para el desarrollo del sistema.

#### **Fase de Construcción.**

 En este punto se desarrolla el sistema en base a todo lo analizado y a los requerimientos, y se pueden ir haciendo pruebas mientras se va avanzando en el desarrollo.

 **Entregable:** Al final de esta etapa se tiene el sistema casi terminado, así como también los respectivos documentos bases del software o manuales de usuario.

#### **Fase de Pruebas.**

 Con el sistema ya desarrollado se efectúa las pruebas que verificarán si el sistema está ya listo para salir al mercado o a ser implementado.

 **Entregable:** El entregable es el sistema listo funcionando, sin errores y sus respectivos manuales o documentos guías del sistema.
## **INICIO.**

### **Iteración I1.**

## **Administración de proyecto.**

- Concebir nuevo proyecto.
	- o Iniciar Proyecto.
	- o Descripción del proyecto.
	- o Identificar Riesgos y estrategias a tomar.
- Planear el proyecto.
	- o Definir la organización.
	- o Planear Fases e iteraciones.
- Monitorear y controlar el proyecto.
	- o Monitorear estatus del proyecto.
	- o Calendarizar y asignar trabajo.
- Cierre de fase.
	- o Evaluar Resultado de la Fase.

### **Requerimientos.**

- Analizar el problema.
	- o Definición del problema.
	- o Definición del posicionamiento del producto.
	- o Descripción de afectados.
	- o Captura de vocabulario común.
- Entender necesidades de los afectados.
	- o Recabar información.
	- o Obtención de requerimientos.
	- o Características del producto.
	- o Restricciones.
	- o Identificar atributos de los requerimientos.
	- o Desarrollar Visión.
- Definir el Sistema.
	- o Encontrar actores y casos de uso.
	- o Detalle el caso de uso para alcance.
	- o Administrar el alcance del sistema.
	- o Priorizar los requerimientos.
- Refinar el sistema.
	- o Detallar los requerimientos de software y hardware.

## **Análisis.**

- o Definir arquitectura candidata.
- o Análisis de arquitectura.

## **Ambiente.**

- Preparar ambiente para el proyecto.
	- o Seleccionar y adquirir herramientas.
	- o Preparar guías específicas para el proyecto.
- Preparar ambiente para iteración.
- o Instalar herramientas.
- o Verificar instalación y configuración de herramientas.

### **Elaboración.**

## **Iteración E1.**

### **Administración de proyecto.**

- **Monitorear y controlar el proyecto.** 
	- o Monitorear estado del proyecto.
	- o Realizar control de avance.

## **Requerimientos.**

- Planear el Proyecto.
	- o Estudio de la Arquitectura de desarrollo.
	- o Determinación de riesgos y cuellos de botella.
	- o Determinar entregables del sistema.
	- o Calendarizar tareas, asignar trabajo.

## **Análisis.**

- Estudio del Sistema.
	- o Identificación clara y detallada de lo que el sistema va a realizar.
	- o Modelado del software.
	- o Análisis de requerimientos.
	- o Detalle y estudio de las diferentes herramientas a utilizar en la elaboración del software.

### **Diseño.**

- Desarrollo del Sistema.
	- o Elaboración de Diagramas UML.
	- o Modelado de el prototipo del software.
	- o Modelado de la Base de Datos

## **Pruebas.**

- Cierre de fase.
	- o Evaluación de resultados de la Fase.

### **Fase de Construcción.**

## **Iteración C1.**

### **Análisis y Desarrollo.**

Control del Sistema.

- o Monitorear y controlar avance del sistema.
- o Calendarización de fechas y asignación de tareas de construcción.
- o Procesos alternativos en caso de error.
- o Pruebas de Control.

### **Construcción**

- Desarrollo del Sistema
	- o Conexión Base de Datos con el software.
	- o Creación de Usuarios.
- o Elaboración de tablas.
- o Programación del Sistema y sus casos de Uso.
- Control del Sistema
	- o Pruebas de Control

## **Iteración C2.**

### **Administración de proyectos.**

- Desarrollo del Sistema
	- o Análisis y control de entregables del proyecto.
	- o Asignación de tareas con mayor prioridad.
	- o Programación del Sistema y sus casos de Uso.
- Control del Sistema
	- o Pruebas de Control.
	- o Verificación de funcionalidades del sistema.
	- o Control de procesos alternativos en caso de error.
	- o Seguridad y manejo de la información de la base de datos.

## **Fase de Pruebas.**

## **Iteración F1.**

- Pruebas.
	- o Pruebas de calidad y eficiencia al sistema.
	- o Mantenimiento del software.

 En el caso de RUP además de utilizar los Casos de Uso para guiar el proceso se presta especial atención al establecimiento temprano de una buena arquitectura que no se vea fuertemente impactada ante cambios posteriores durante la construcción y el mantenimiento.

 Para lograr lo propuesto en cuanto a fiabilidad del sistema, se debe contar con una herramienta que permita complementar a las metodologías, a estos instrumentos se los conoce como ciclos de vida, en donde podemos destacar el modelo de cascada puesto que es uno de los pioneros en cuanto a ciclos ya que esta herramienta nos permite desarrollar sistemas etapa por etapa, logrando efectivizar cada paso antes de buscar el desarrollo del siguiente consiguiendo así un buen manejo en lo que significa el desarrollo del software.

### **Características Esenciales del R.U.P**

- Centrado en la Arquitectura.
- Dirigido por los Casos de Uso.
- Proceso Iterativo e Incremental.

# **Cuadro N°22. Estado de aspectos de los Casos de Uso al finalizar cada fase**

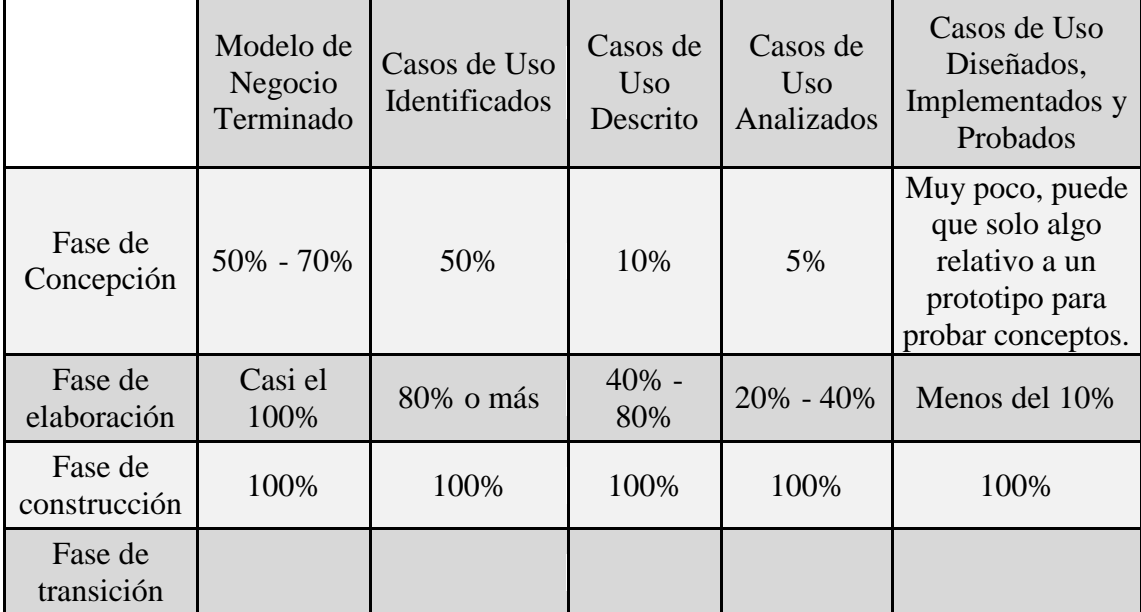

**Elaborado por:** http://es.wikipedia.org/wiki/proceso%unificado **Fuente:** http://es.wikipedia.org/wiki/proceso%unificado

# **Proceso Iterativo e Incremental**

Las actividades se encadenan en una mini-cascada con un alcance limitado

por los objetivos de la iteración

## **Imagen N°3. Proceso Iterativo e Incremental.**

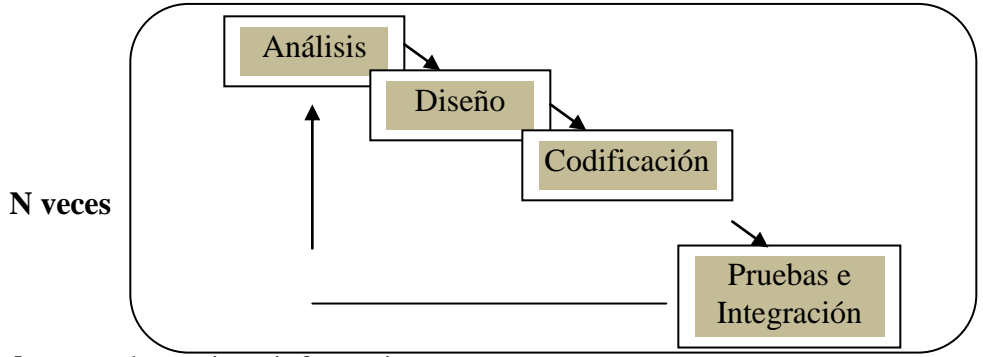

**Realizado por:** elorganismoinformatico.com

**Fuente:** http://www.elorganismoinformatico.com/procesos/iterativo%incremental

# **Imagen N° 4. Centrado en la Arquitectura.**

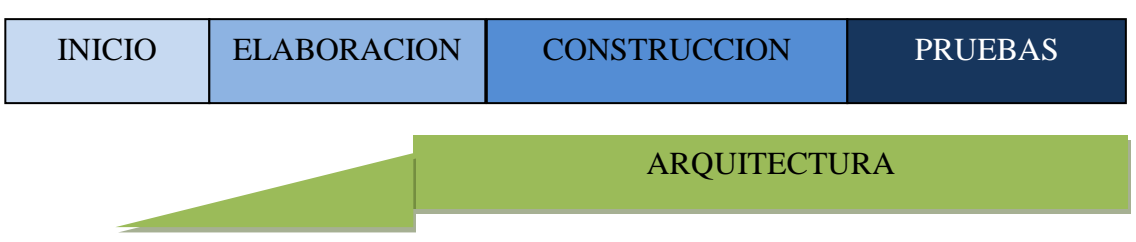

**Elaborado por:** elorganismoinformatico.com

**Fuente:** http://www.elorganismoinformatico.com/procesos/centrado%arquitectura

## **Cuadro N° 15. Esfuerzo y dedicación por Fase.**

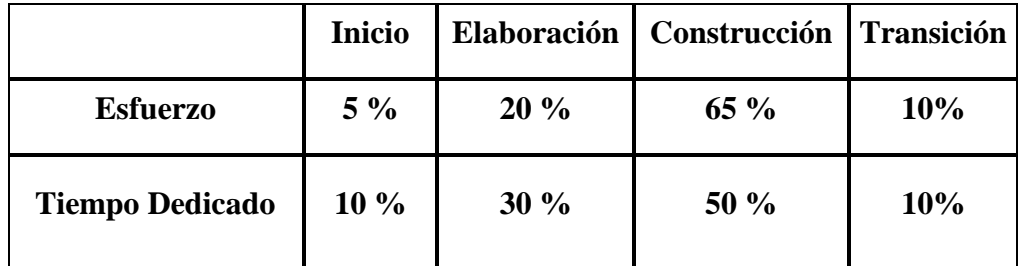

**Elaborado por:** Álvaro Montoya **Fuente:** Álvaro Montoya

## **CRONORAMA DE ACTIVIDADES**

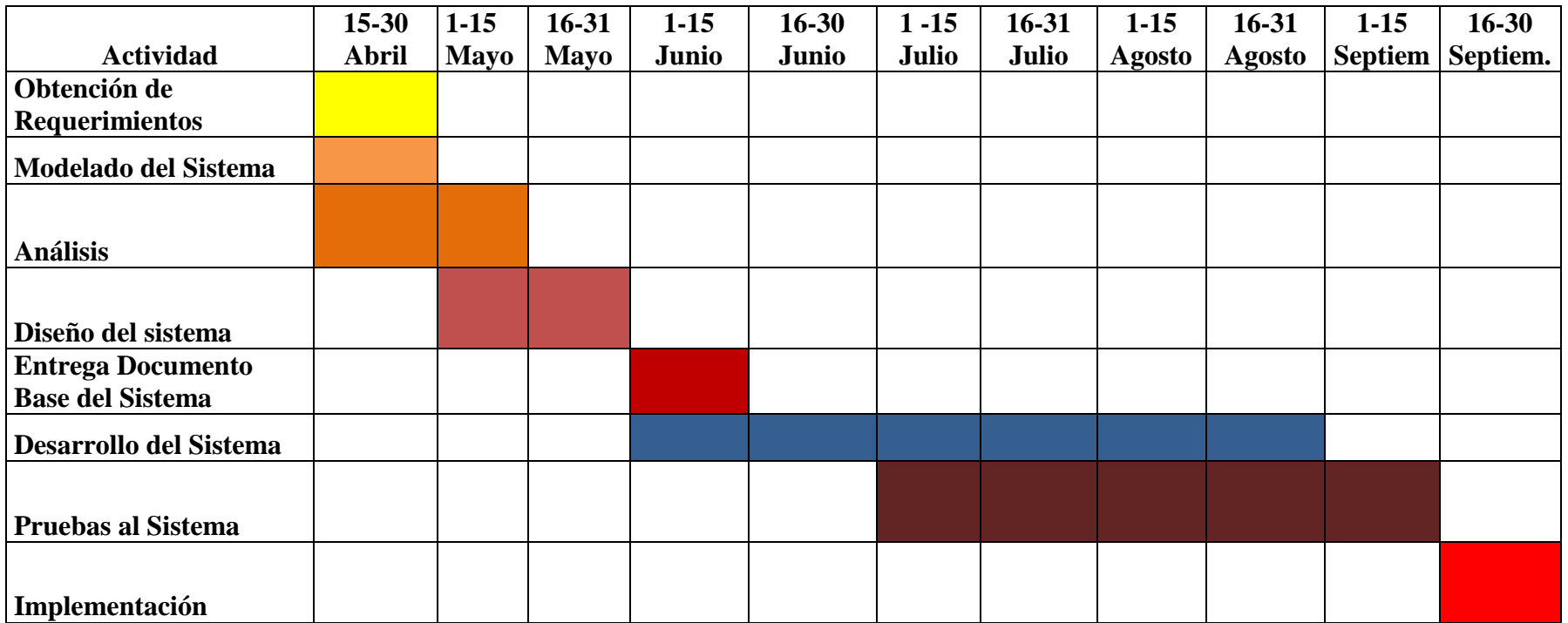

#### **PROCESO DE DESARROLLO**

 A continuación se presenta el proceso de desarrollo con sus actividades y entregables durante cada una de las fases que compone RUP.

**Fase de inicio.**

**Modelo de Negocio** 

## **Casos de Uso del Sistema**

Los actores del software son las personas que van a estar en un constante uso del sistema y que de una u otra manera forman parte del mismo. Los actores son quienes dan uso del producto terminado.

A continuación se muestra los diferentes tipos de actores con los que el sistema de Gestión Inmobiliaria va a contar.

# **Actor: Administrador-Gerente**

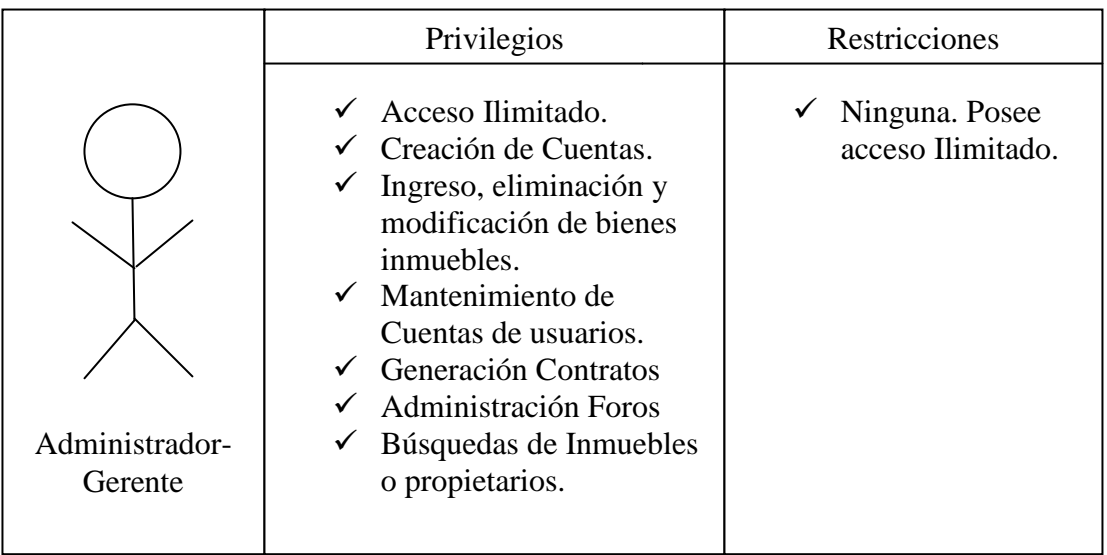

# **Actor: Usuario**

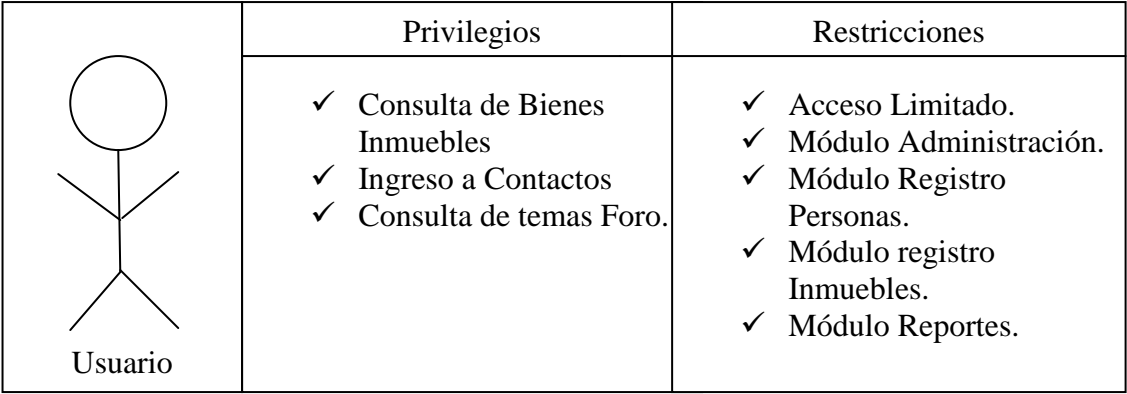

# **Actor: Agente / Vendedor**

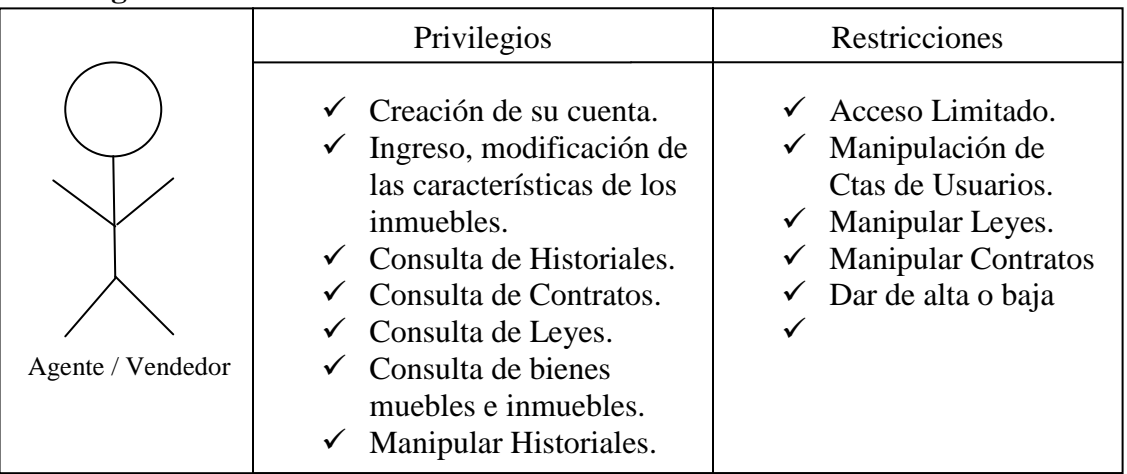

 El modelo de casos de uso de un sistema, nos permite enfocarnos directamente a lo que el sistema va a realizar y que actores van a estar involucrados en cada una de las acciones que se van a poder llevar a cabo dentro del software. Lo que este diagrama nos presenta es básicamente una vista externa del sistema y trata de encaminarnos en el "que" hace el sistema en general a diferencia de la gran mayoría de diagramas de UML que se perfilan a enseñarnos el "como" logra su comportamiento el programa y realiza las acciones.

## **Modelo de caso de uso**

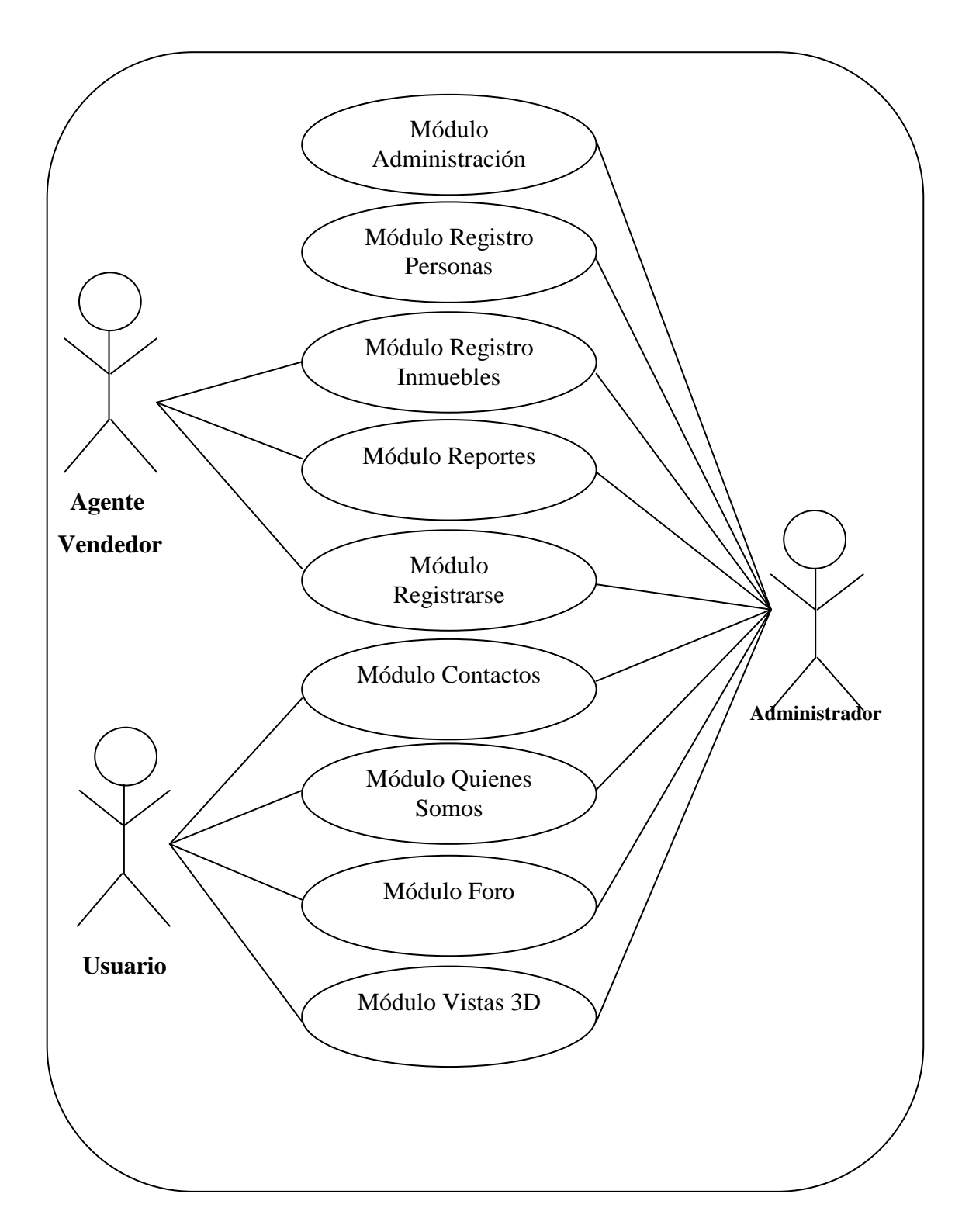

#### **Caso de uso de Ingreso del Sistema.**

 Para empezar a manejar el sistema todo usuario deberá en primera instancia registrarse**,** y en caso de que sea un usuario nuevo, deberá ingresar sus datos informativos para poder ser validado en la base de datos del software como un usuario nuevo registrado.

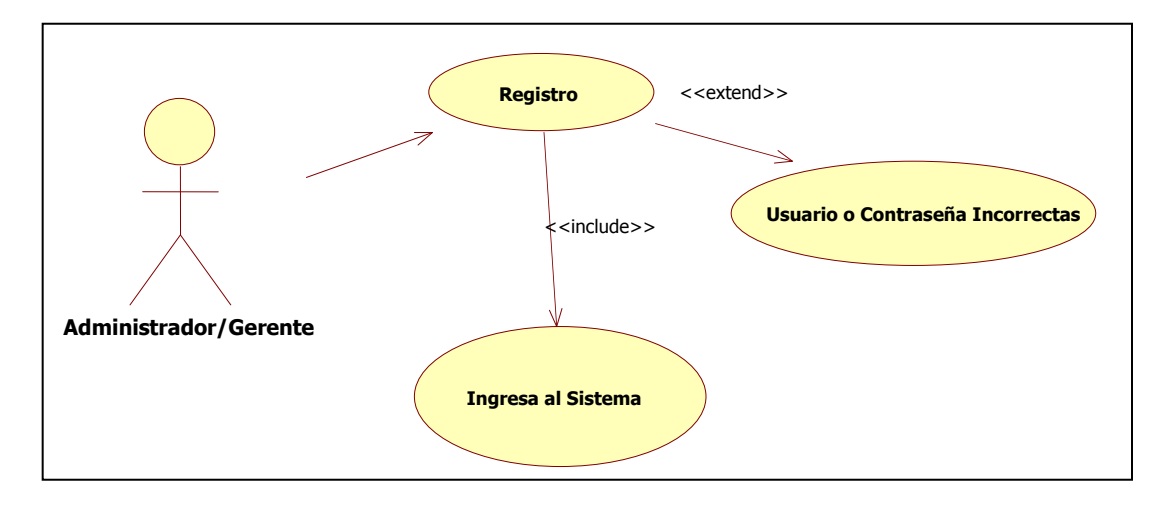

**Caso de Uso Ingreso al Sistema**

 Para el ejemplo del caso de uso de ingreso al sistema, esta tomado como actor el gerente, y lo primero que debe realizar es proporcionar al sistema su nombre de usuario y su contraseña, una vez hecho esto el sistema valida estos parámetros y en caso de coincidir permite el ingreso al sistema de dicho usuario, caso contrario, envía una pantalla de error en donde nos indica que el nombre de usuario o la contraseña no concuerdan con la tabla de usuarios en la base de datos.

#### **Caso de uso ingreso de bienes inmuebles**

 El siguiente caso de uso hace referencia al ingreso de un bien inmueble por parte del arrendador o vendedor que en este caso representa al actor del caso de uso.

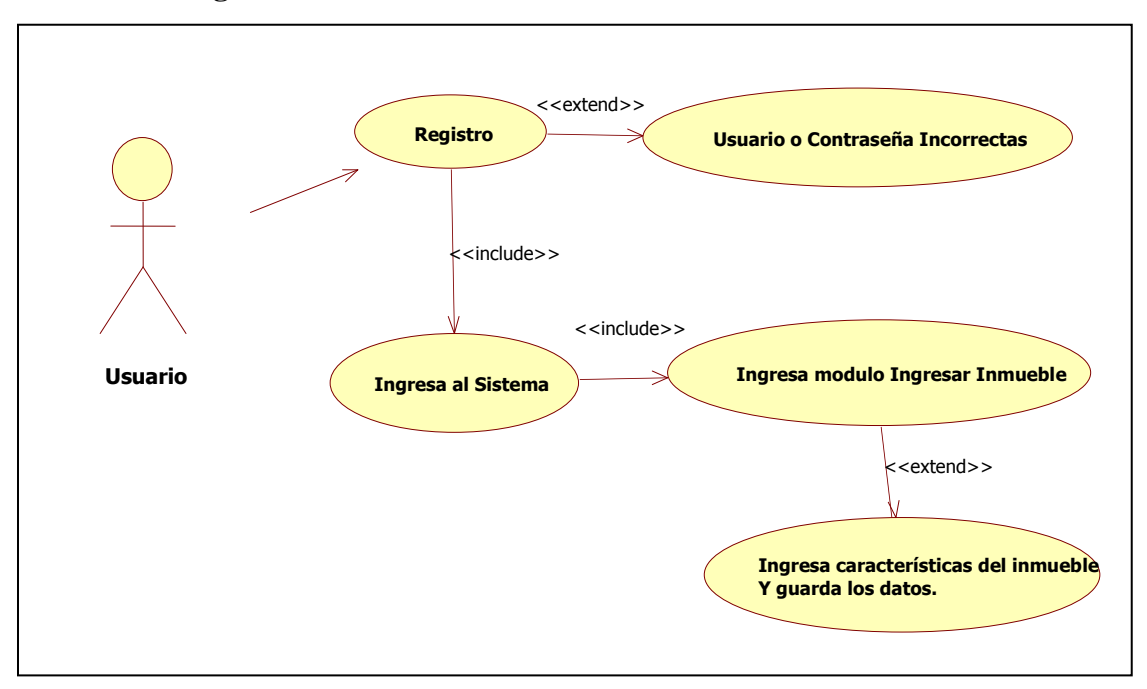

**Caso de uso ingreso de bienes inmuebles.** 

 Como podemos observar en el cuadro el actor en este caso es el Usuario en general del sistema quien debe ingresar su nombre de usuario y contraseña, una vez validado se le permite al usuario el ingreso al sistema, en donde el mismo deberá detallar el tipo de bien que posee y las características de la propiedad que se está ofertando.

Una vez que se haya realizado el ingreso de dichas características, el usuario procederá a grabarlas y estarán inmediatamente ya en oferta vía Web.

**Caso de uso consultas de bienes inmuebles.**

 El caso de uso de consulta de bienes inmuebles permite al usuario averiguar sobre las posibles ofertas que existen dentro del mercado inmobiliario.

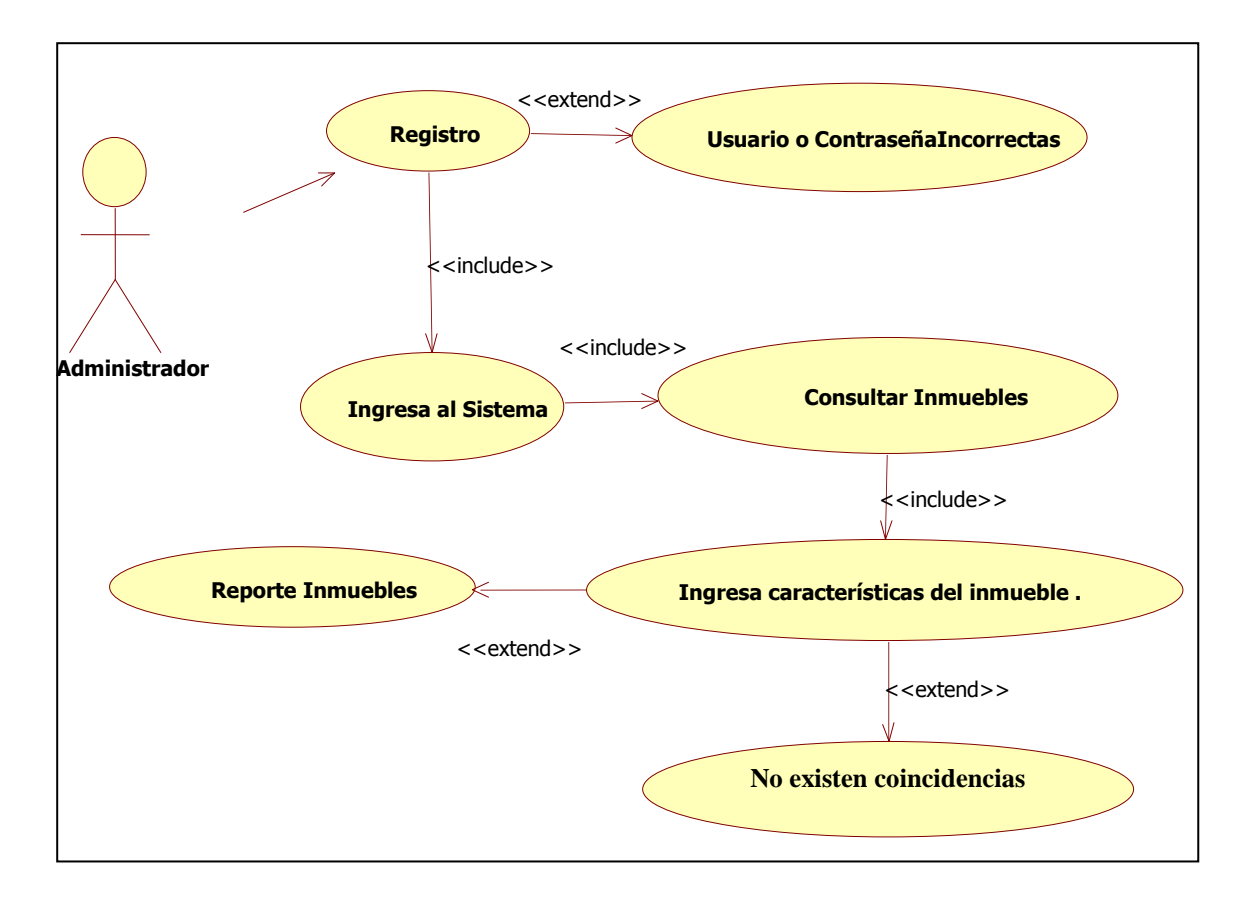

 Como podemos observar el actor en esta ocasión también debe ingresar su nombre de usuario y contraseña para poder ingresar al sistema, si lo hace correctamente puede continuar en el sistema caso contrario aparece la pantalla de error de usuario o contraseña. Aquí nos podemos dar cuenta que cuando el usuario ya está dentro del sistema debe escoger la opción "Consultar Bien Mueble o Inmueble" e inmediatamente deberá digitar, cuales son las características básicas de la propiedad que está buscando.

 Una vez realizado esto, se desplegará el mensaje con las posibilidades para el interesado, caso contrario, es decir si no existe ningún inmueble en la BD con las especificaciones, el sistema guardará dicha demanda para luego ser cotejadas y comunicadas a la persona en caso de que haya una opción que se haya ingresado últimamente.

#### **Caso de uso registro personas.**

 El caso de uso registro de personas, nos ayuda a guardar la información de las personas que usan la herramienta en la BD de la inmobiliaria.

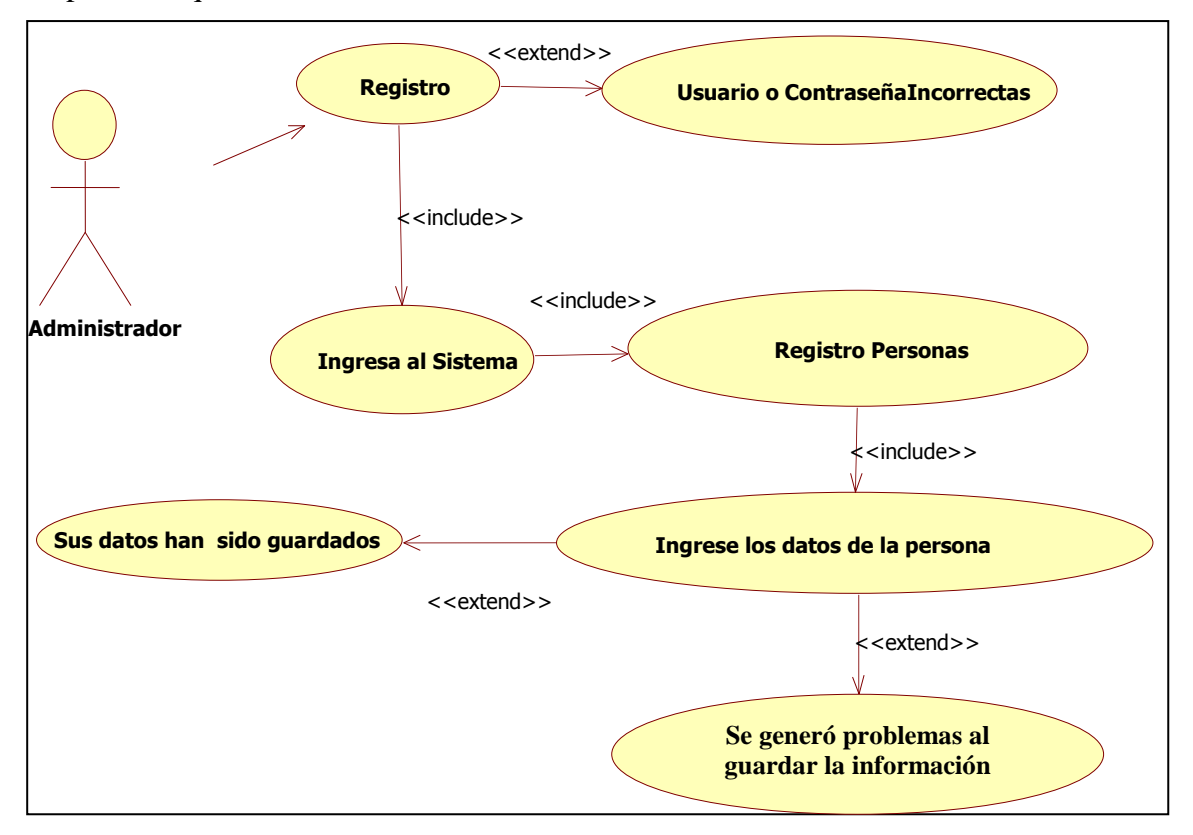

 Como podemos darnos cuenta, una vez q se nos haya validado la contraseña, procedemos al ingreso, una vez que estemos en el módulo Registro de Personas debemos ingresar todos los datos informativos de la persona y procedemos a guardar los datos.

Si los datos no son ingresados y se presiona el botón de guardar, el sistema nos arrojará el mensaje de error "Se generó problemas al guardar la información".

#### **Caso de uso consulta de contrato.**

 El siguiente caso de uso tiene la finalidad de mostrar el contrato al que se haya llegado a un acuerdo por parte de los 2 interesados que pueden ser compradorvendedor o arrendador-arrendatario.

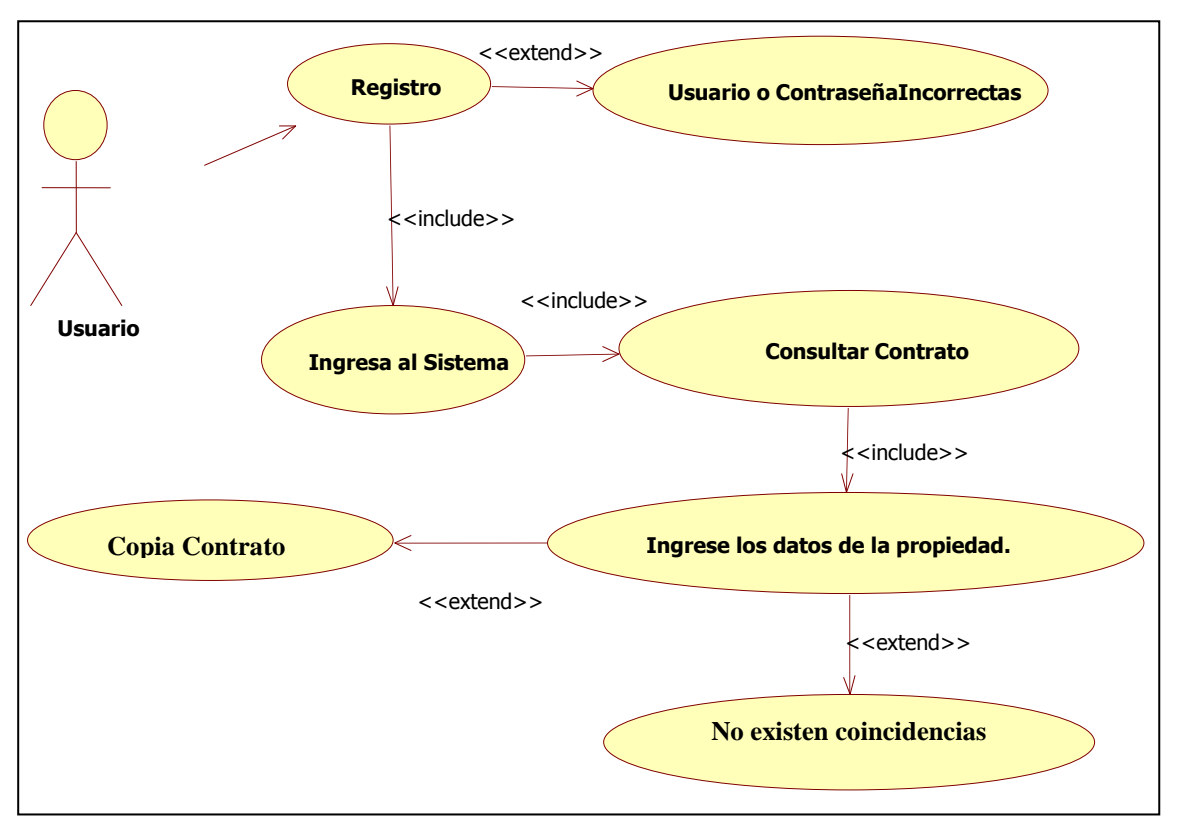

#### **Caso de uso consulta contratos**

 Como podemos observar en este caso de uso de consultar contratos, al momento de validar usuario y contraseña, si el ingreso es incorrecto nos envía un mensaje de error, caso contrario nos permite ingresar al sistema y habilitar la opción consultar contrato, en donde deberemos digitar el número del contrato o los nombres de las personas que forman el contrato ya se de arrendamiento o compra-venta de un bien inmueble, si los datos proporcionados son correctos se permite al usuario observar las premisas bajo las cuales fueron firmadas dicho contrato y si los datos no coinciden, se envía un mensaje de error notificando al usuario que no existen contratos bajo las características que haya mencionado.

### **Caso de uso Foro**

 El sistema nos permitirá consultar las dudas sobre cualquier procedimiento tomado o sobre la acción que se puede llegar a tomar dentro de los procesos de corretaje.

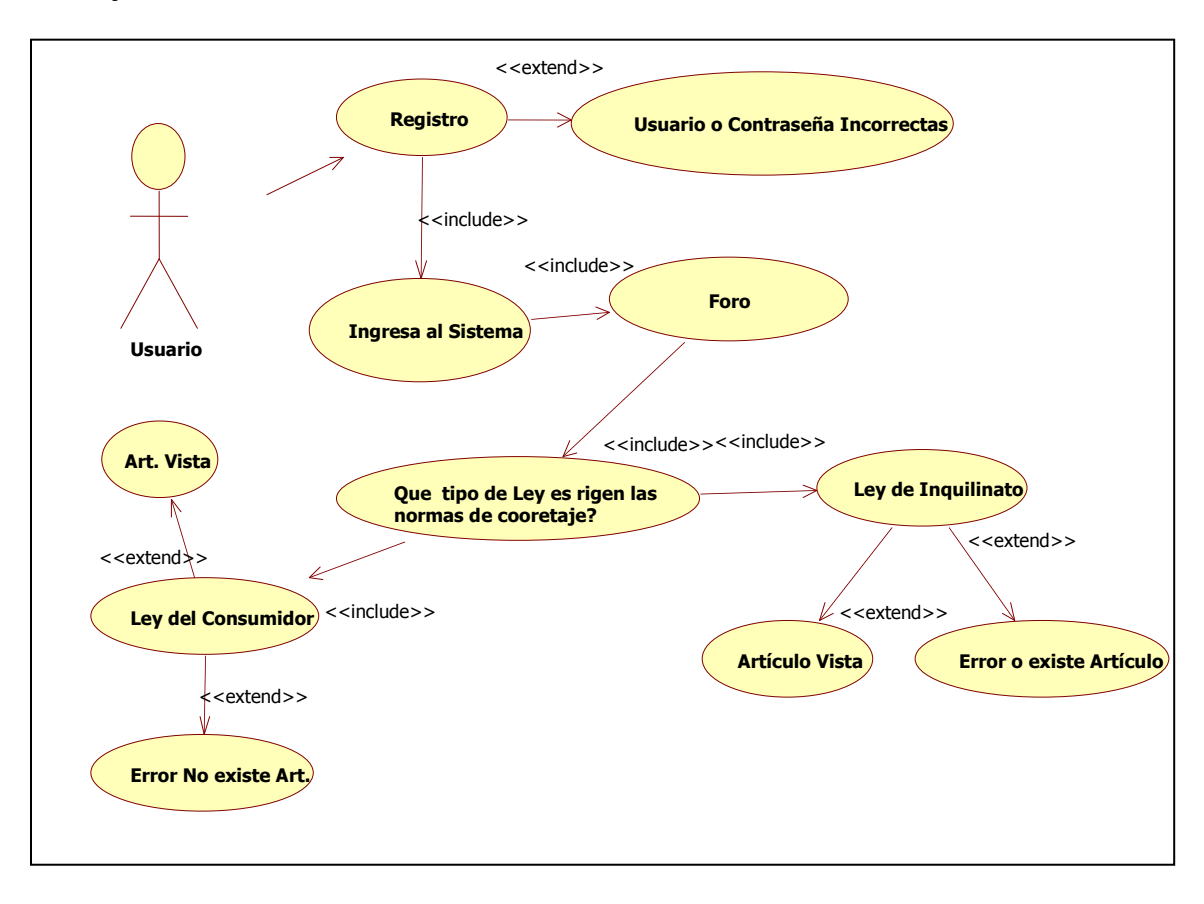

#### **Caso de uso consultar reportes.**

 Los usuarios registrados en el sistema con los privilegios de Administrador y Agentes, tendrán la oportunidad de consultar todos los bienes ingresados en la Base de Datos del sistema,

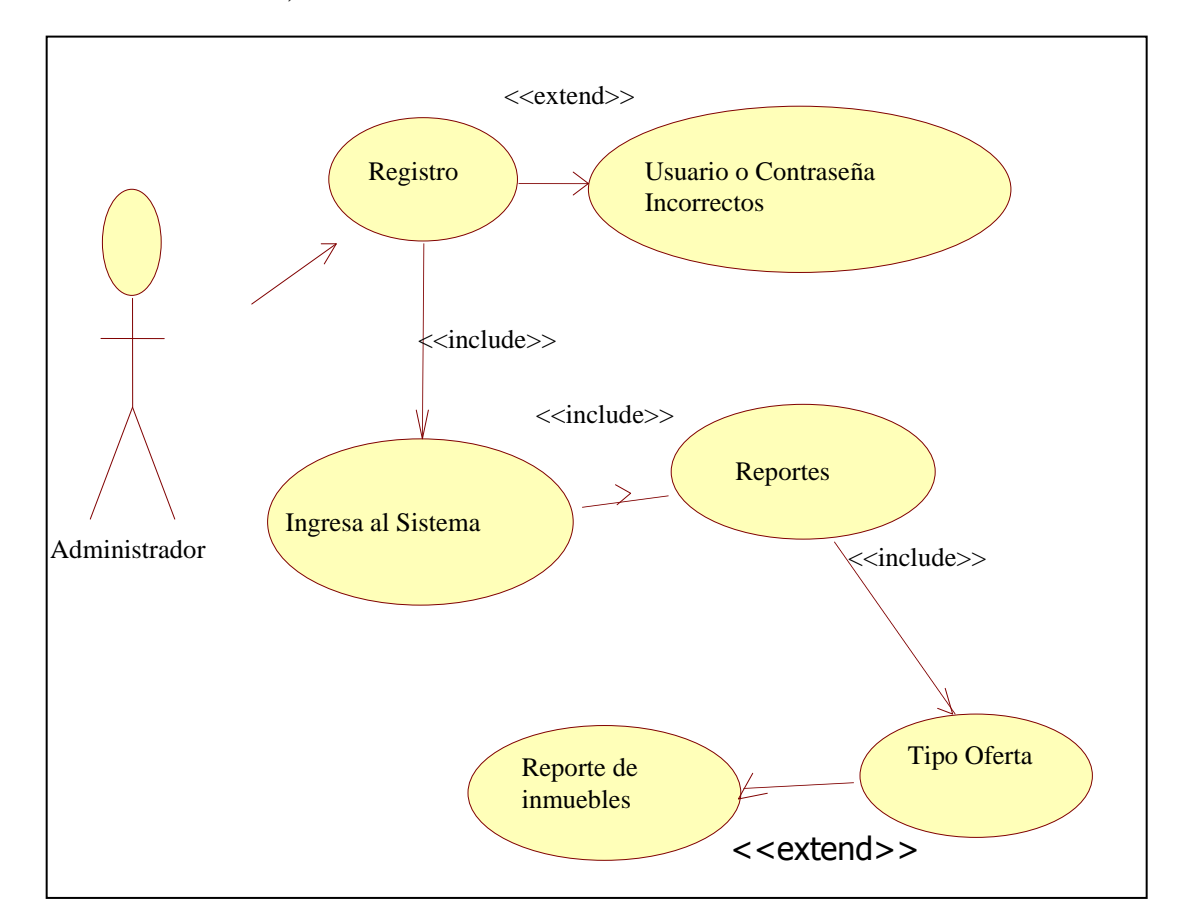

 En el caso de uso anterior podemos observar que el usuario debe ingresar sus datos principales para poder acceder a los reportes en caso de que los haya hecho bien deberá ingresarse por Reportes y después indicar el tipo de oferta del que desea el reporte.

### **Caso de uso nuevo contrato.**

 Tanto el administrador como el mediador tienen la facultad de crear nuevos contratos ya sean de compra y venta de propiedades o de arrendamiento o alquiler.

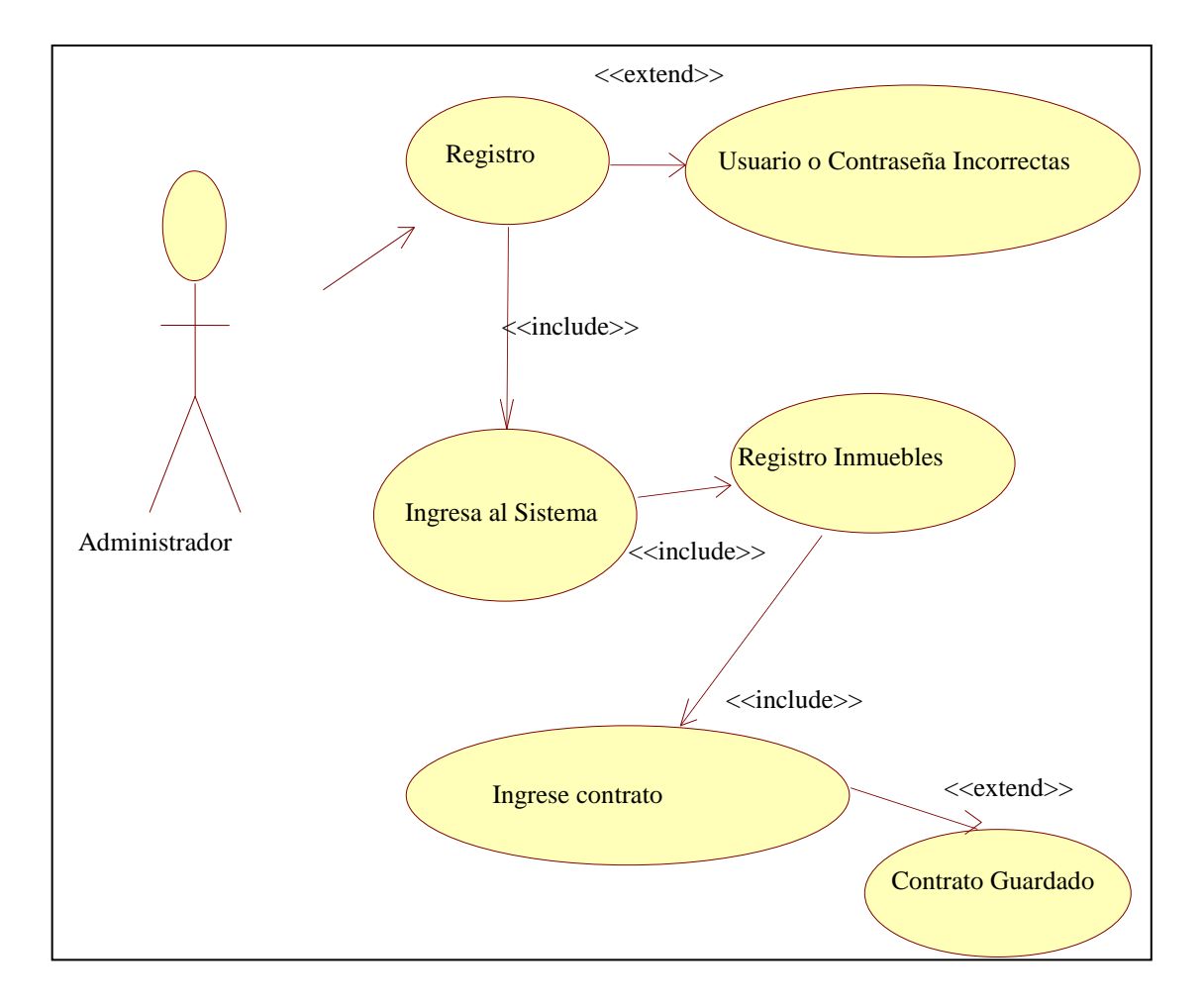

 El caso de uso anterior nos muestra el proceso para realizar contratos nuevos, en donde el actor debe ser el administrador o mediador ya que son los únicos que cuentan con los permisos del sistema para poder elaborar dichos contratos. Una vez elaborado se graba y notifica al usuario que se el nuevo contrato ha sido almacenado satisfactoriamente.

### **Caso de uso modificar contrato.**

 Lo que el sistema básicamente hace en este módulo, es modificar un contrato de arrendamiento o de compra-venta, para esto debe registrarse y conocer el identificador del contrato a ser modificado.

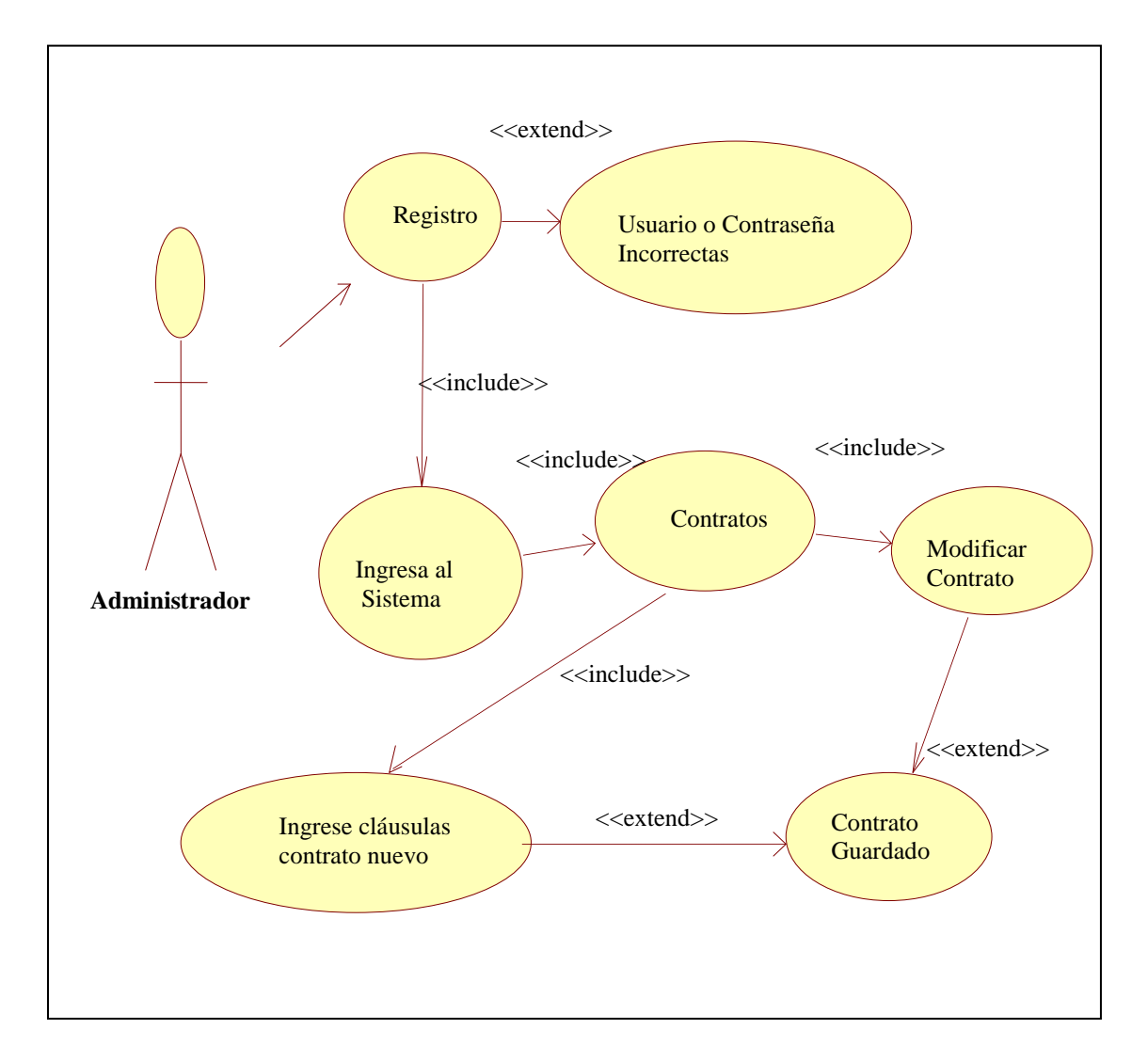

 Para modificar un contrato, el actor del caso de uso debe ser necesariamente el administrador del sistema o el mediador, que son las personas que tienen la autorización para ingresar a realizar la tarea de cambiar las cláusulas de los contratos previo acuerdo de las partes involucradas en el mismo.

## **Caso de uso ingresar características.**

 El administrador dentro del sistema tiene la potestad de ingresar características de los inmuebles.

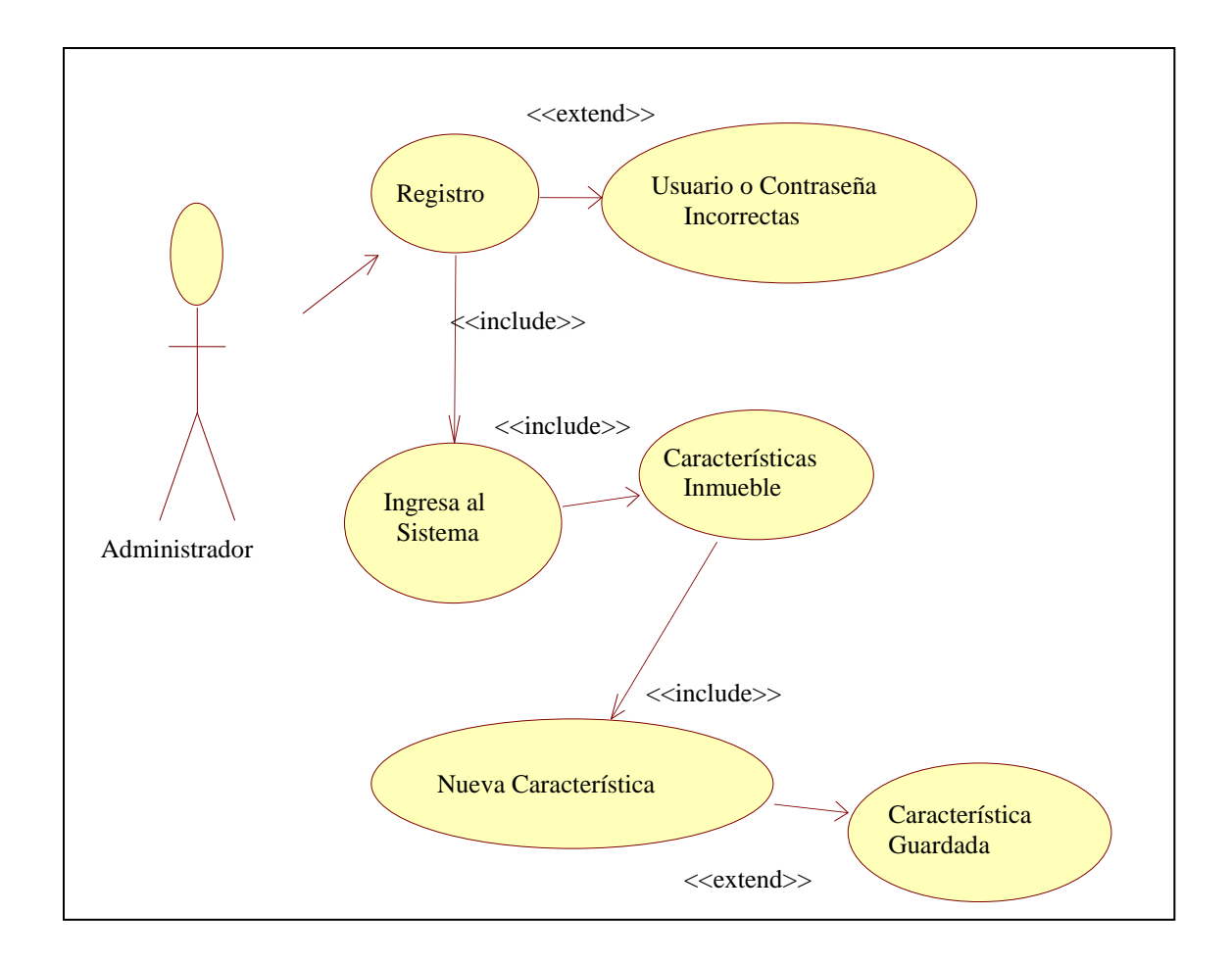

 El administrador para ingresar una nueva característica deberá registrarse y una vez aceptada su petición de ingreso al sistema, se dirigen a la opción características Inmuebles, en donde deberán ingresar la nueva opción a formar parte del sistema.

### **Caso de uso modificar inmueble.**

 La modificación de inmuebles es facultad solo del administrador y mediador del sistema, y se utiliza cuando existan modificaciones en los datos personales de los usuarios y que deben ser cambiadas.

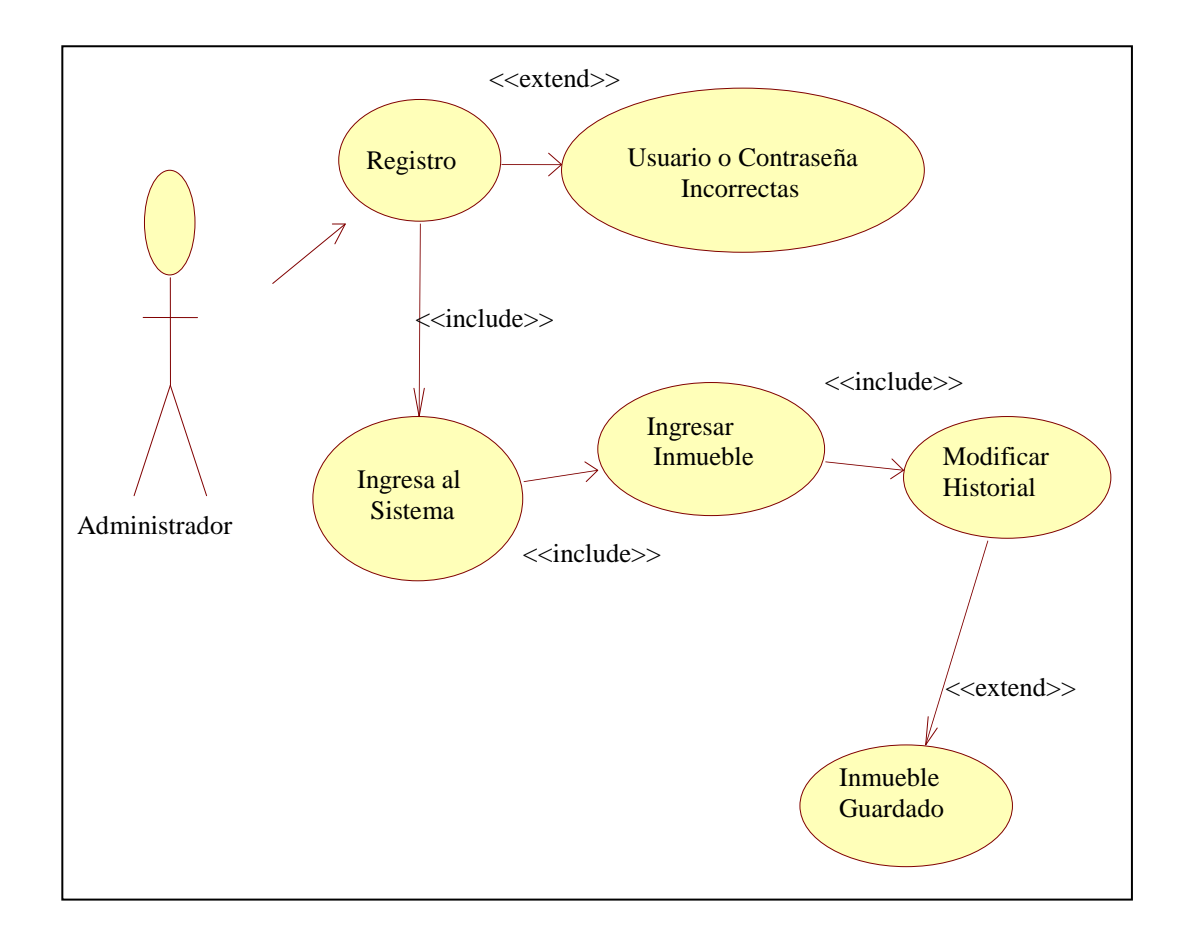

 Una vez registrado, el administrador o mediador deberá ingresar el identificador del inmueble que desea realizar las modificaciones y hacer las actualizaciones respectivas y guardar los datos, si el proceso está bien hecho se notificará.

### **Caso de uso eliminar usuario.**

 La inactivación de usuarios, es una tarea que corresponde solamente al administrador del sistema, para ingresar deberá proporcionar sus datos de usuarios y contraseñas.

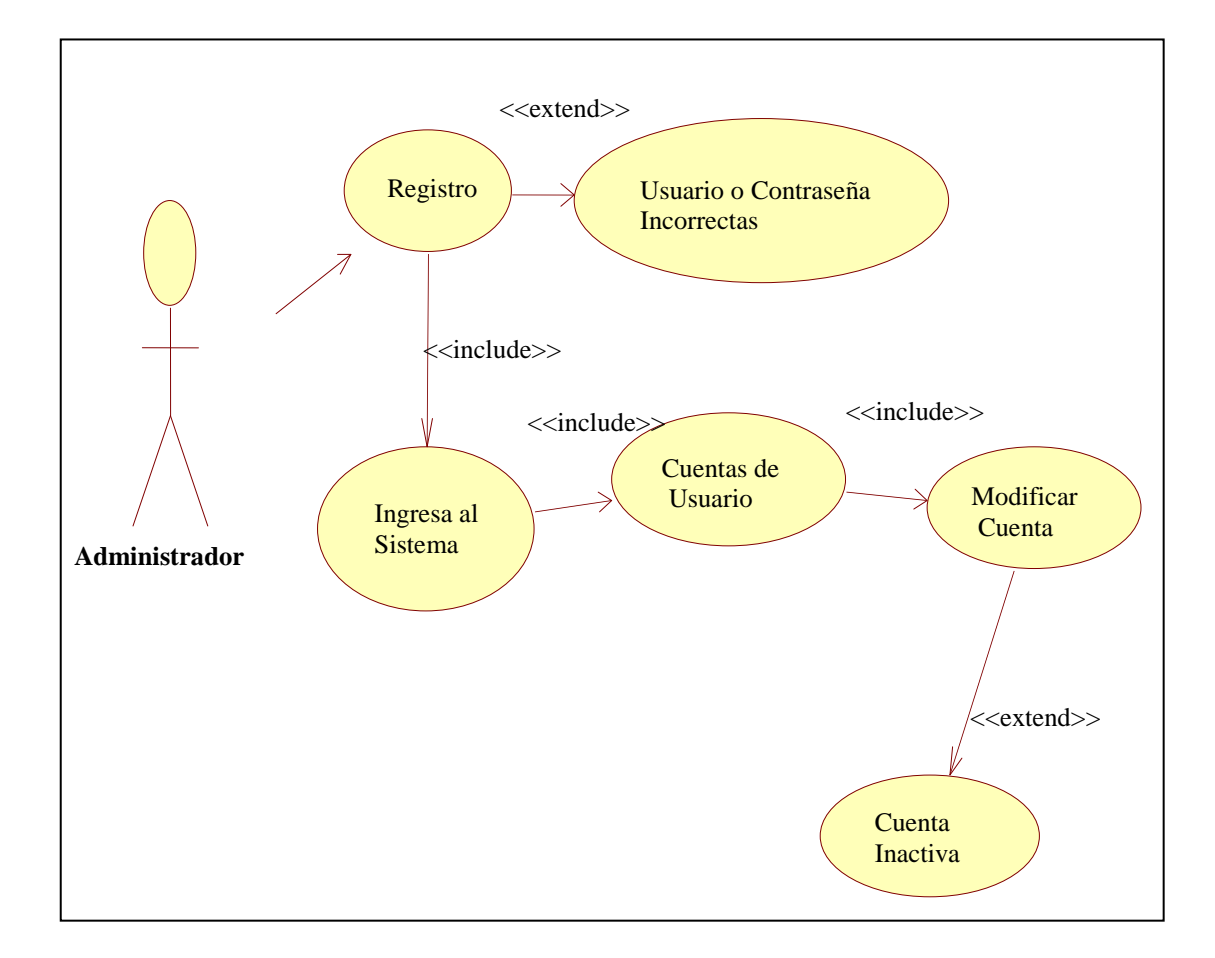

 El administrador ingresa con su nombre y contraseña, selecciona la opción cuentas de usuario y puede modificar la cuenta de algún usuario que desee dar de baja o simplemente cambiar algunos de los datos informativos de dicha persona.

### **Caso de uso modificar usuario.**

 Para modificar una cuenta de usuario el proceso que debe realizar el administrador es el siguiente.

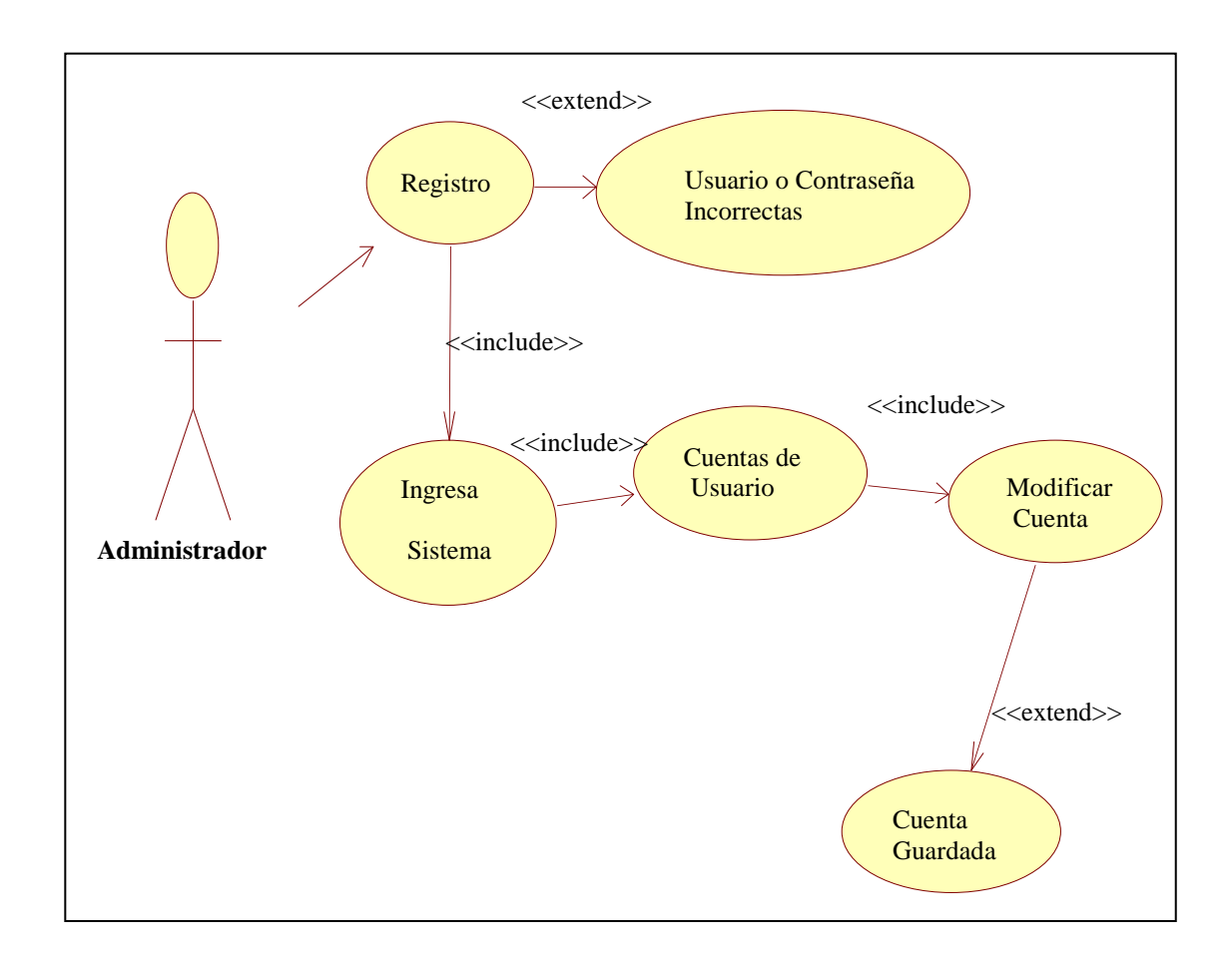

 El administrador proporciona su datos y el sistema valida, una vez comprobado la legitimidad del nombre de usuario y la contraseña se le proporciona los permisos de ingreso al sistema, ya dentro del sistema el administrador deberá escoger la opción cuentas de usuario y modificar los datos que sean necesarios, para luego guardar y salir del sistema, si el proceso fue correcto se notificará que la cuenta de usuario ha sido modificada exitosamente.

**Especificaciones de casos de uso.**

# **Especificación caso de uso Registro**

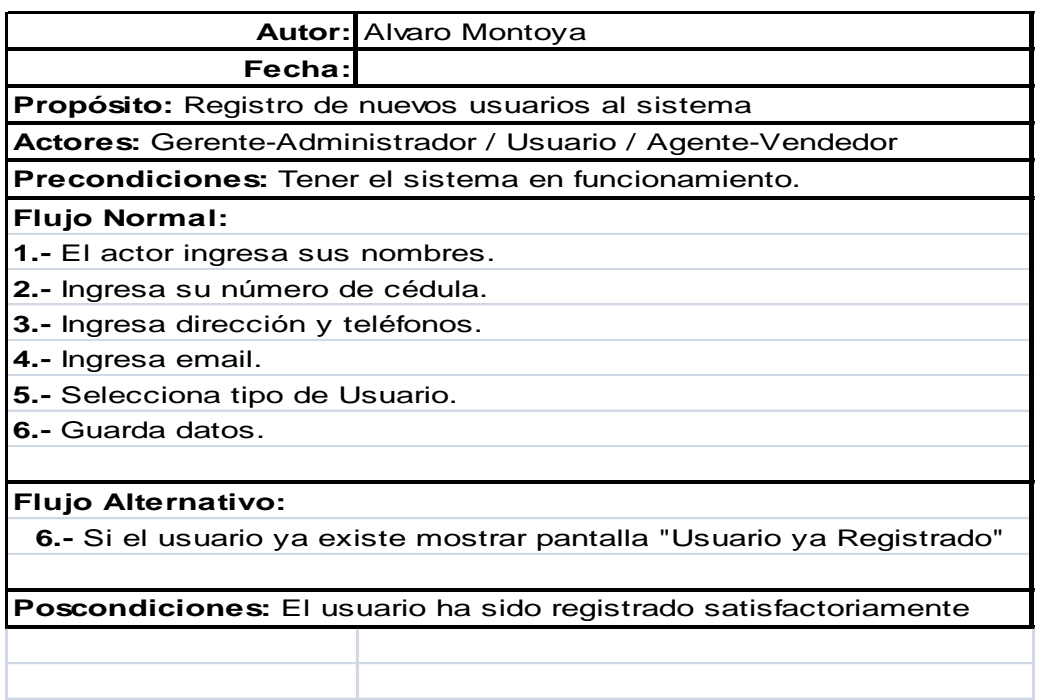

**Especificación caso de uso ingreso bienes inmuebles**

Ŧ

 $\Gamma$ 

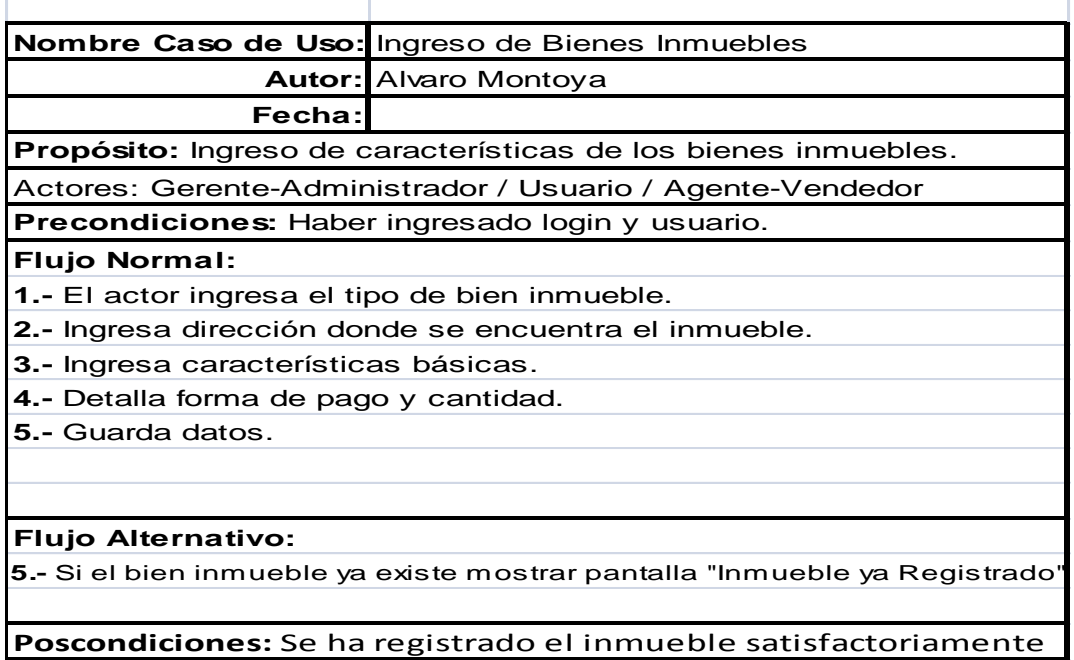

Ť.

**Especificación caso de uso consulta bienes inmuebles.**

÷

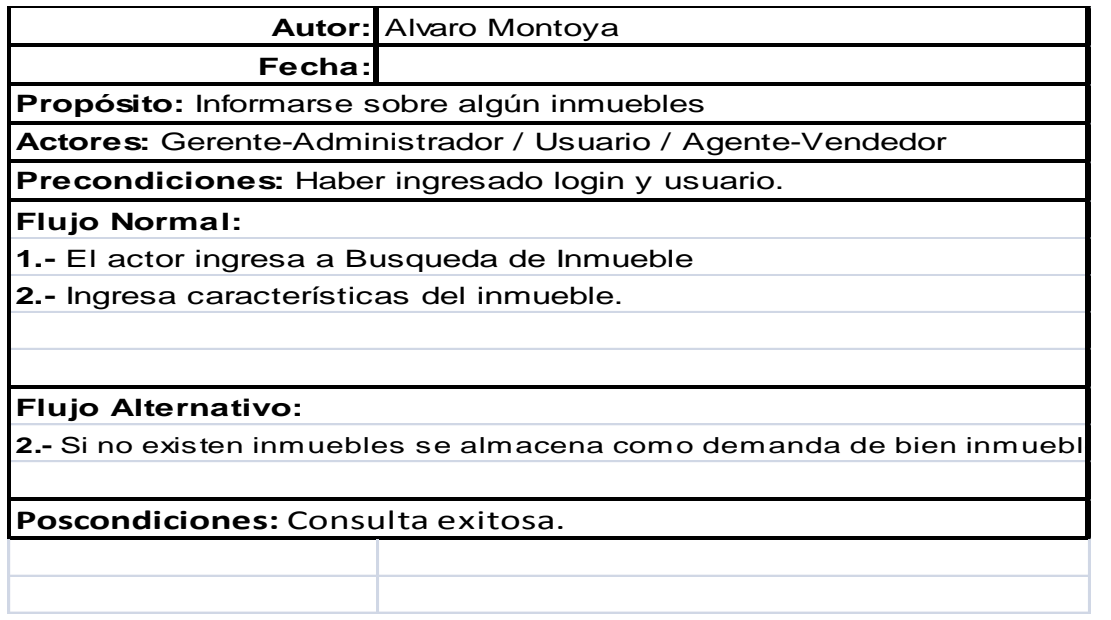

### **Consulta de Usuario**

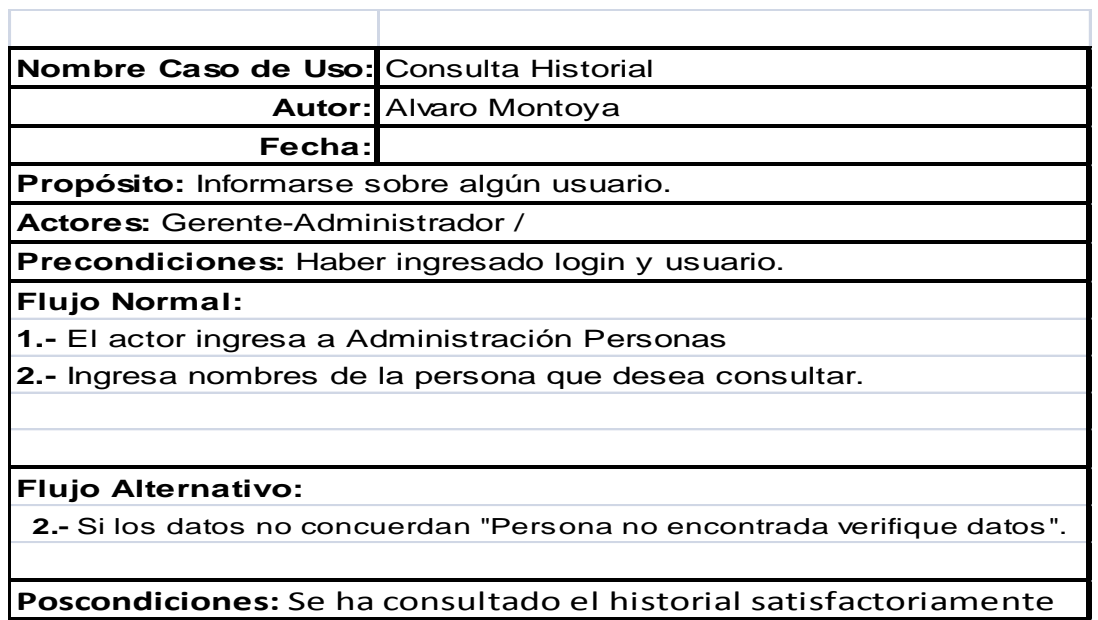

**Especificación caso de uso consulta contratos.**

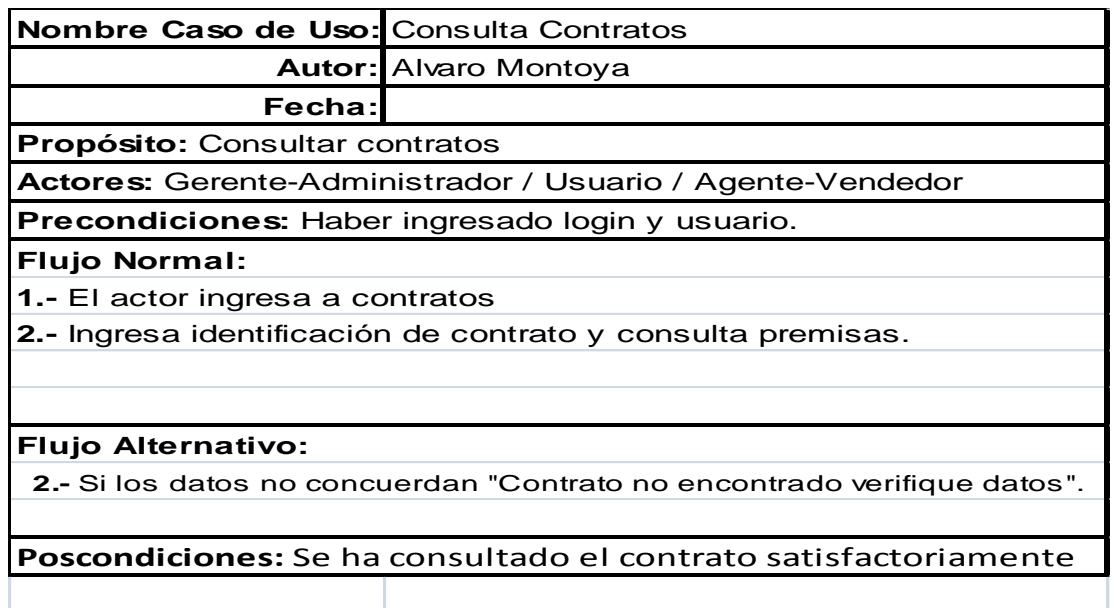

# **Especificación caso de uso consulta foro**

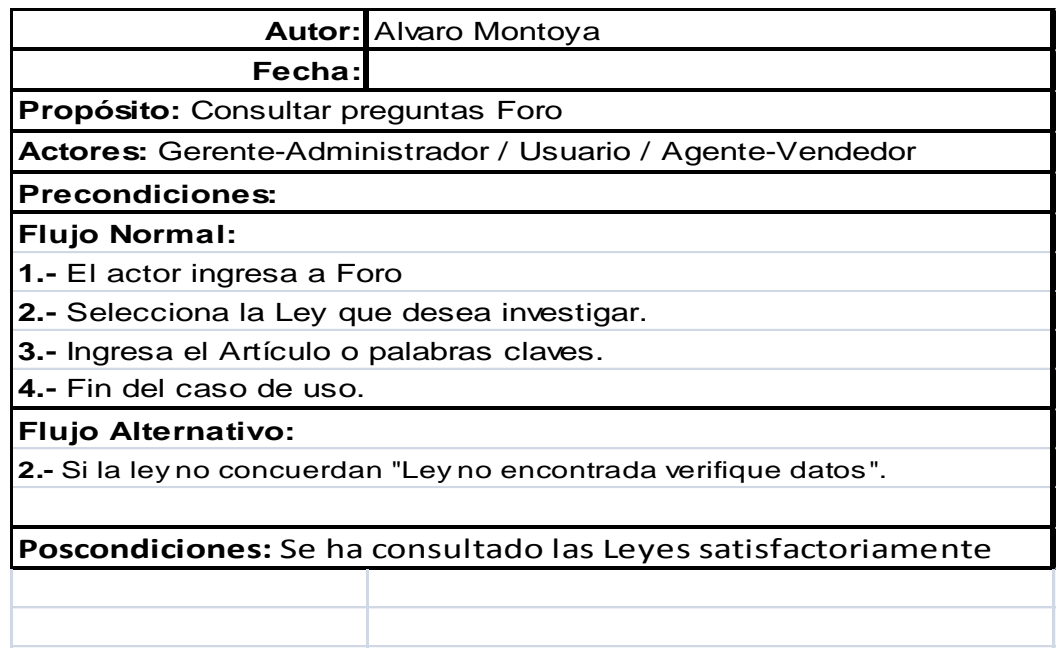

**Especificación de caso de uso ingreso nuevo contrato.**

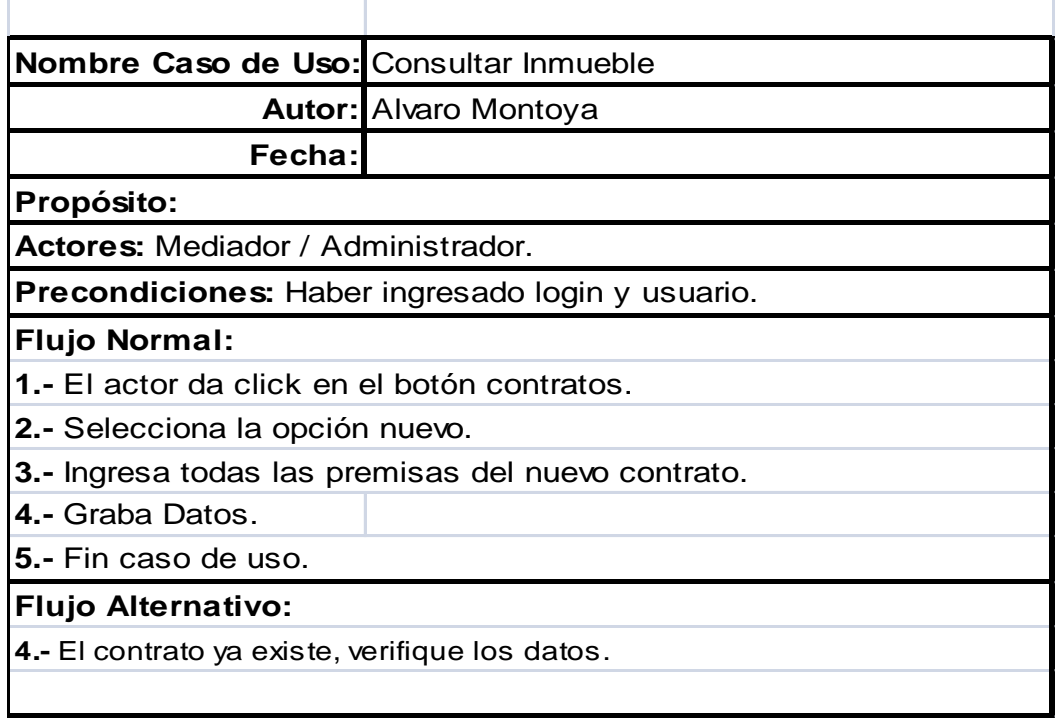

**Especificación de caso de uso ingresar características.**

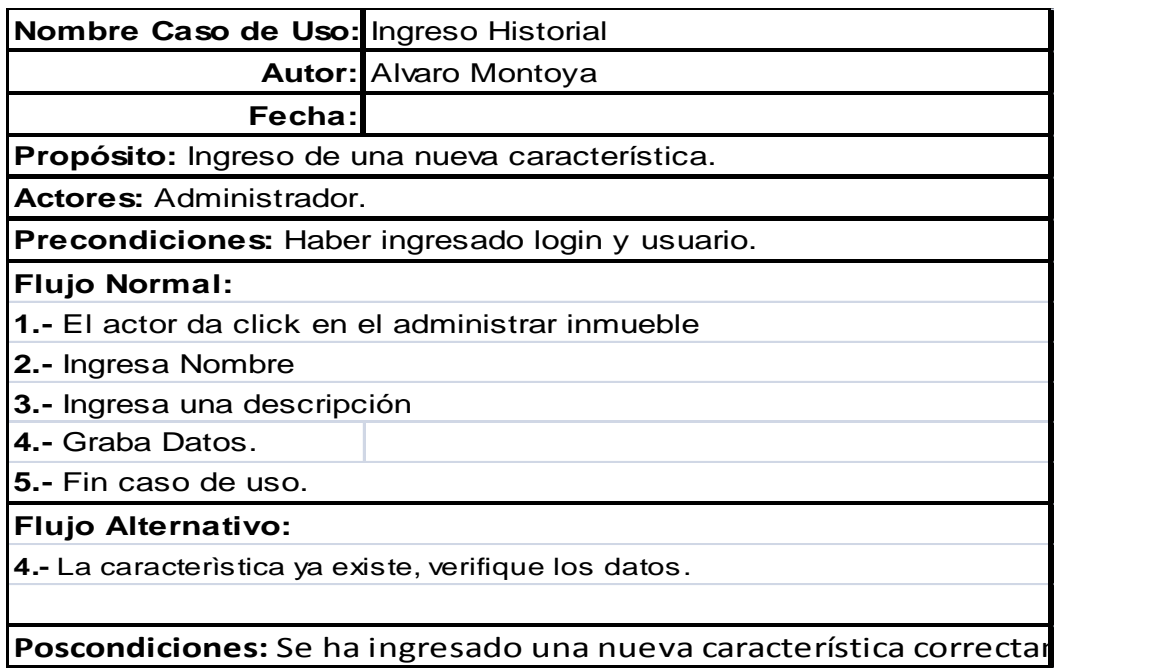

#### **Modelo Entidad Relación**

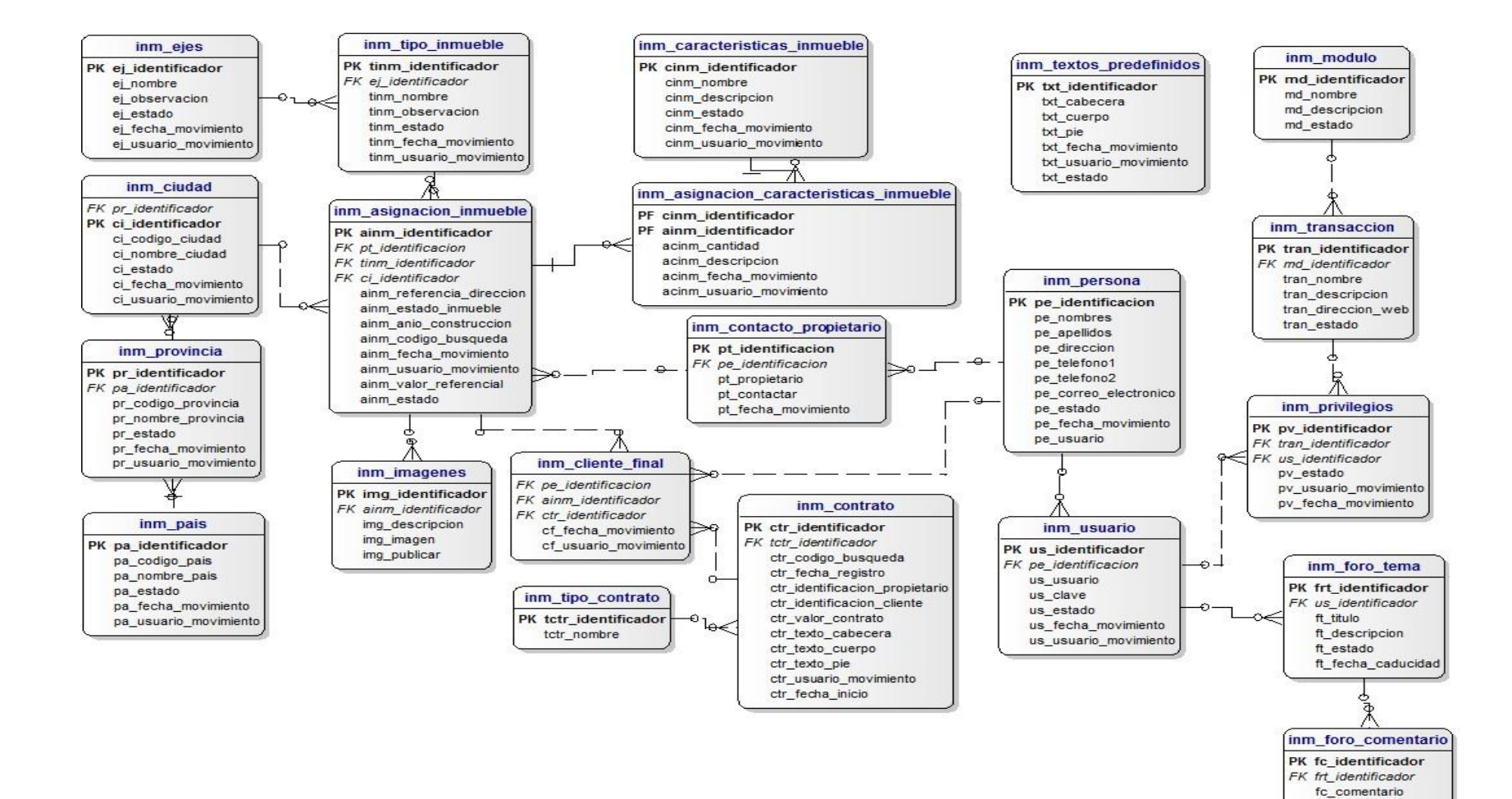

fc\_estado

**Fase de Elaboración**

**Diagramas de Colaboración.**

## **Registro de Usuario**

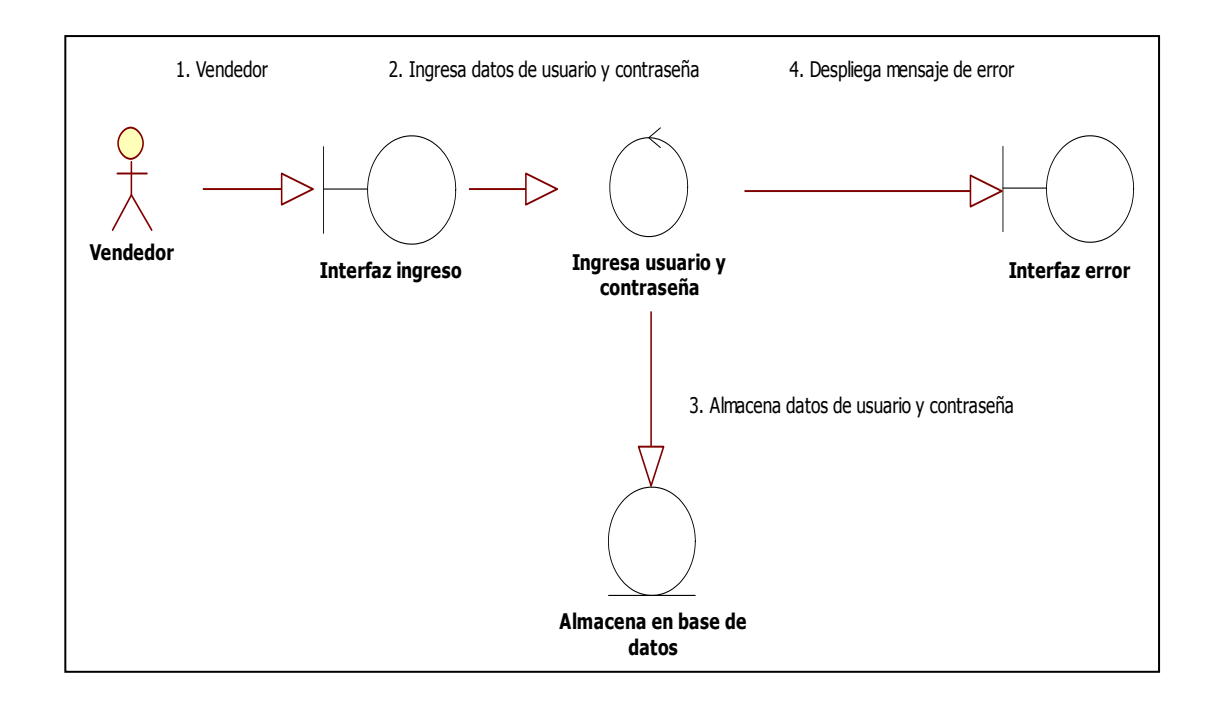

- 1.- El usuario ingresa a la interfaz registro nuevo de ingreso de usuario.
- 2.- Ingresa una contraseña y un nombre de usuario.
- 3.- Si no existe error en los datos, se graba el usuario y se ingresa al sistema

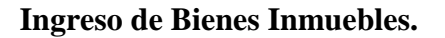

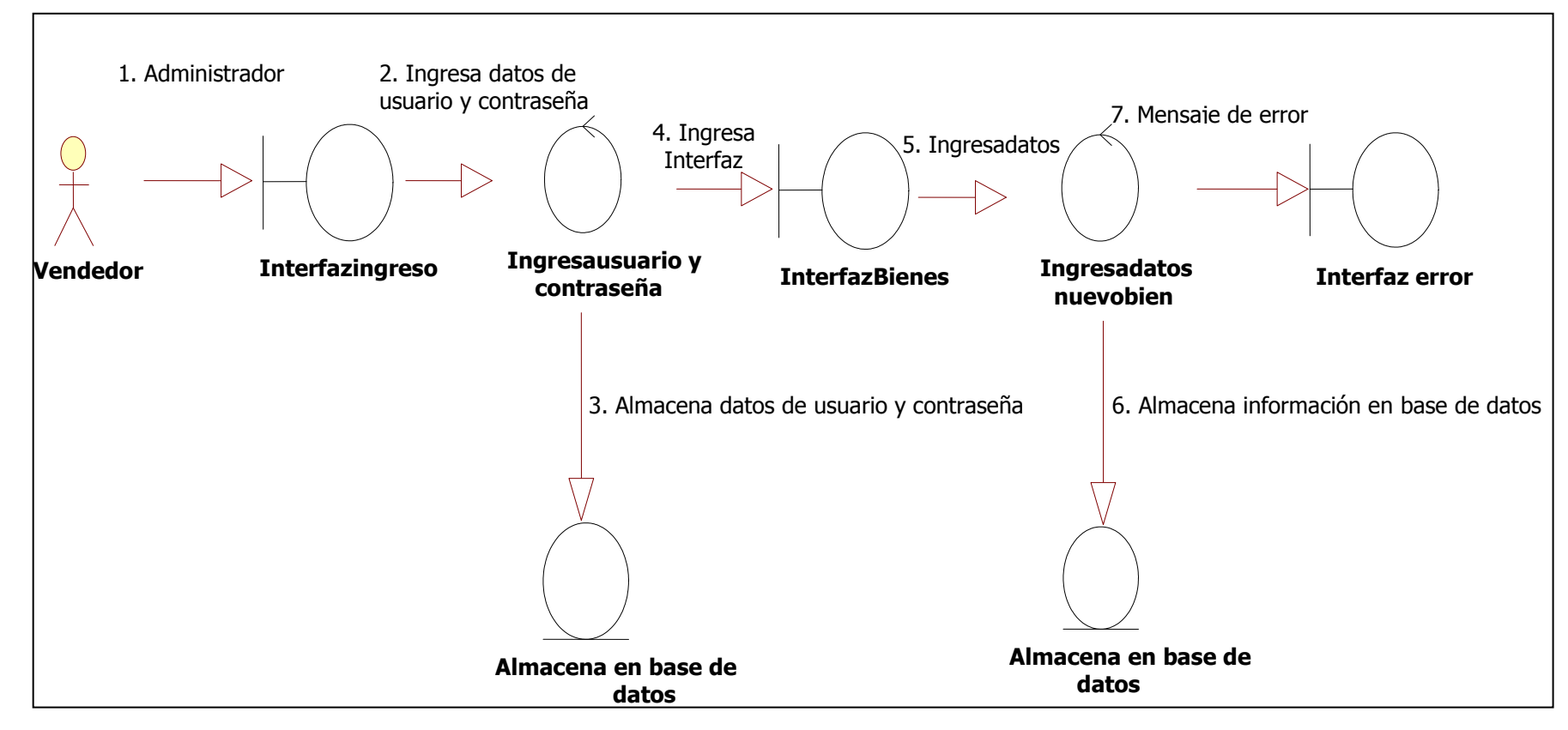

1.- El usuario ingresa a la interfaz registro nuevo de ingreso de usuario.

2.- Ingresa una contraseña y un nombre de usuario.

3.- Si no existe error en los datos, se graba el usuario y se ingresa al sistema.

## **Consulta bienes Inmuebles.**

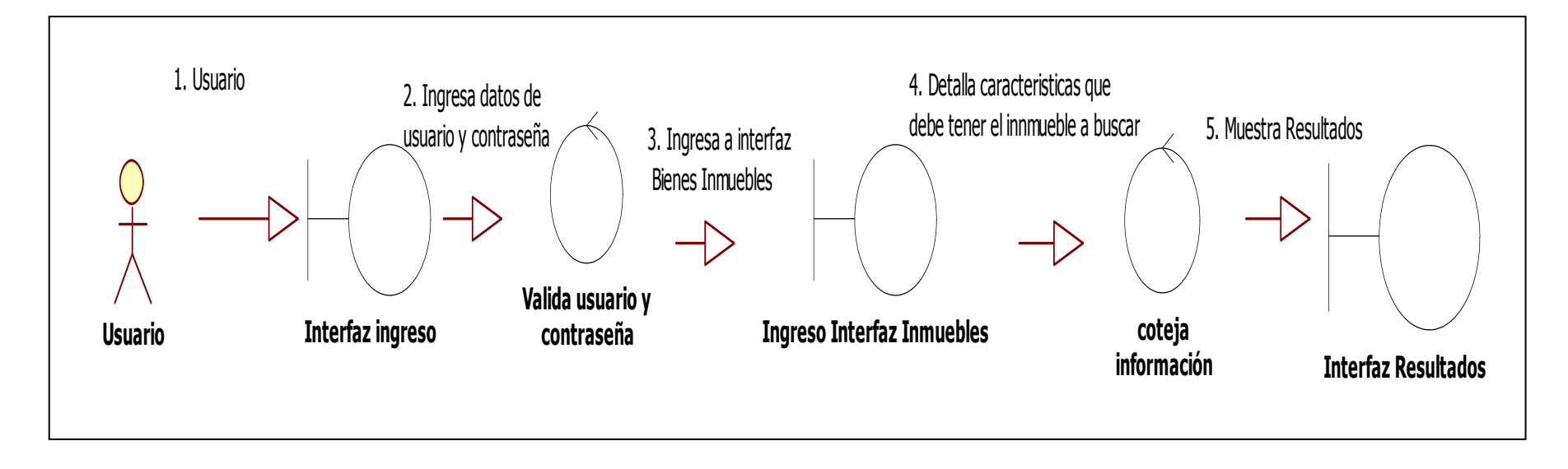

- 1.-El usuario proporciona su nombre de usuario y contraseña.
- 2.- Ingresa a la interfaz de Bienes inmuebles en donde se selecciona la opción Consultar.
- 3.- Detalla la información del bien inmueble a consultar.
- 4.- El sistema hace una comparación de información y despliega el resultado.

## **Consulta Reportes.**

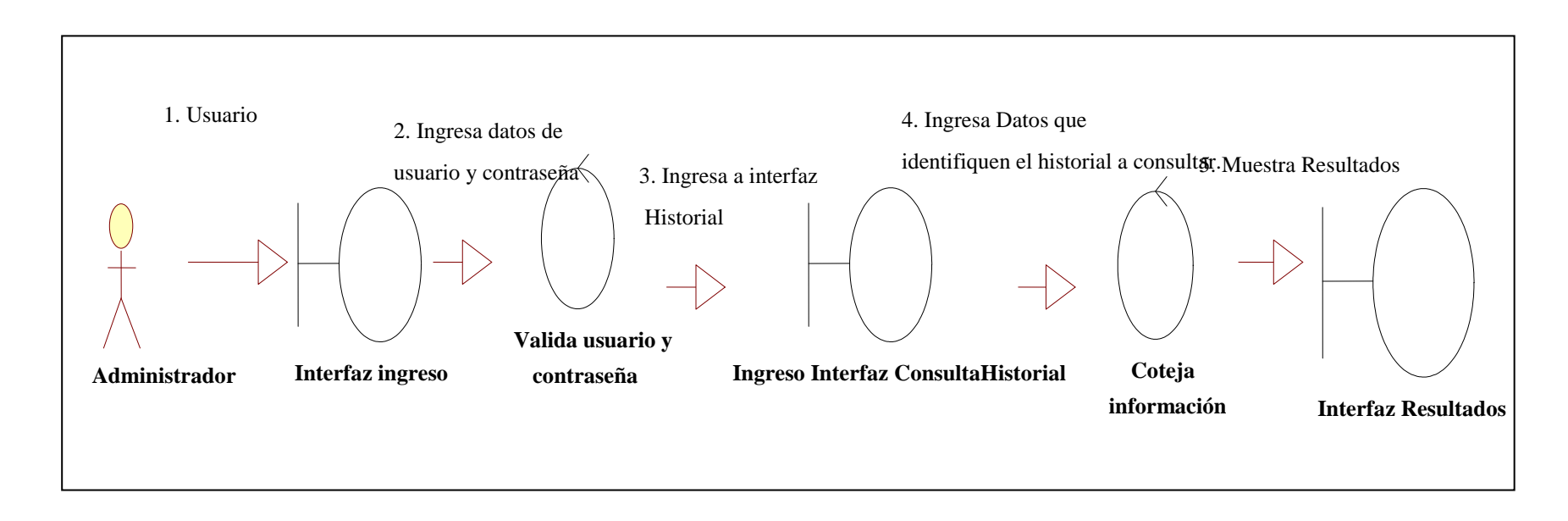

- 1.-El usuario proporciona su nombre de usuario y contraseña.
- 2.- Ingresa a la interfaz Historial o Reportes en donde se selecciona la opción Consultar.
- 3.- Detalla la información del reporte a consultar.
- 4.- El sistema hace una comparación de información y despliega el resultado.

## **Consulta usuarios.**

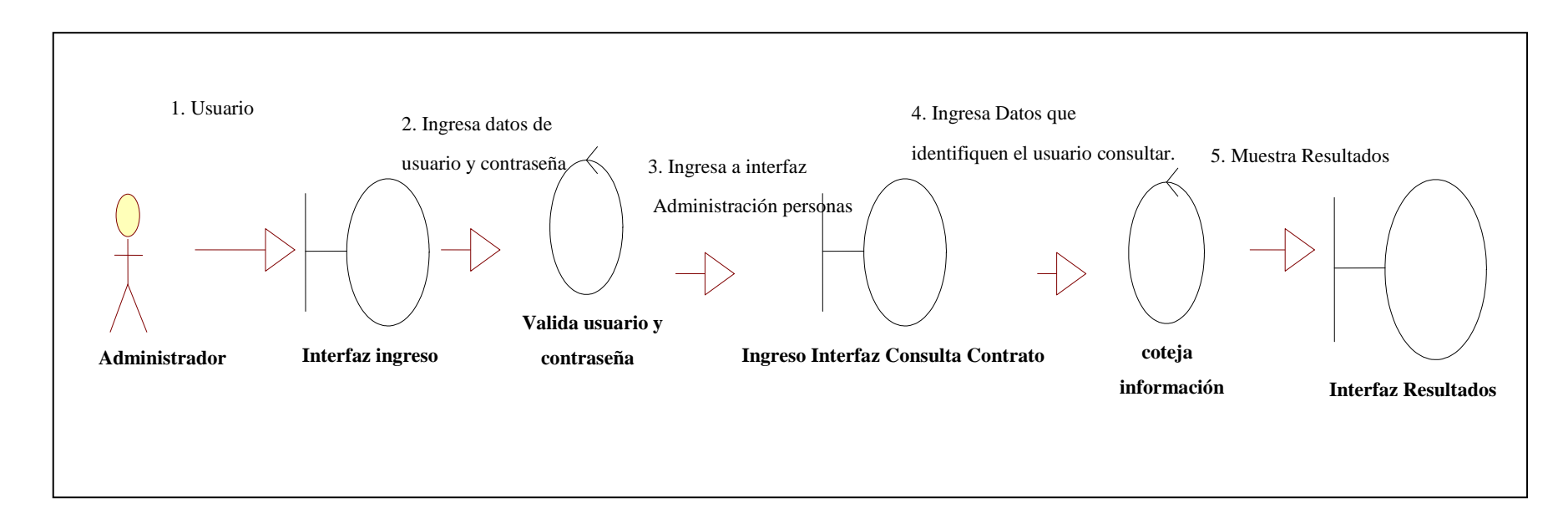

- 1.-El usuario proporciona su nombre de usuario y contraseña.
- 2.- Ingresa a la interfaz de Contratos en donde se selecciona la opción Consultar.
- 3.- Detalla la información del contrato a consultar.
- 4.- El sistema hace una comparación de información y despliega el resultado.
## **Ingresar Tema Foro.**

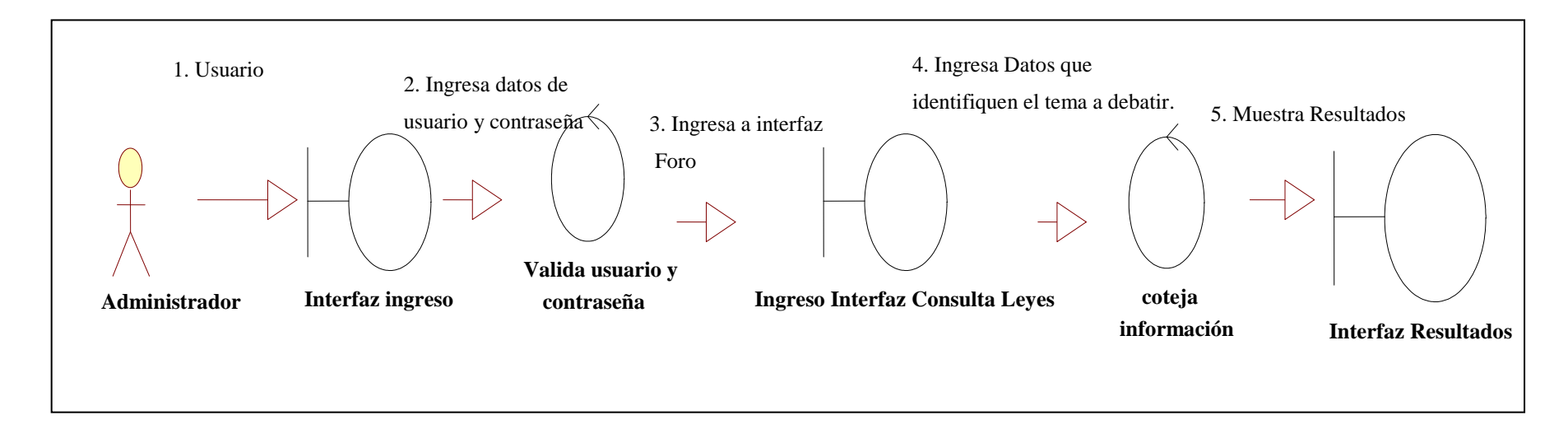

- 1.-El usuario proporciona su nombre de usuario y contraseña.
- 2.- Ingresa a la interfaz de Foro en donde se selecciona la opción ingresar un tema.
- 3.- Detalla la información del tema.
- 4.- El sistema despliega el resultado.

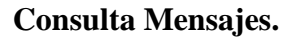

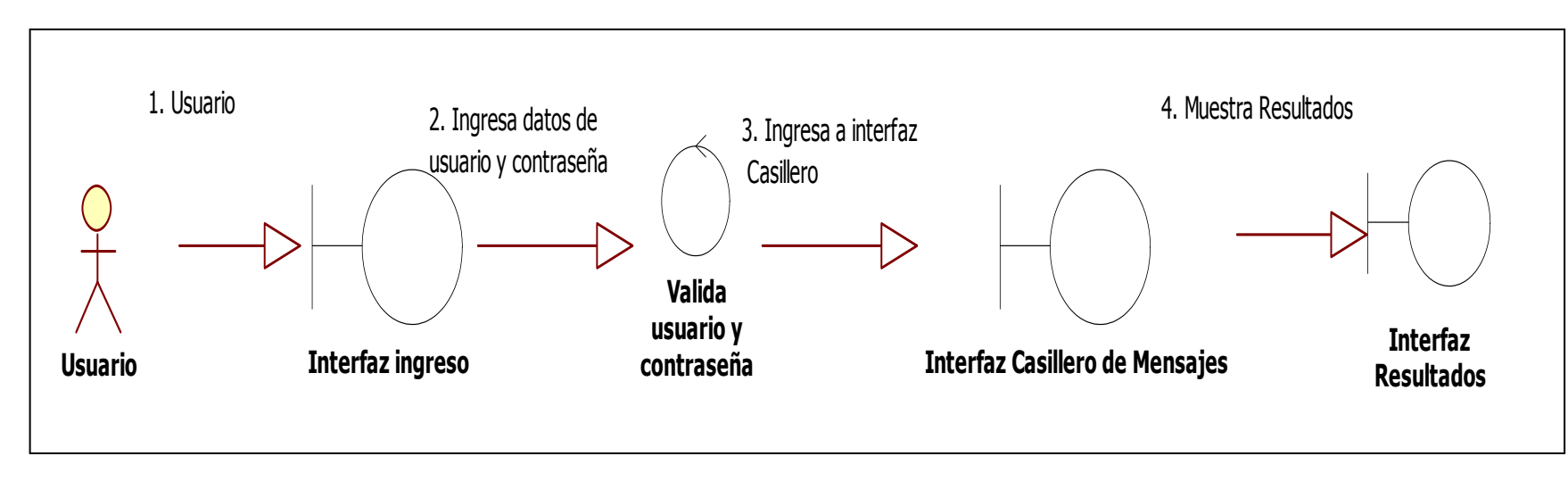

1.-El usuario proporciona su nombre de usuario y contraseña.

- 2.- Ingresa a la interfaz de Casillero de Mensajes en donde se selecciona la opción Consultar.
- 3.- El sistema muestra la bandeja de entrada de mensajes del usuario.

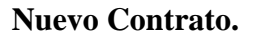

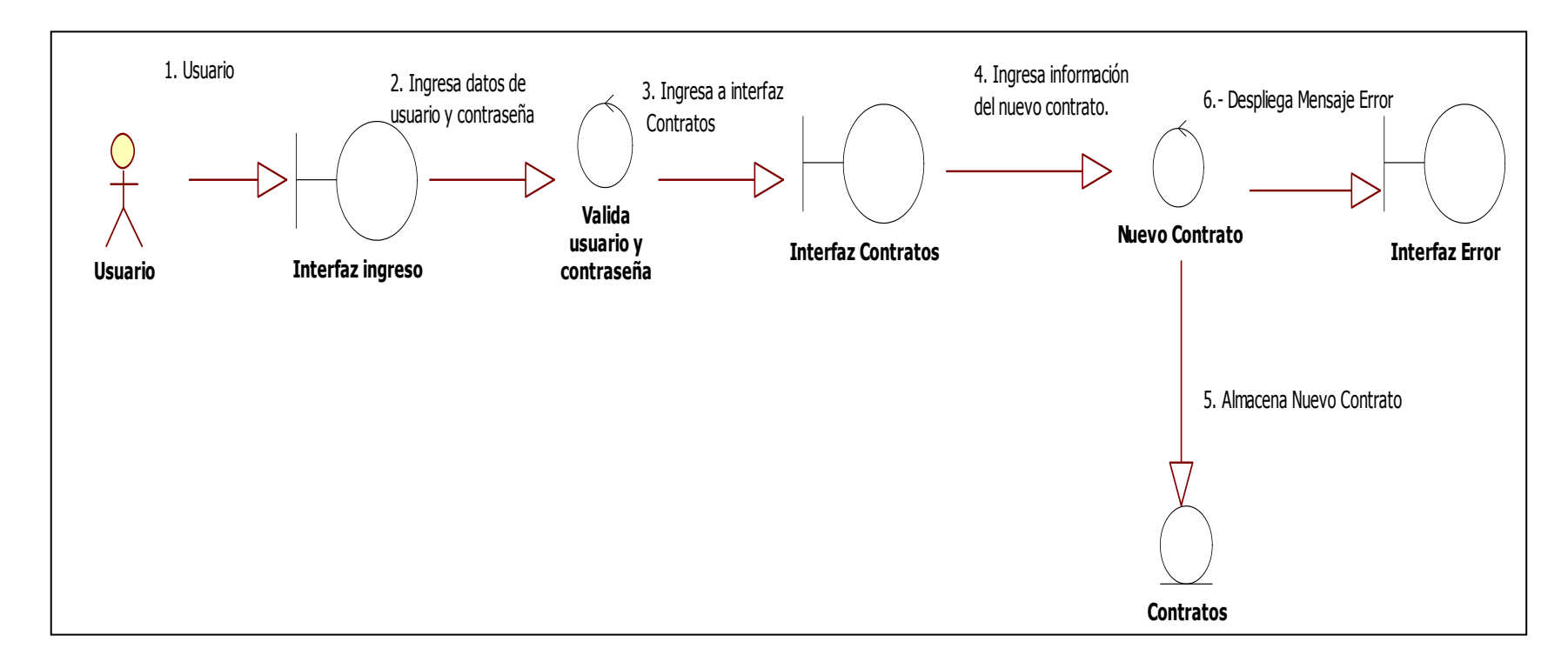

- 1.-El usuario (Administrador) proporciona su nombre de usuario y contraseña.
- 2.- Ingresa a la interfaz de Contratos en donde se selecciona la opción Nuevo Contrato.
- 3.- Detalla la información del contrato nuevo.
- 4.- Si no existen errores en los datos se guarda la información en la base de datos.

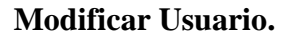

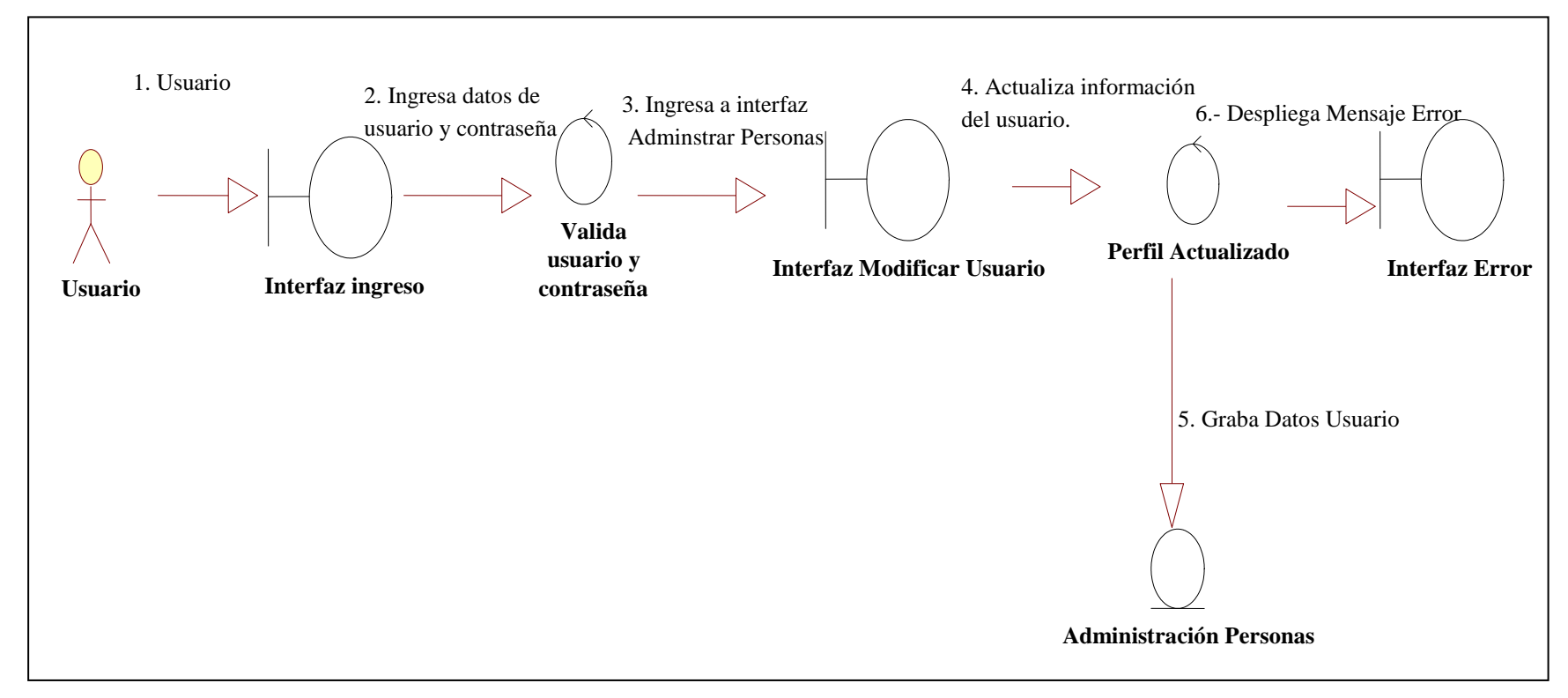

1.-El usuario (Administrador) proporciona su nombre de usuario y contraseña.

- 2.- Ingresa a la interfaz de Administrar Personas.
- 3.- Detalla la información del usuario a modificar.
- 4.- Si no existen errores en los datos se guarda la información en la base de datos.

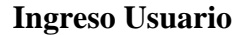

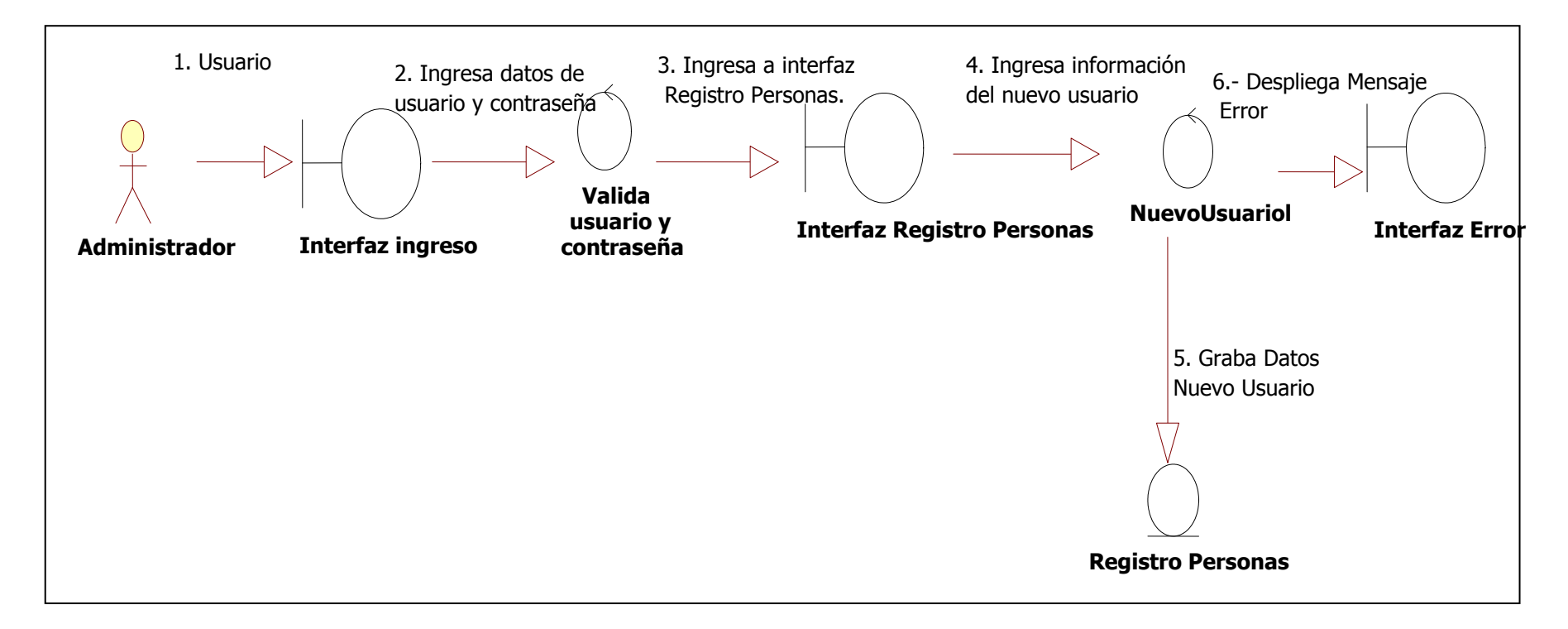

- **1.-** El usuario proporciona su nombre de usuario y contraseña.
- **2.-** Ingresa a la interfaz de Contratos en donde se selecciona la opción Nuevo Contrato.
- **3.-** Detalla la información del contrato nuevo.
- **4.-** Si no existen errores en los datos se guarda la información en la base de datos.

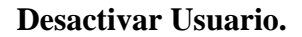

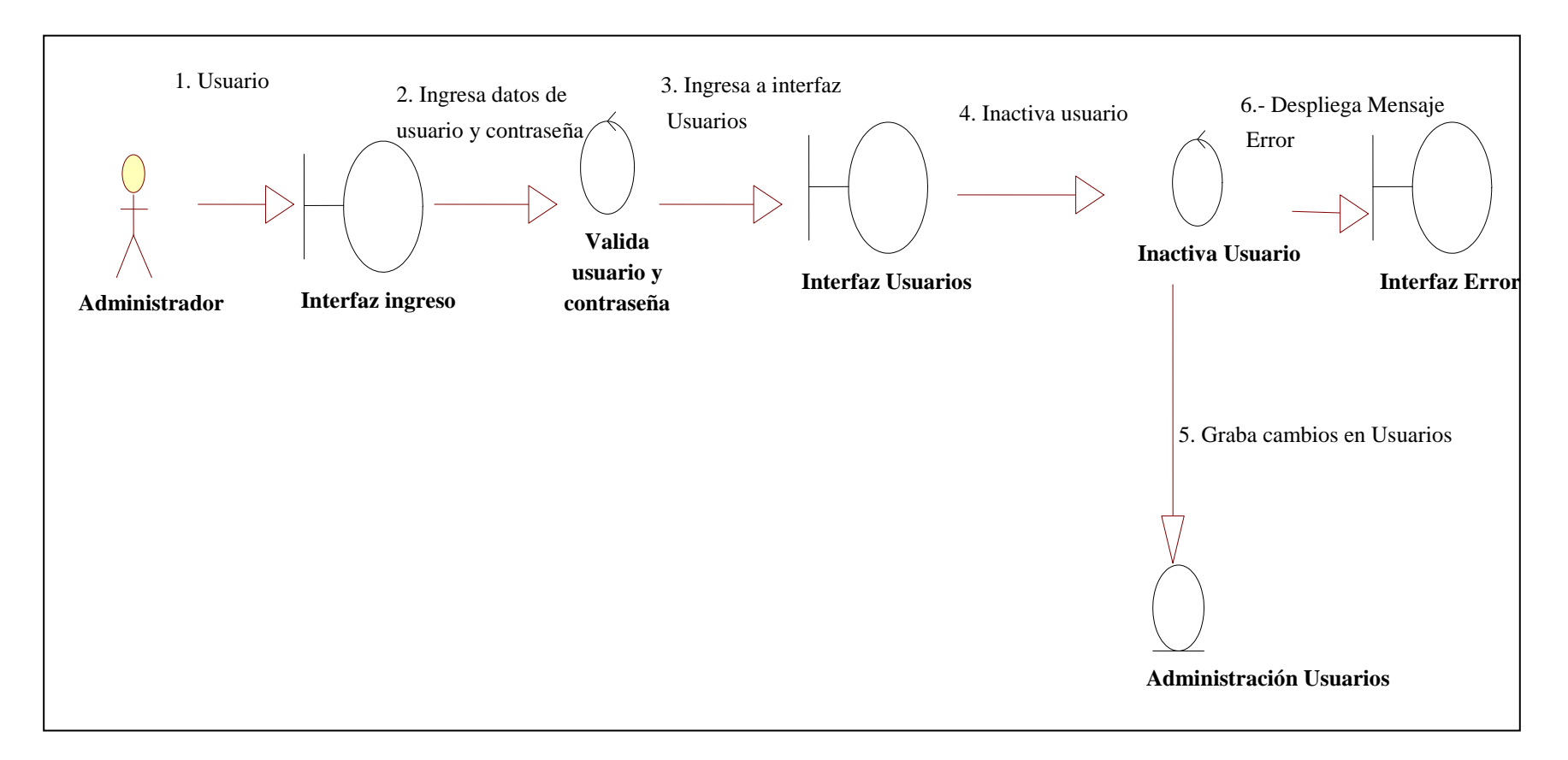

- **1.-** El usuario proporciona su nombre de usuario y contraseña.
- **2.-** Ingresa a la interfaz de Usuarios en donde se selecciona la opción Modificar Usuario.
- **3.-** Si él usuario a ser eliminado no tiene contratos pendientes, se elimina y guarda en la base de datos.

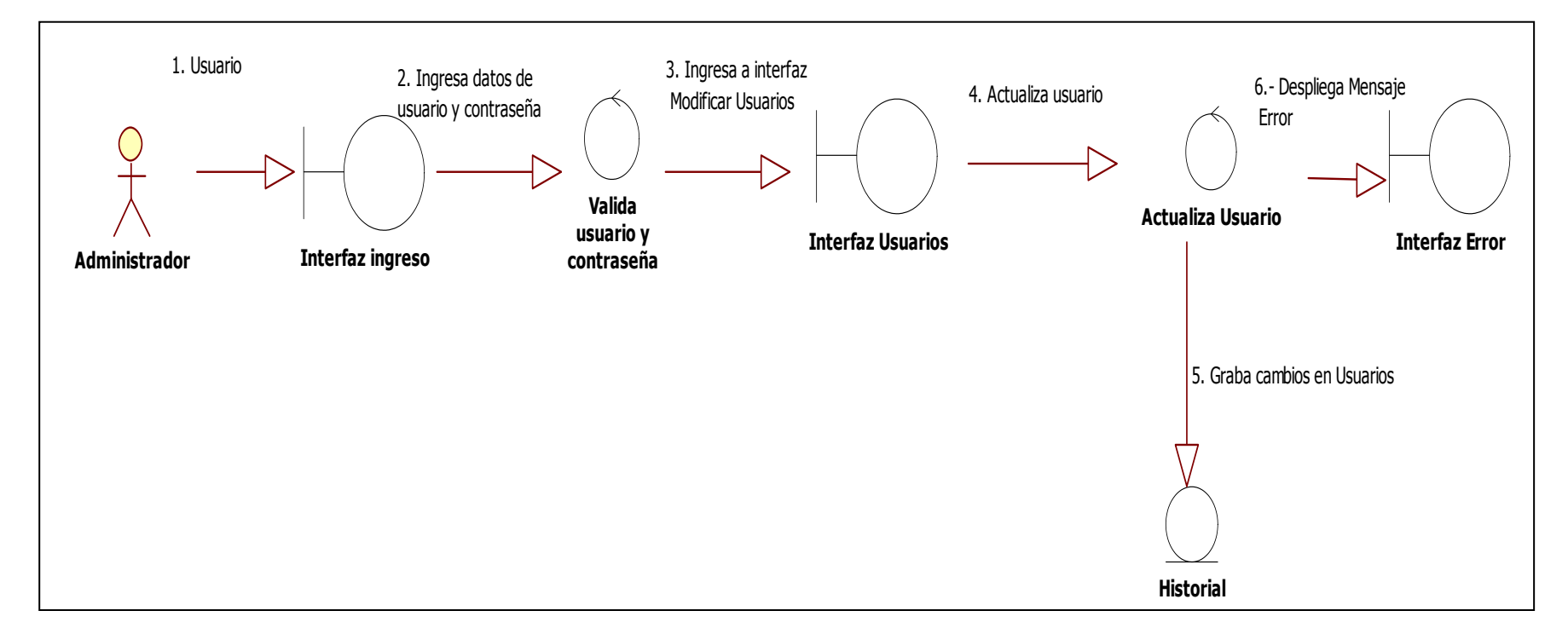

**Modificar Usuario.**

- 1.- El usuario proporciona su nombre de usuario y contraseña.
- 2.- Ingresa a la interfaz de Usuarios en donde se selecciona la opción Actualizar Usuario.
- 3.- Detalla la información del usuario a ser modificada e ingresa los cambios.
- 4.- Si no existen errores en los datos se guarda la información en la base de datos, caso contrario se despliega interfaz de error.

**Diagramas de Secuencia.**

**Diagrama de secuencia Registro usuario.**

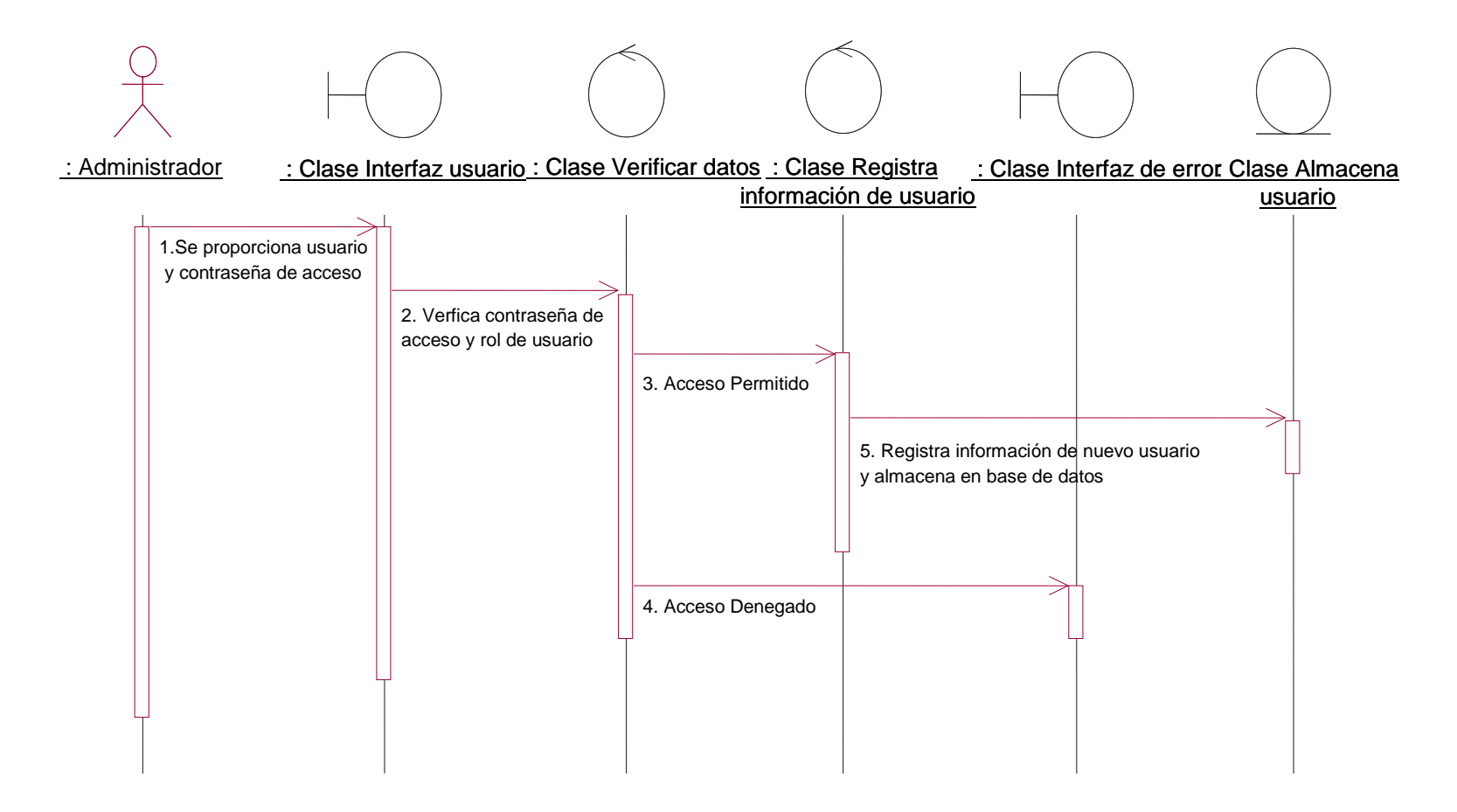

# **Ingreso al sistema**

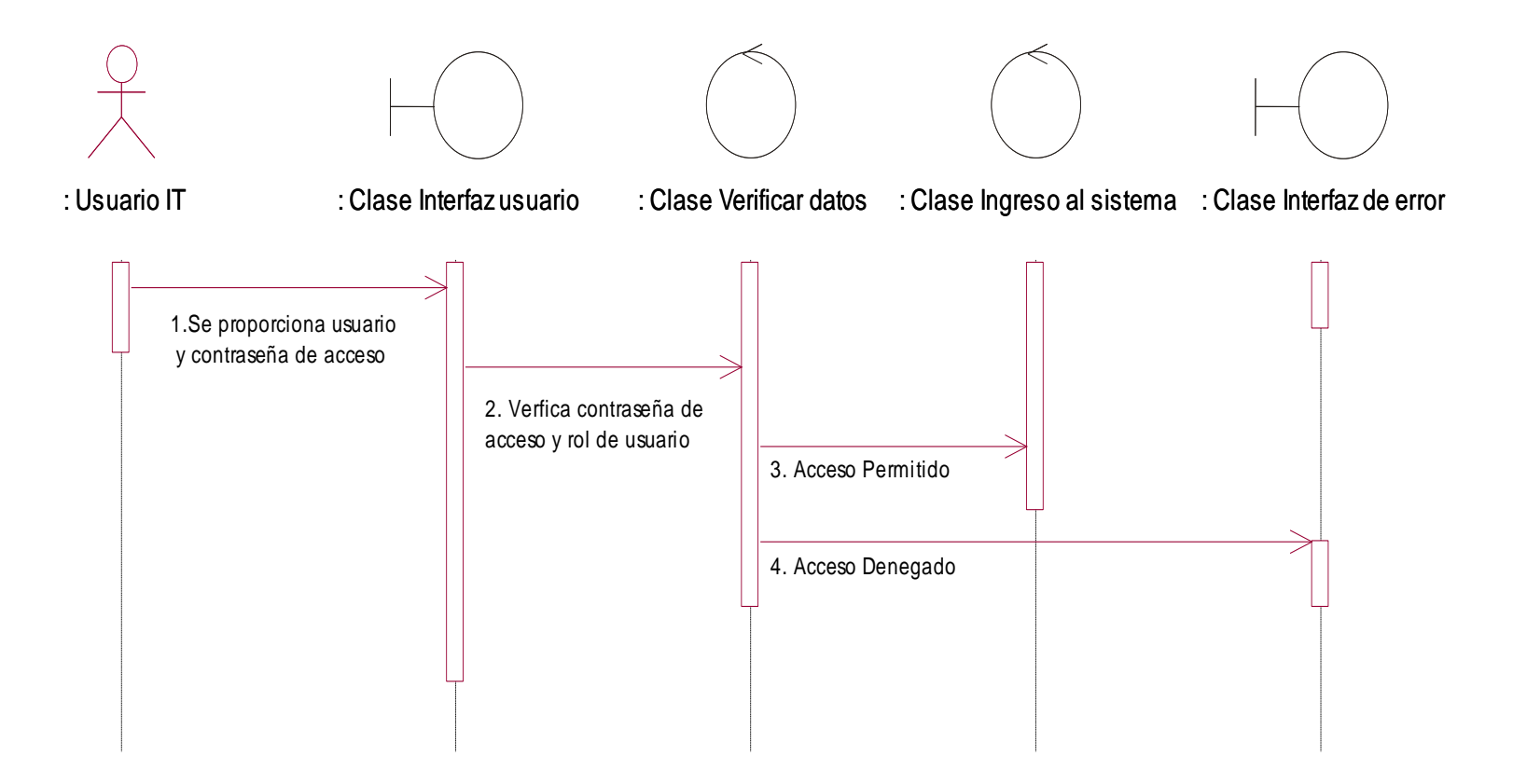

# **Diagrama de Secuencia Consultar Inmueble**

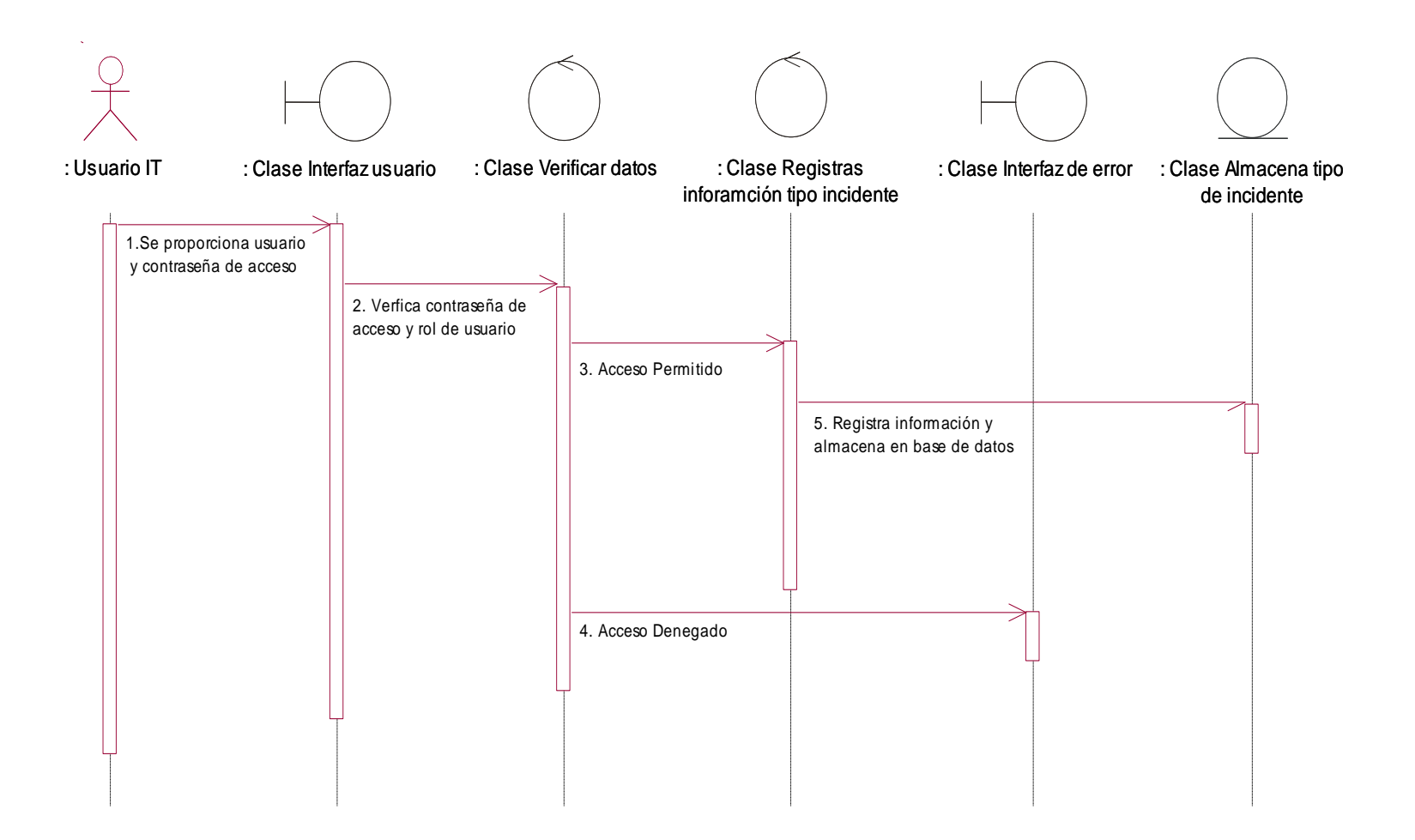

## **Generar reportes**

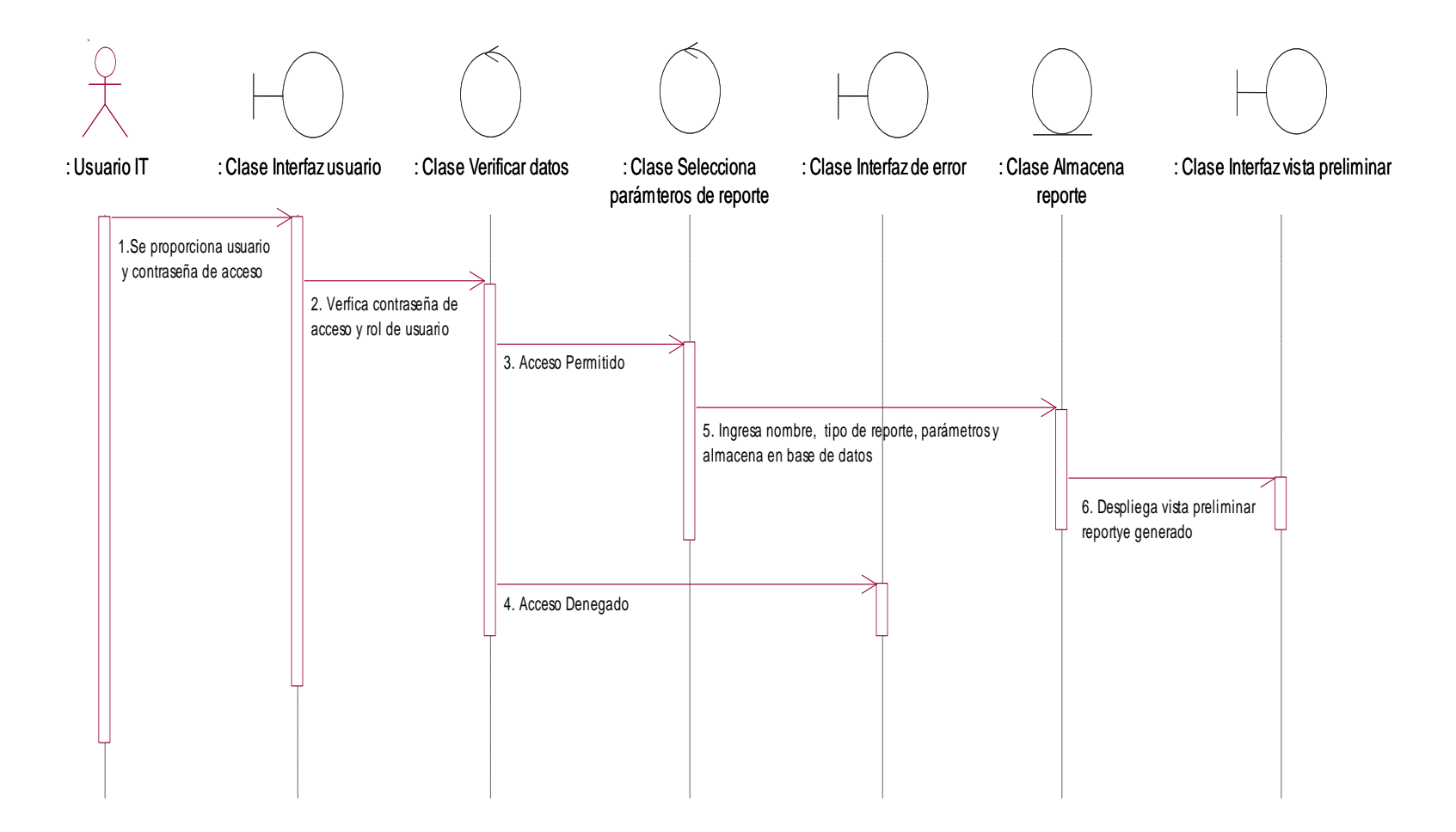

# **Diagrama de clases.**

# **Diagrama de Clases Registro Usuario**

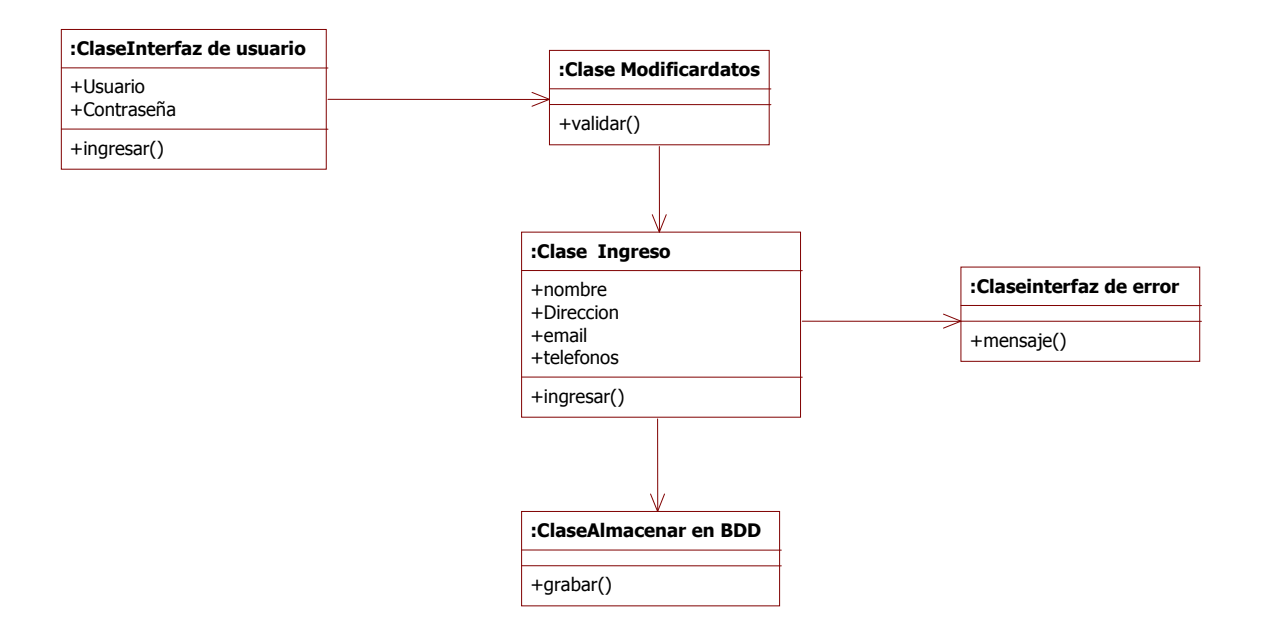

# **Diagrama de Clases Nuevo Usuario.**

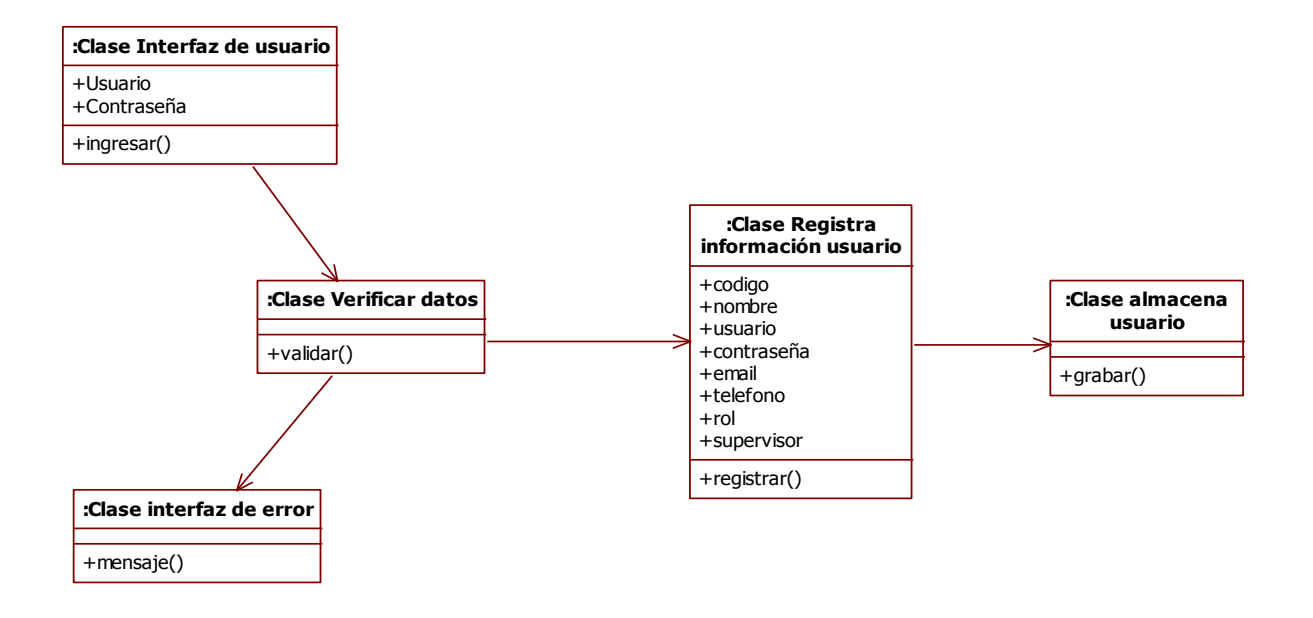

**Diagramas de Actividades.**

**Diagrama Consulta de Ofertas y Mensajes.**

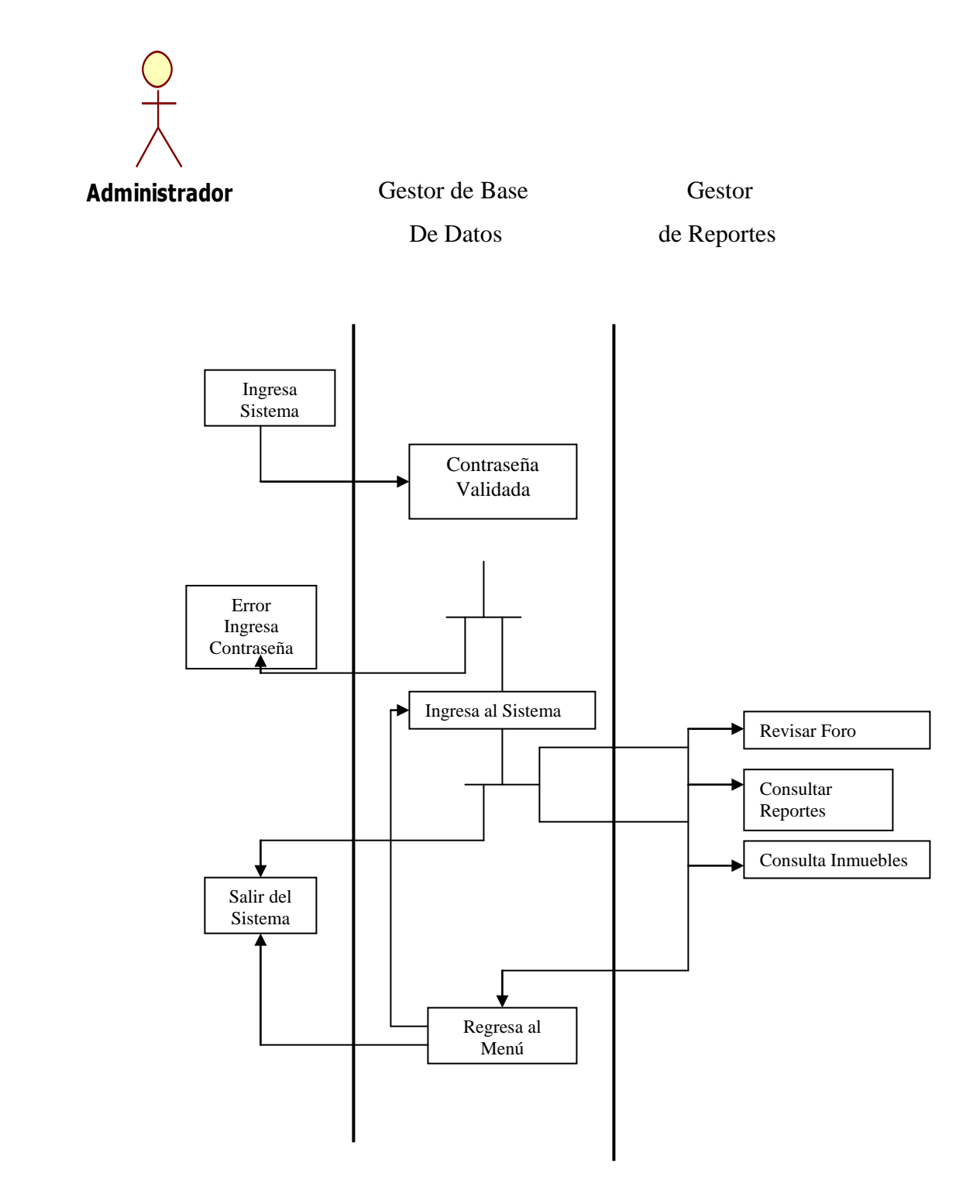

# **Diagrama Ingresar Propiedad.**

# **Propietario**

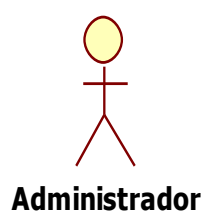

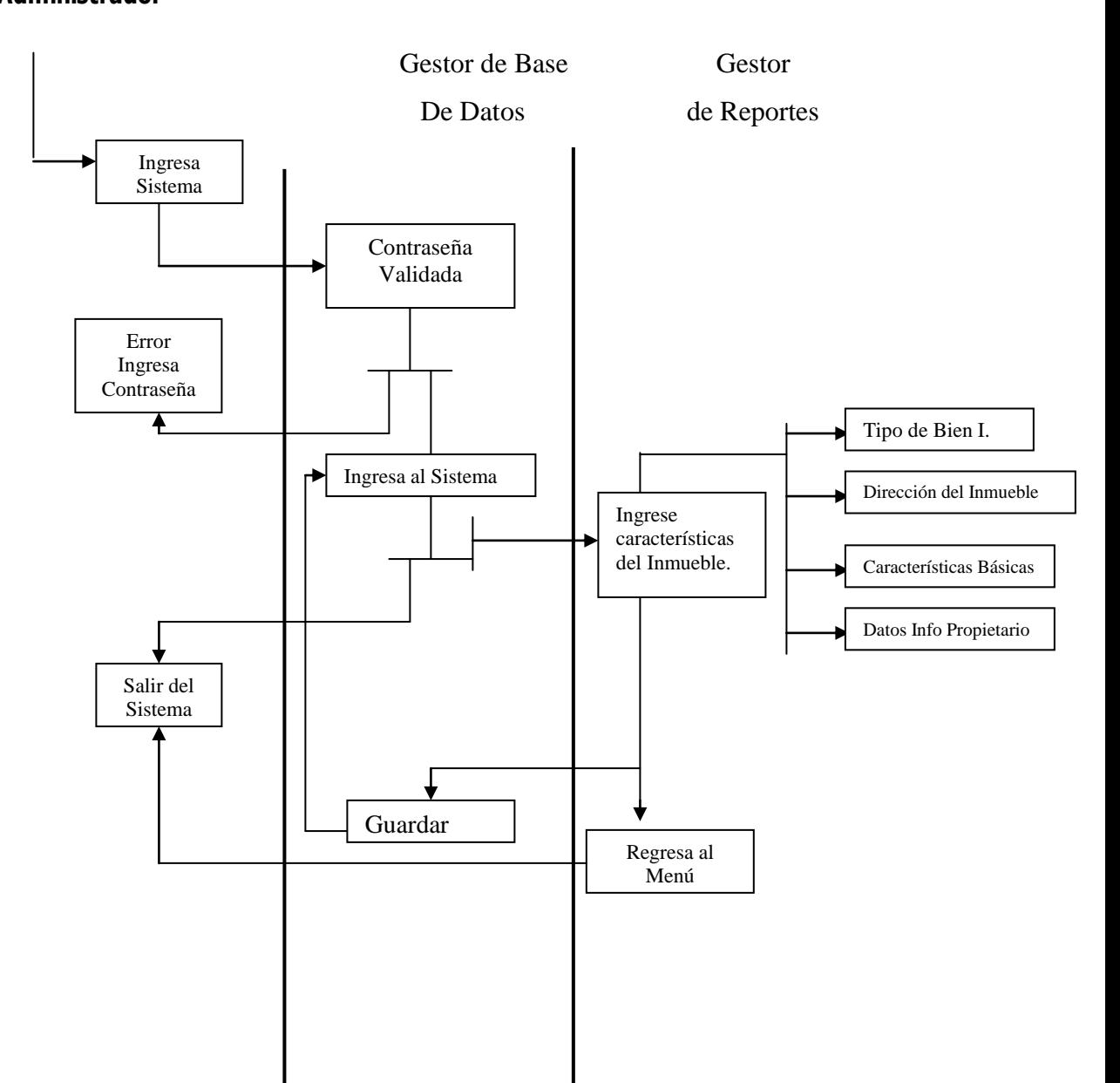

**4.7. Diagrama de despliegue.**

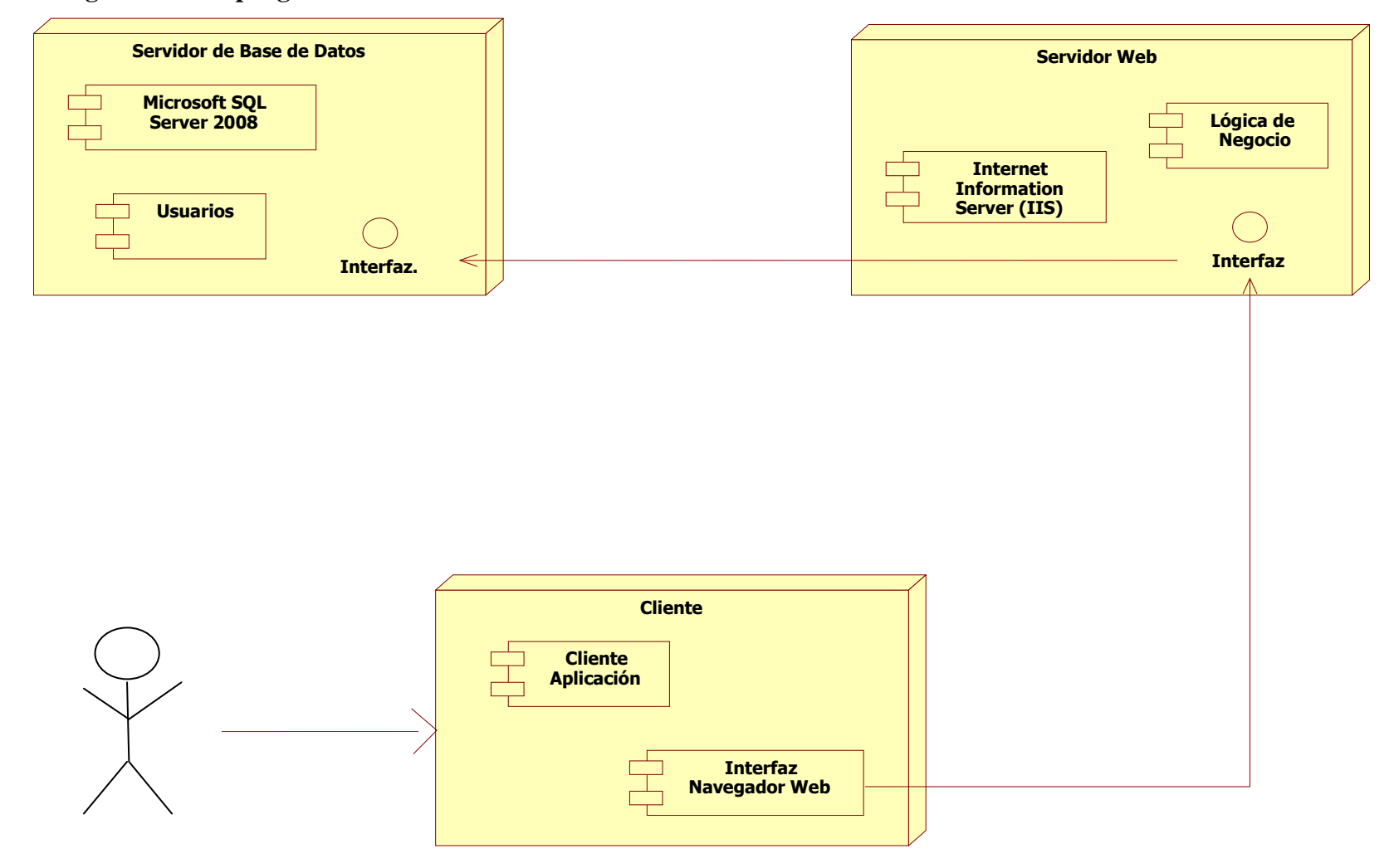

#### **Fase de Transición**

 La Fase de transición permite evaluar a la herramienta de tal manera que permita garantizar la calidad del producto que fue desarrollado.

 Permite validar la adecuada interacción entre los diferentes componentes de la aplicación y corregir posibles defectos que se hayan encontrado previos a la entrega de la herramienta al cliente.

 Las pruebas que se han planificado demostrarán que la herramienta está en la capacidad de iniciar con su funcionamiento en el área de Tecnología.

Se detallan a continuación las pruebas realizadas:

#### **Entregables**

- Plan de pruebas
- Casos de prueba
- Especificación de casos de prueba
- Matriz de pruebas
- Capacitación y manuales de usuario

#### **Fase de Pruebas.**

#### **Prueba de Especificaciones**

 Las pruebas de especificación permiten comprobar que los requerimientos analizados durante la etapa de inicio hayan sido cumplidos.

 Para realizar esta prueba se realizó una matriz de preguntas que permitan determinar si los requerimientos básicos han sido cumplidos.

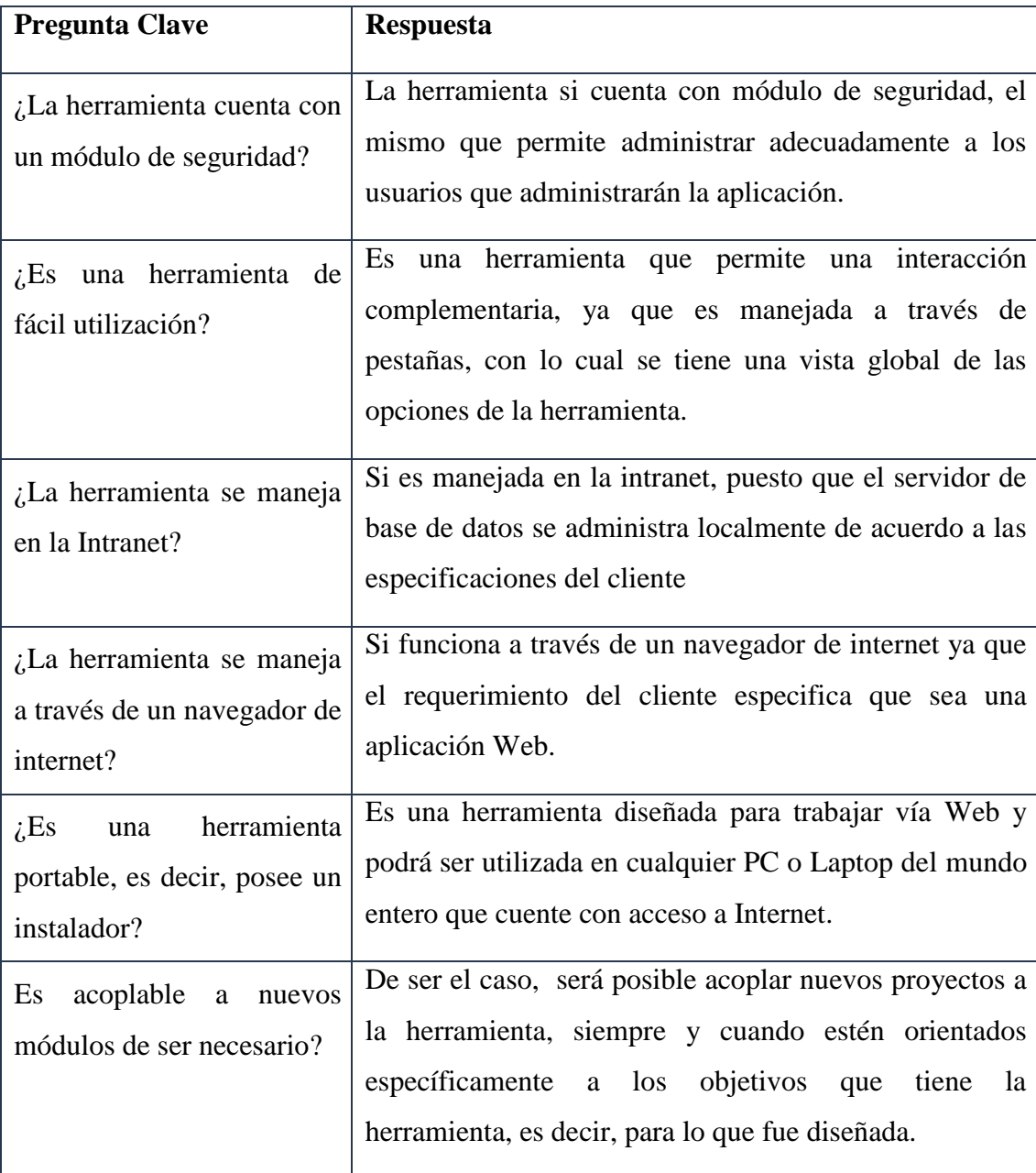

 Las preguntas realizadas anteriormente fueron debatidas en conjunto con el Gerente y Coordinador de Tecnología, los mismos que expresaron su opinión concreta respecto a los requerimientos solicitados.

#### **Prueba de Caja Negra**

 Las pruebas de Caja negra permitirán evaluar la herramienta sobre la interfaz de software, es decir, se suministran datos de entrada para analizar las salidas, sin tomar en cuenta la estructura interna de lo que está realizando la herramienta por dentro.

 Dentro de las pruebas de Caja Negra es posible evaluar varios tipos de errores como errores de interfaz, errores de inicialización y terminación, errores de rendimiento.

 Esto se puede apreciar por ejemplo, cuando ingresamos una contraseña errónea al momento de ingresar al sistema con el usuario asignado. La herramienta desplegará un mensaje de error notificando al usuario que se ha ingresado erróneamente uno o más datos.

#### **Prueba del Sistema**

 Estas pruebas permiten verificar que cada uno de los elementos que componen la herramienta se asocia y funcionan adecuadamente permitiendo así un rendimiento óptimo de la herramienta. Dentro de las pruebas del sistema tenemos:

 De recuperación: Permite forzar un fallo de la aplicación y verifica como se lleva a cabo la recuperación del mismo.

 De resistencia: Esta prueba permite evaluar a la herramienta en situaciones anómalas.

De validación: Esta prueba permite comprobar que toda la herramienta satisface

los requerimientos funcionales, no funcionales y de rendimiento solicitados por el cliente.

De rendimiento: Prueba el rendimiento de la herramienta en tiempo de ejecución.

De seguridad: Prueba los mecanismos de seguridad de la herramienta.

#### **Pruebas de Regresión**

 Las pruebas de regresión evalúan nuevos errores que se presentan en las diferentes versiones de la aplicación en las iteraciones programadas durante el proceso de desarrollo respecto a las pruebas realizadas anteriormente con el fin de garantizar la calidad de la aplicación una vez que es agregada una nueva funcionalidad. Con estas pruebas se pretende que los errores detectados hayan sido corregidos definitivamente y / o se eviten nuevos errores.

#### **Prueba de Carga y Estrés**

 Las pruebas de carga y estrés permiten evaluar a la aplicación en condiciones extremas de carga de trabajo, es decir, poner a prueba a la base de datos en el momento en el que uno o varios usuarios se encuentran conectados a la herramienta cuando se encuentran realizando peticiones y consultas.

 Todo esto se realiza con el fin de determinar la fiabilidad de la aplicación en conjunto con la base de datos y el hardware.

#### **Casos de Prueba de la herramienta**

 Los casos de prueba de la herramienta permiten comprobar la funcionalidad de los requerimientos bajo una serie de condiciones controladas.

 Los casos de prueba se escogerán de acuerdo a las funcionalidades de la herramienta, sin tomar en cuenta su comportamiento interno.

 Lo que enfatiza a un caso de prueba es la entrada conocida y la salida esperada, factores que deberán ser comprobados de acuerdo a las estructura, es decir, la entrada es una precondición, mientras la salida es una post condición.

| Prueba                     | Relevancia   | <b>Resultado</b> |
|----------------------------|--------------|------------------|
| Prueba de Especificaciones | <b>Alta</b>  | Satisfactorio    |
| Prueba de Caja Negra       | <b>Alta</b>  | Satisfactorio    |
| <b>Pruebas del Sistema</b> | <b>Media</b> | Satisfactorio    |
| De Recuperación<br>÷,      | <b>Alta</b>  | No realizada     |
| De Resistencia             | <b>Media</b> | No realizada     |
| De Validación              | Alta         | Satisfactorio    |
| De Rendimiento             | <b>Alta</b>  | Satisfactorio    |
| De Seguridad               | <b>Alta</b>  | Satisfactorio    |
| Prueba de Regresión        | <b>Media</b> | Satisfactorio    |
| Prueba de Carga y Estrés   | Alta         | Satisfactorio    |
| <b>Casos de Prueba</b>     | <b>Alta</b>  | Satisfactorio    |

**Matriz general de pruebas realizadas y resultados**

#### **CONCLUSIONES Y RECOMENDACIONES.**

#### **Conclusiones.**

- Es indispensable optimizar los procedimientos administrativos, por cuanto de esta manera se garantiza una vez automatizado el cumplimiento de los objetivos estratégicos de la empresa.
- La metodología de desarrollo de aplicaciones que más se adapta y facilita la elaboración de un sistema Orientado a Objetos es el Proceso Unificado de Desarrollo de Software (RUP).
- El sistema elaborado es una herramienta que cumple con características y especificaciones técnicas que le permitan ser una aplicación accesible, eficiente, liviana, con capacidad de evolución, orientada al usuario final considerando los recursos tecnológicos tanto en hardware y software que cuenta la inmobiliaria.
- Los procesos de capacitación del buen uso del sistema son indispensables una vez implementado el sistema para garantizar el aprovechamiento del mismo.
- La importancia de un sistema inmobiliario, para las empresas públicas y privadas, que tienen relación con los procesos de corretaje se ha comprobado en base a la aplicación en base a las técnicas de recopilación de opinión como la entrevista.

#### **Recomendaciones.**

- Es necesario contar con el apoyo objetivo e incondicional de todos los sujetos inmersos en el proyecto, así como también de los directivos de la Constructora Castillo Inmobiliaria, con el fin de aprovechar al máximo las características de la herramienta.
- Evaluar y sugerir la posibilidad de implementar nuevas funcionalidades y módulos a la herramienta, para complementar la gestión con las ya existentes.
- Realizar un mantenimiento periódico de la herramienta que permita brindar óptima funcionalidad a quienes la utilizan.
- Es recomendable continuar con el desarrollo de posibles nuevas funcionalidades y módulos a través de RUP, ya que es un proceso de desarrollo con una estricta organización de actividades y responsabilidades, así como también la utilización de la herramienta UML en la comprensión de la aplicación.
- Al implementar el software, se debe efectuar una capacitación a todos los usuarios y actores del sistema, para que puedan mantener una comunicación efectiva con el software desarrollado.
- Evaluar continuamente, el desempeño del sistema y de esta forma corregir los errores que se puedan suscitar dentro del sistema y evitar fallas que puedan complicar gravemente el buen funcionamiento del mismo.

#### **BIBLIOGRAFIA**

#### **Textos**

- JONES, Capers, Assesment and Control of Software Risks. Englewood Cliffs, N.J. Yourdon Press 1994. Primera Edición.
- BOEHM, Barry W., Software Risk Management. Washington, D.C.: IEEE Society Press 1989. Primera Edición
- JACOBSON, Ivar, BOOCH, Grady, RUMBAUGH, James, El Proceso Unificado de Desarrollo de Software, Adison Wesley, Madrid España, 2000, Primera Edición.
- Object Management Group (OMG), Unified Superstructure Language: Superstructure, Agosto 2005, Versión 2.0.
- Kruchten, *Philippe*, The Rational Unified Process An Introduction, Addison Wesley, Tercera Edición
- Méndez, C. (2001). Metodología, Diseño y desarrollo del proceso de Investigación. Colombia: Editorial McGraw-Hill (3ra Edición).
- Pressman, R. (1993). *Ingeniería de Software un enfoque practico*. McGraw-Hill. (3<sup>ra</sup> Edición).

#### **Enlaces Web**

- http://www.bioinformaticos.com.ar/una-comparacion-de-lenguajes-de programacion-usados-en-bioinformatica/.
- http://msdn.microsoft.com/es-es/library/gg145045.aspx.
- http://www.devjoker.com/contenidos/articulos/94/Common-Type-System-CTS.aspx
- http://es.wikipedia.org/wiki/Proceso\_Unificado Proceso de Desarrollo de software Rup)
- http://users.dsic.upv.es/asignaturas/facultad/lsi/ejemplorup/Model\_Negocio.ht ml
- http://jorgesaavedra.wordpress.com/2007/05/09/%C2%BFque-esmicrosoftnet/
- http://es.wikipedia.org/wiki/proceso%unificado
- http://www.elorganismoinformatico.com/procesos/iterativo%incremental
- http://www.elorganismoinformatico.com/procesos/centrado%arquitectura
- http://www.microsoft.com/latam/sql/2008/solutions/default.mspx

# **ANEXOS**

## **MANUAL DE USUARIO DE LA HERRAMIENTA INMOBILIAR 2013**

### **PANTALLA PRINCIPAL**

A continuación se presenta un manual de funcionamiento de la herramienta propuesta para la mejora de los procesos en la administración y gestión de bienes inmuebles para la inmobiliaria Castillo Constructora.

Página Principal del portal Web, en donde tenemos una vista principal de los inmuebles destacados de la semana y sus características.

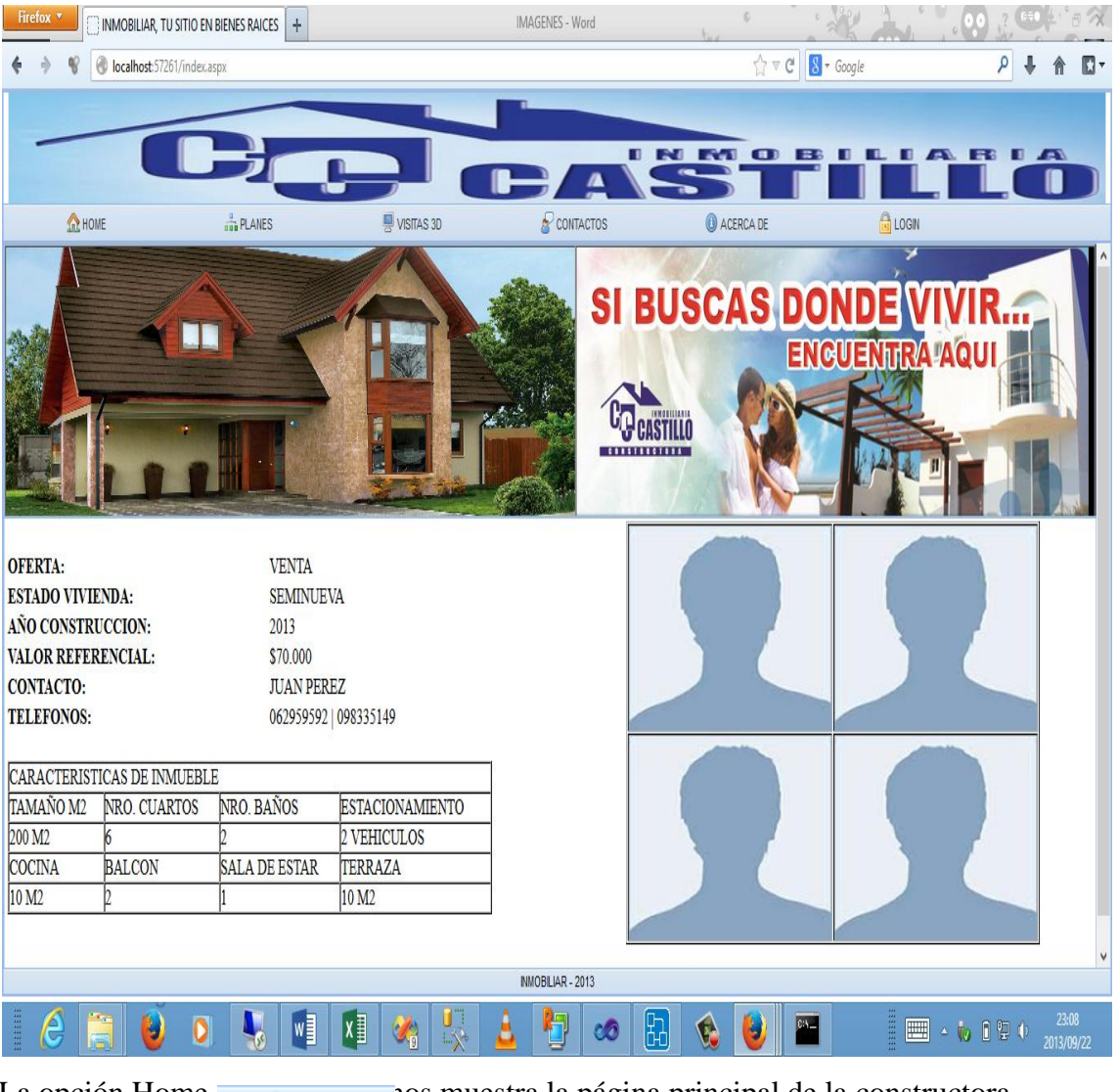

La opción Home nos muestra la página principal de la constructora.

Si hacemos clic en la pestaña Planes nos mostrará todos los planes habitacionales que se están construyendo o que se van a construir a un futuro por parte de la constructora Castillo y las constructoras aliadas.

La opción Vistas 3D **en la VISTAS 3D** permitirá visualizar a los interesados en adquirir algún inmueble una simulación en 3D de cómo van a quedar una vez terminada la construcción de las casas o departamentos que estén en proyecto de elaboración.

Dentro de Contactos estará toda la información para poder comunicarse con la inmobiliaria, teléfonos, correo electrónico y dirección de las oficinas.

En la opción Acerca de **tendremos** todo lo que se refiere a la visión y misión de la empresa así como una pequeña reseña histórica de la constitución.

La pestaña de Login **en la Login de Login de Login** es la que nos permite ingresar al módulo para administrar la herramienta, en donde debemos necesariamente colocar un nombre de usuario y contraseña.

# **PÁGINA LOGIN**

Como podemos observar al momento de dar clic en la opción LOGIN, el sistema nos muestra una pantalla pequeña en donde debemos ingresar un usuario y contraseña para poder ingresar a la parte administrable del sistema.

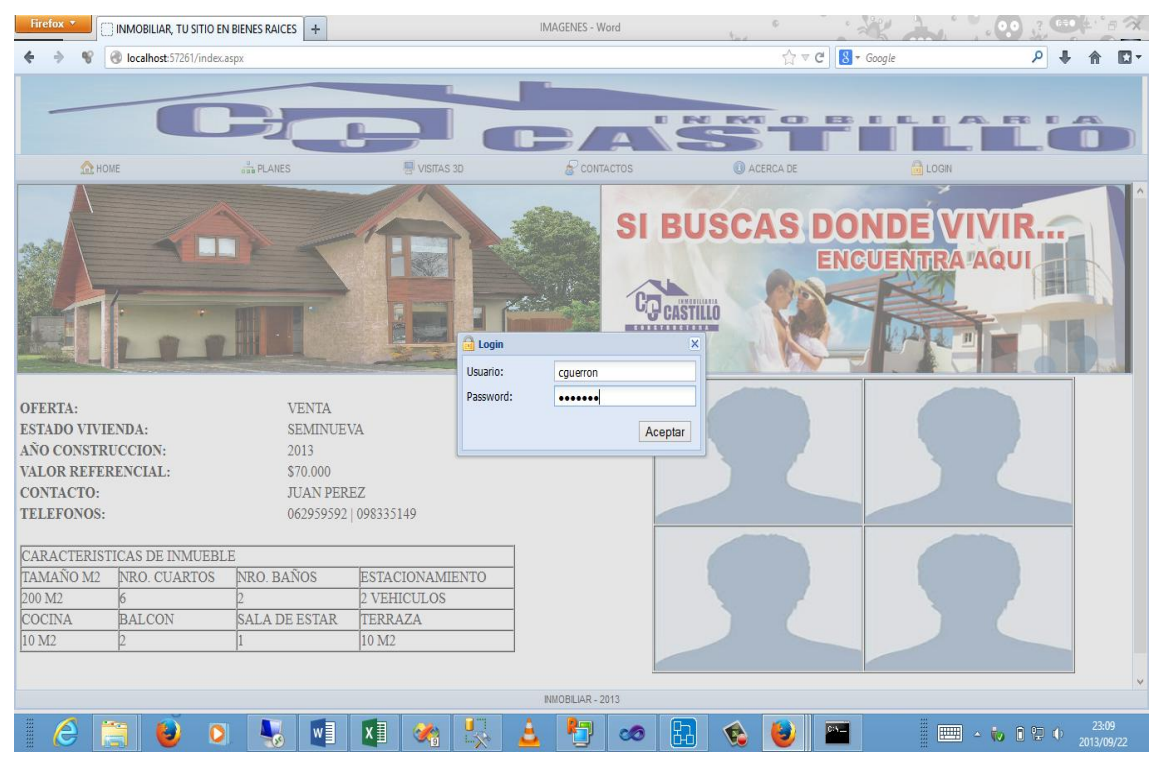

PAGINA PRINCIPAL DE ADMINISTRACION

Si hemos ingresado correctamente el usuario y contraseña nos muestra la siguiente pantalla.

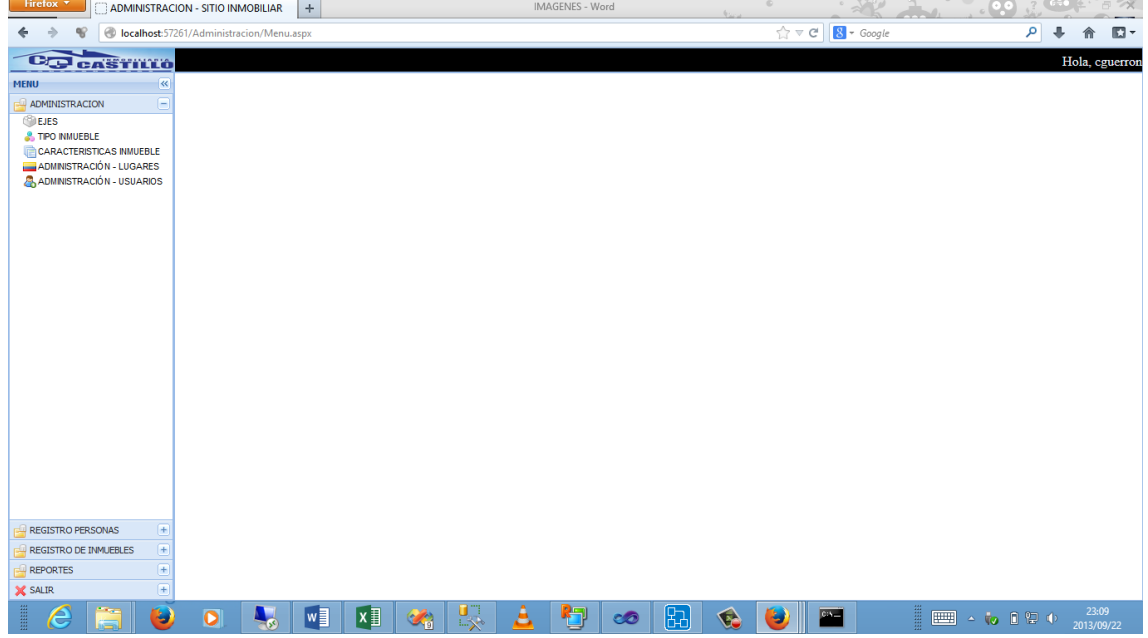

## **ADMINISTRACION DE PLANES O EJES**

Llamamos ejes al tipo de oferta que se pueden poner los inmueles a disposicion. Es decir aquí se ingresara venta, arriendo, anticresis o alquiler, de igual manera esta modalidad nos permite dejar abierta la opción de ingresar cualquier otra modalidad para que la empresa constructora pueda tener mas expansión en otros campos o en lo que ellos vean conveniente.

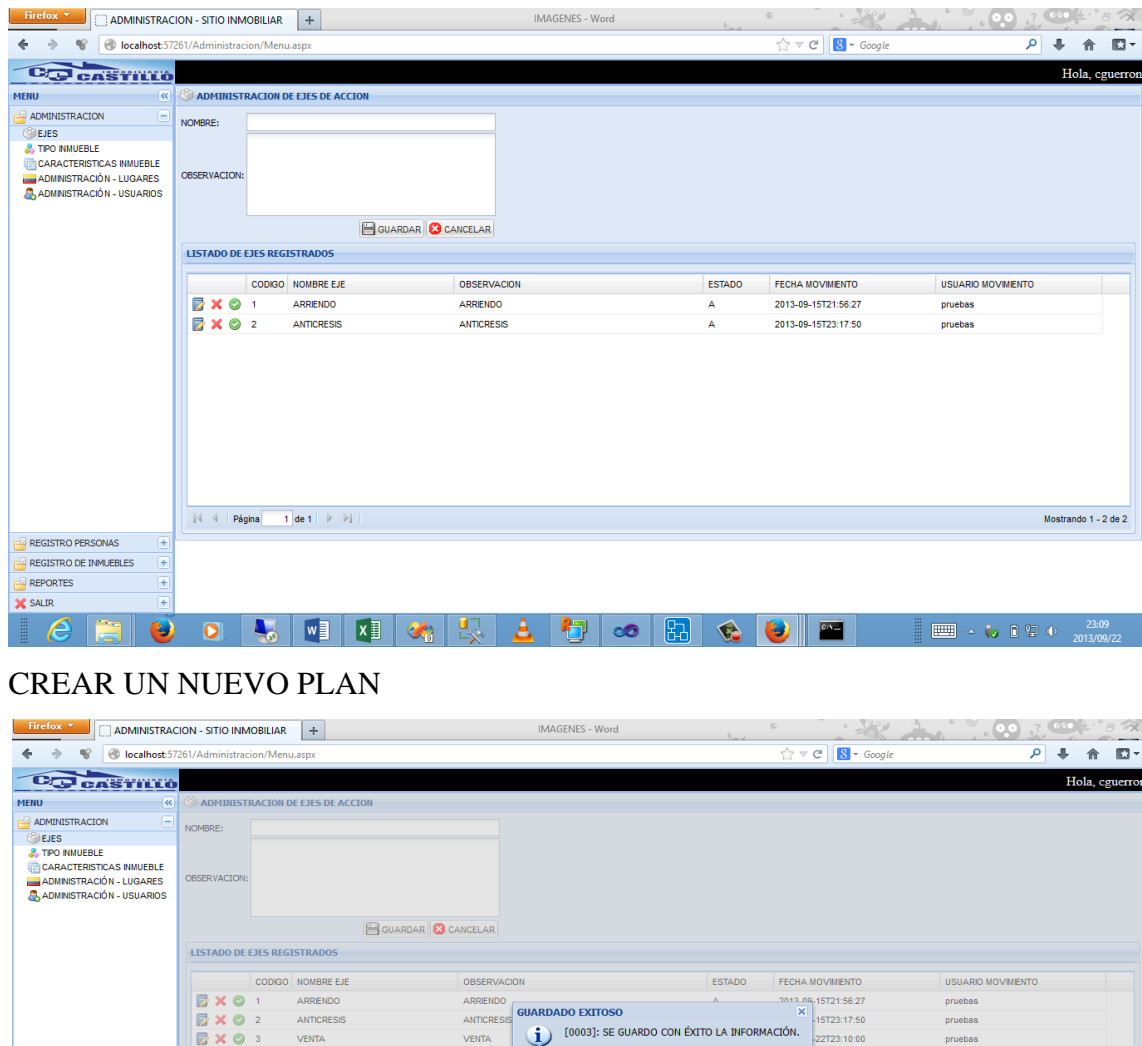

En administración de Tipos de Inmueble según el plan que se vaya a ofertar se puede ingresar los tipos de inmuebles que van hacer ingresados, es decir según el tipo de oferta se ingresaran los bienes inmuebles posibles para poner en disposición en el portal.

医

Aceptar

 $\mathbf{E}$  of  $\mathbf{E}$ 

 $\bullet$   $\bullet$ 

 $\blacksquare$ 

VENTA

 $\boxed{|\mathbb{A}| \cdot \mathbb{A} | | \mathsf{Pågina} | \quad \mathsf{1} | \mathsf{de1} | | \mathsf{P} | \mathsf{P}|}$ 

 $\bullet$ 马

REGISTRO PERSONAS REGISTRO DE INMUEBLES REPORTES **C** SALIR

**VENTA** 

pruebas

 $\frac{23:09}{2013/09/22}$   $\rightarrow$   $\sqrt{3}$   $\begin{bmatrix} 0 & 0 \\ 0 & 0 \end{bmatrix}$   $\begin{bmatrix} 0 & 0 \\ 0 & 0 \end{bmatrix}$   $\rightarrow$   $\begin{bmatrix} 23:09 \\ 2013/09/22 \end{bmatrix}$ 

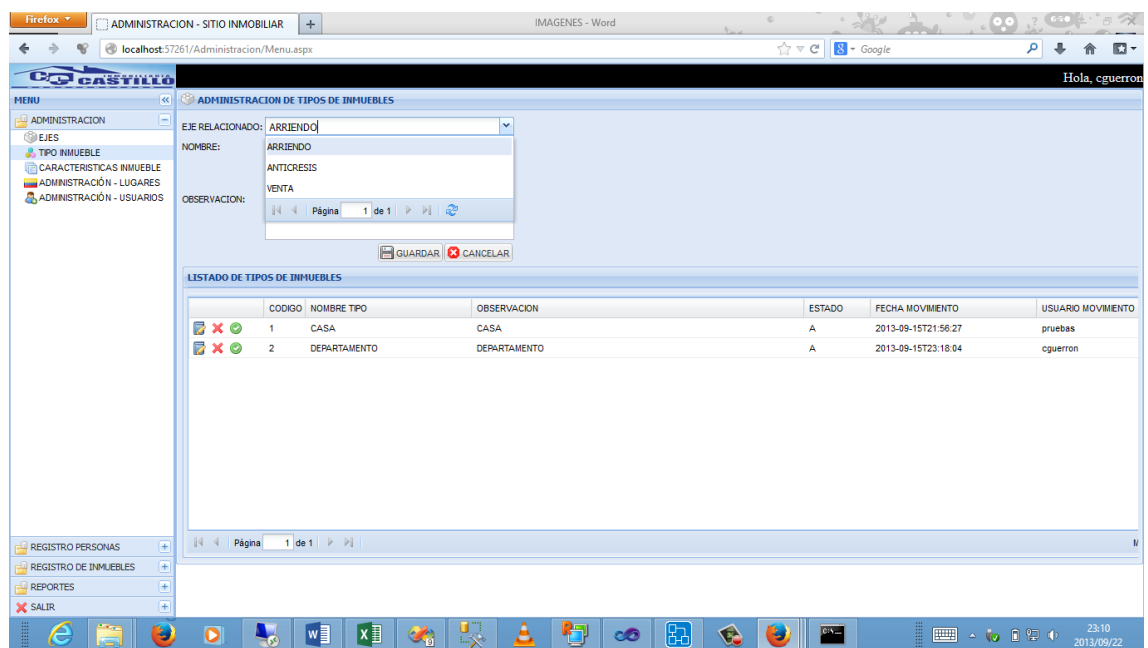

# INGRESO DE UN NUEVO REGISTRO

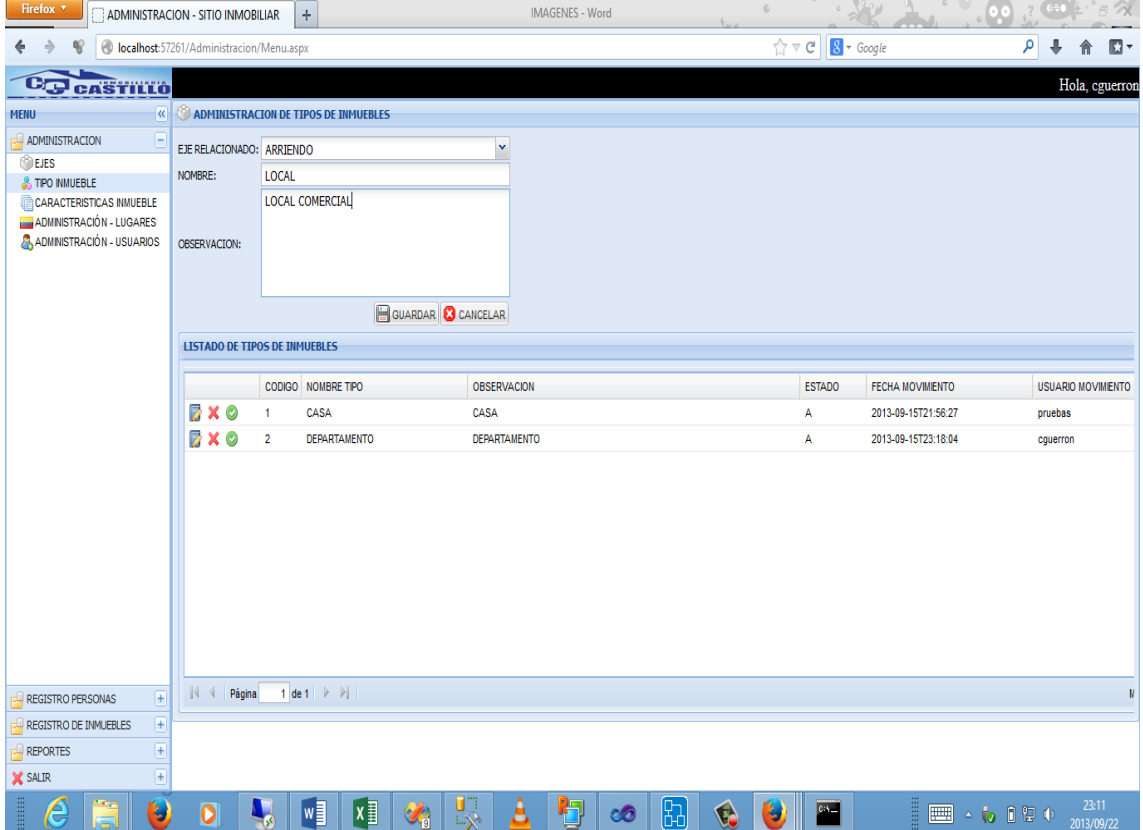

# MENSAJE DE GUARDADO

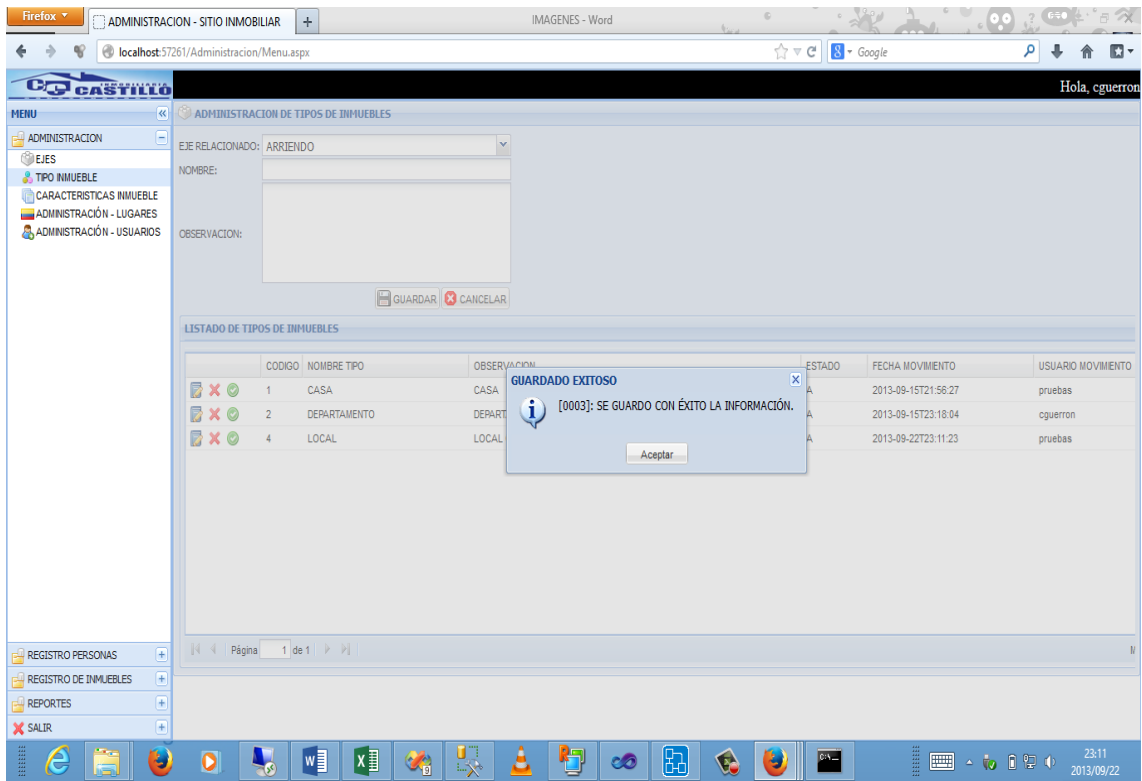

# MODIFICAMOS EL TIPO DE DOCUMENTO

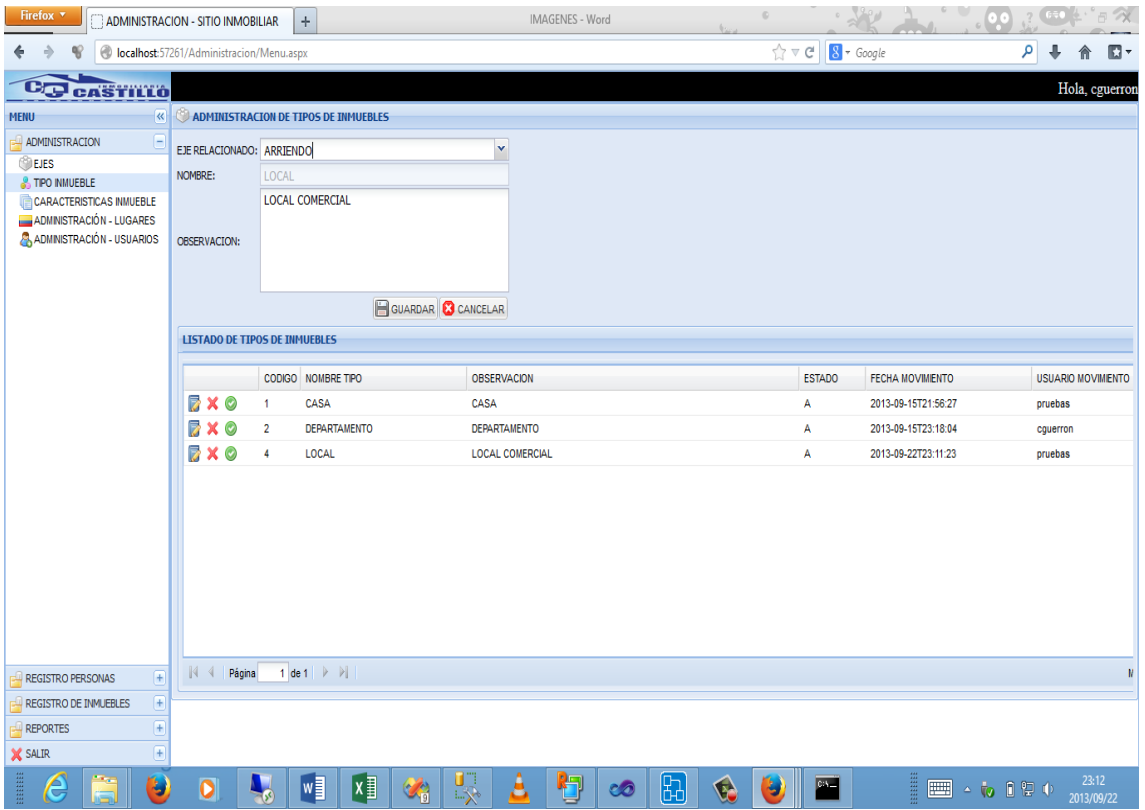

# ADMINISTRACION DE CARACTERISTICAS

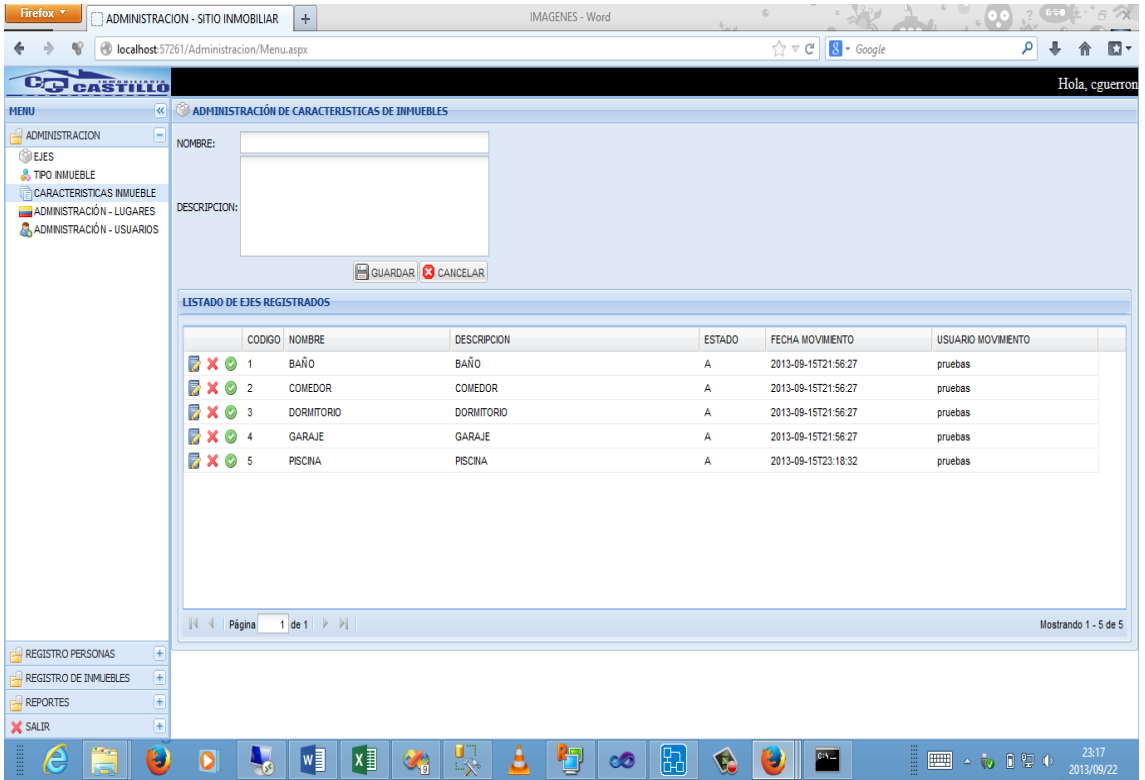

CREACION DE UNA CARACTERISTICA

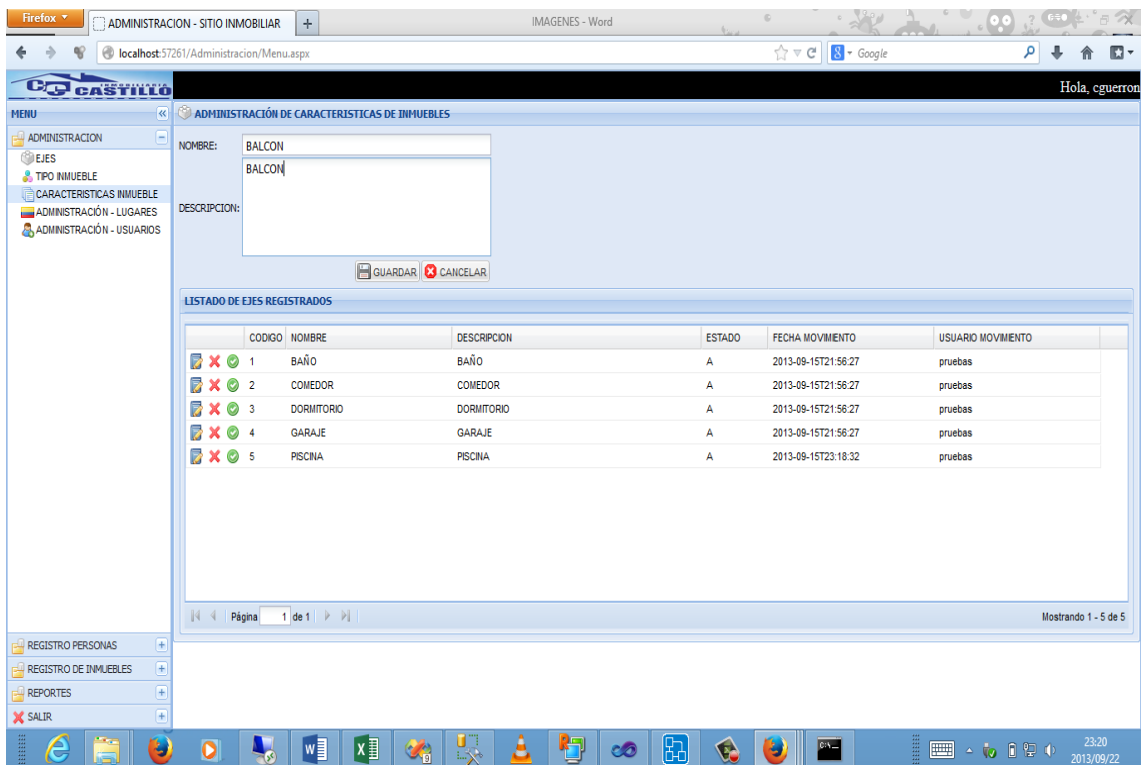

## MSN DE CREACION

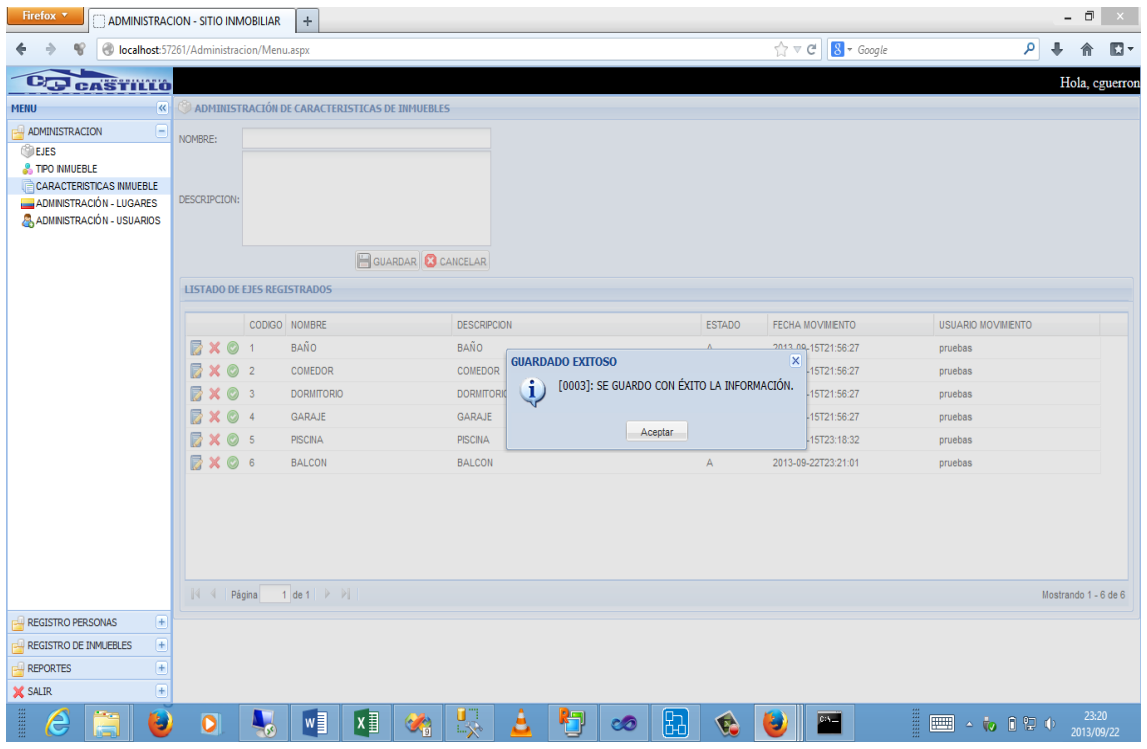

MODIFICAR DETALLE DE CARACTERISTICA.

La herramienta permite ingresar cualquier característica de los bienes inmuebles para luego ser relacionados con cada uno de los inmuebles según los detalles propios de cada uno de los inmuebles.

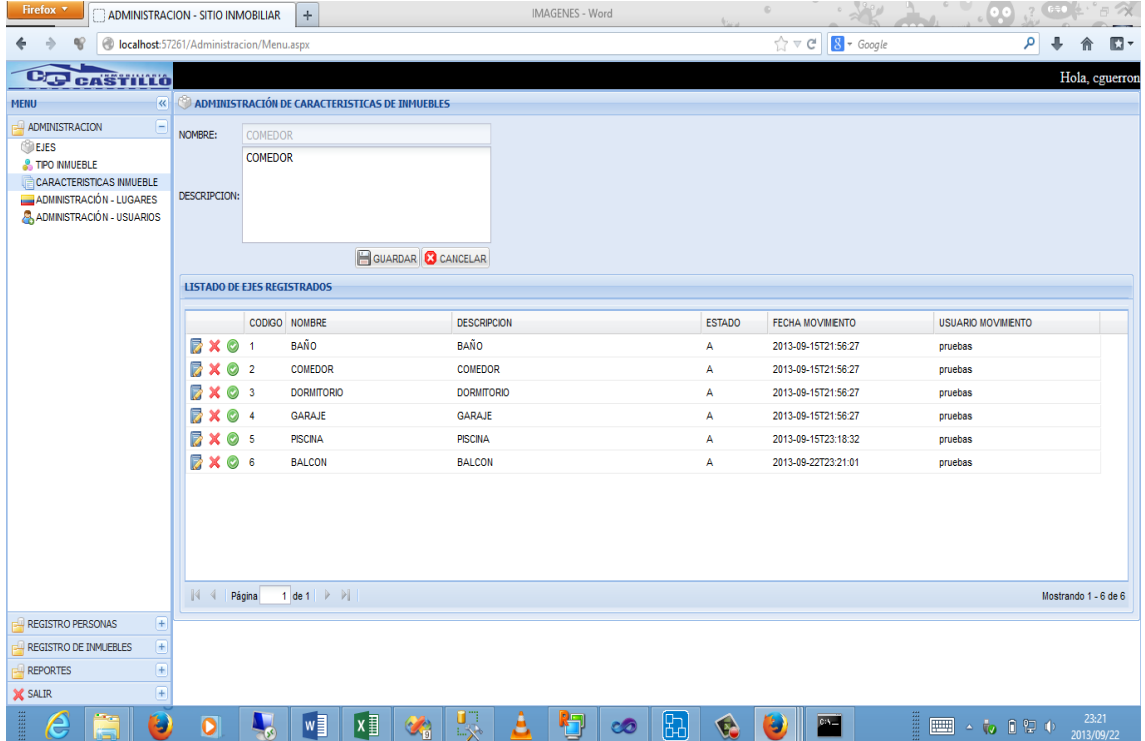

## CREACION DE UN PAIS

La herramienta tiene la disponibilidad de poder ingresar paises y provincias según sea la necesidad.
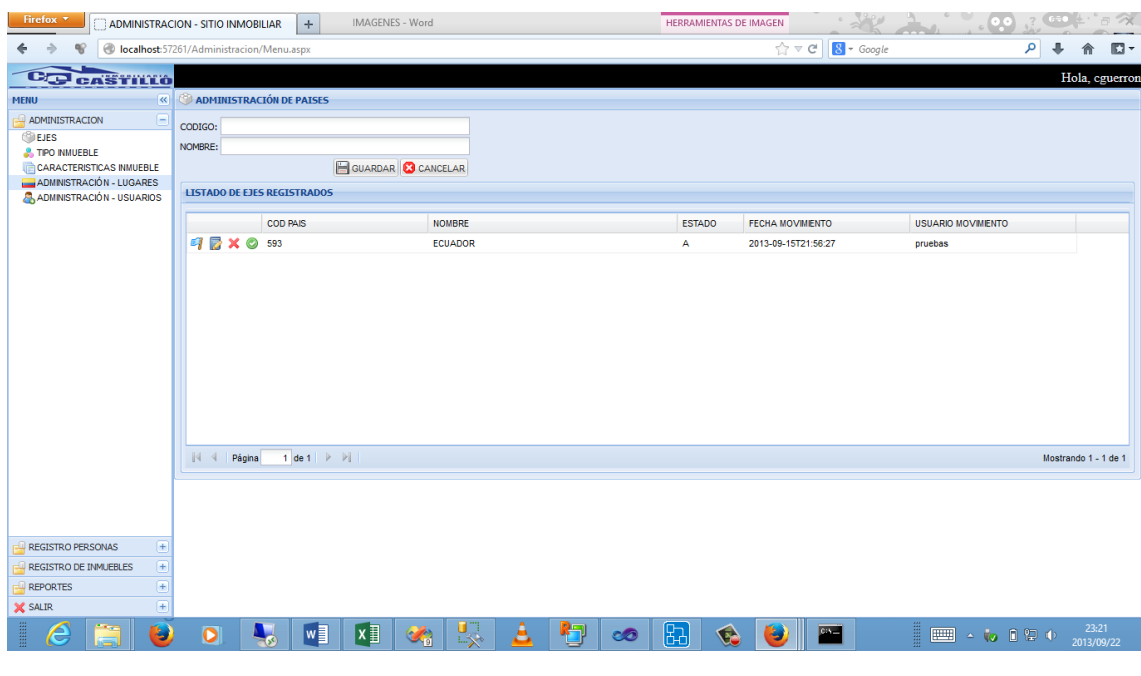

### MODIFICACION DE PAIS

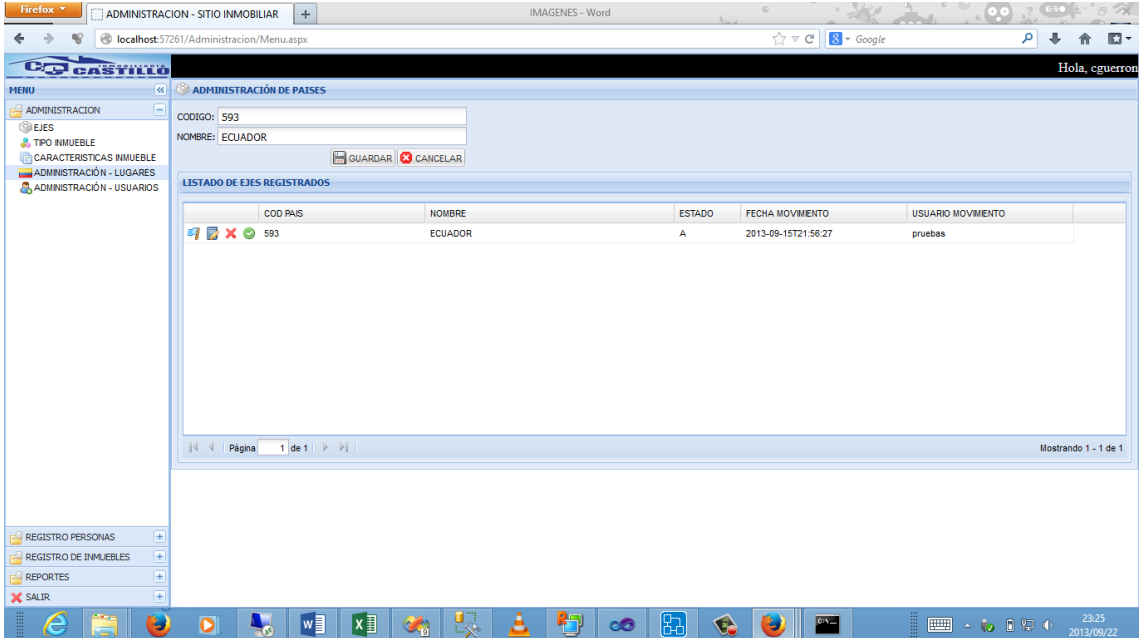

# SELECCIÓN DE PAIS Y CREACION DE PROVINCIAS

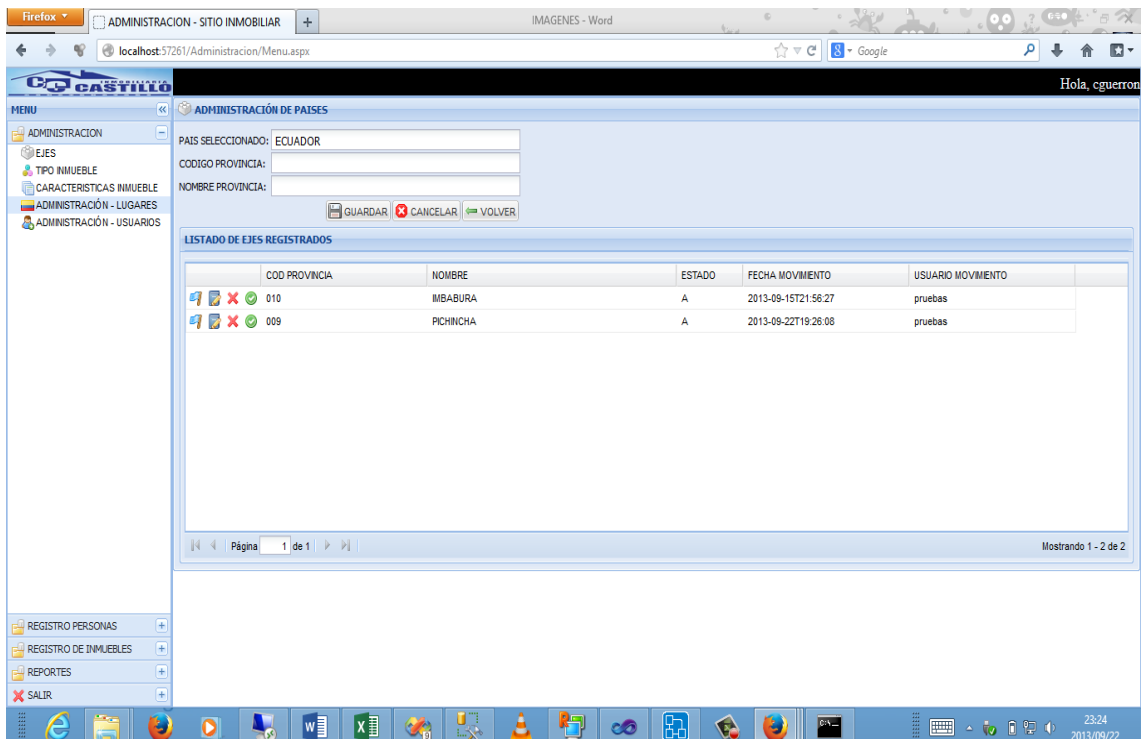

#### MODIFICACION DE PROVINCIAS

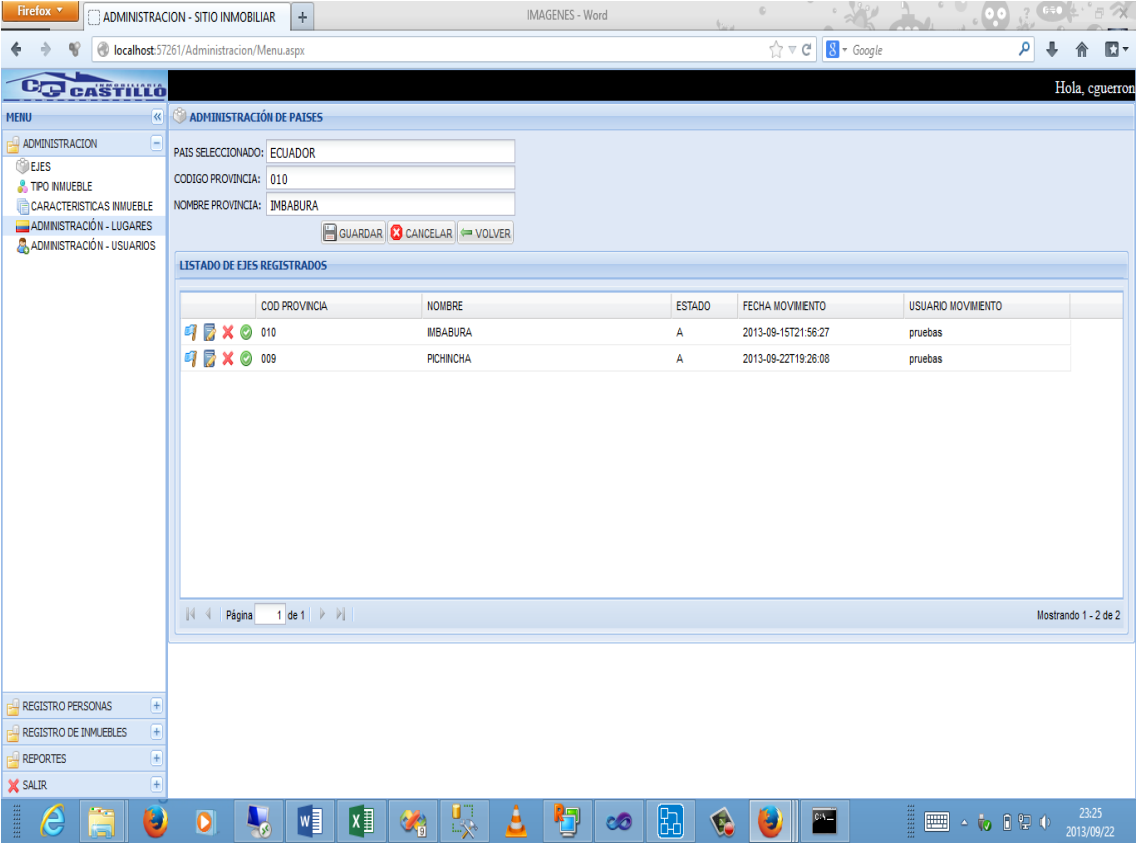

#### Firefox **Temperature CONTINUES**  $-32$   $-20$   $-26$   $-52$ IMAGENES - Word  $\circ$  .  $\leftarrow$   $\Rightarrow$   $\circ$   $\circ$  localhost:57261/Administracion/Menu.aspx  $\sqrt{2} \nabla C$   $8 \cdot$  Google A → 令 四→ **CO CASTILLO** Hola, cguerron  $\overline{\textcircled{\tiny{R}}}\ \overline{\textcircled{\tiny{R}}}$  ADMINISTRACIÓN DE PAISES MENU  $\Box$  administracion PROVINCIA SELECCIONADO: IMBABURA **EVES**<br>**S** TPO NMUEBLE CODIGO CIUDAD: CARACTERISTICAS INMUEBLE NOMBRE CIUDAD:  $\boxed{\color{blue}\text{GUARDAR}}\text{ (}\text{GUARDAR}\text{)}\Longleftrightarrow \text{VOLVER}$ ADMINISTRACIÓN - USUARIOS LISTADO DE EJES REGISTRADOS COD CIUDAD NOMBRE ESTADO FECHA MOVIMIENTO USUARIO MOVIMIENTO **BX01 IBARRA**  $\overline{\mathbf{A}}$ 2013-09-15T21:56:27 pruebas Mostrando 1 - 1 de 1 REGISTRO PERSONAS REGISTRO DE INMUEBLES  $\overline{F}$ REPORTES **X** SALIR e  $\bullet$  $\overline{\mathbf{c}}$  $\frac{23:24}{2013/09/22}$

## SELECCIÓN DE PROVICIAS Y CREACION DE CIUDADES

MODIFICACION DE CIUDADES

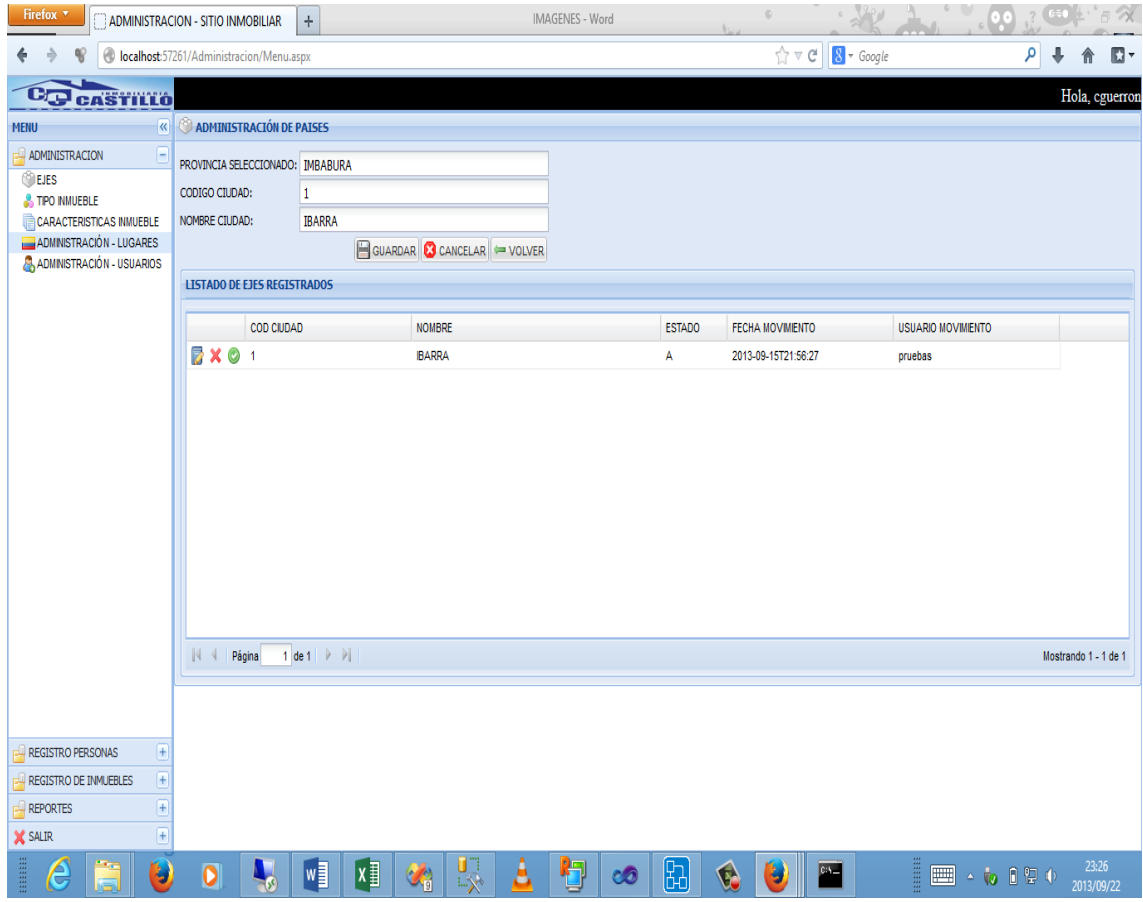

CREACION DE USUARIOS

| Firefox <b>v</b><br>$\pm$<br>ADMINISTRACION - SITIO INMOBILIAR                                                                                             |                                                                                                    |                                       |                                                                      |         | IMAGENES - Word                                      |    |                                               | $\circ$                                                                      |                         |                                                  |                      | $\mathcal{R}$       |
|----------------------------------------------------------------------------------------------------|----------------------------------------------------------------------------------------------------|---------------------------------------|----------------------------------------------------------------------|---------|------------------------------------------------------|----|-----------------------------------------------|------------------------------------------------------------------------------|-------------------------|--------------------------------------------------|----------------------|---------------------|
|                                                                                                    | localhost:57261/Administracion/Menu.aspx                                                                                                    |                                       |                                                                      |         |                                                      |    |                                               | $\uparrow$ $\vee$ $\vee$ $\blacksquare$ $\blacksquare$ $\blacksquare$ Google |                         |                                                  | م<br>÷<br>侖          | $\Box$              |
| C <sub>G</sub> castillo                                                                                                    |                                                                                                    |                                       |                                                                      |         |                                                      |    |                                               |                                                                              |                         |                                                  |                      | Hola, cguerron      |
| $\overline{\mathbf{R}}$<br><b>MENU</b>                                                                                                    | ADMINISTRACIÓN DE USUARIOS                                                                                                    |                                       |                                                                      |         |                                                      |    |                                               |                                                                              |                         |                                                  |                      |                     |
| ADMINISTRACION<br>E<br><b>OBEJES</b><br><b>A</b> TIPO INMUEBLE<br><b>CARACTERISTICAS INMUEBLE</b><br>ADMINISTRACIÓN - LUGARES<br>ADMINISTRACIÓN - USUARIOS | PROPIETARIO:<br><b>NOMBRES:</b><br>APELLIDOS:<br>USUARIO:<br>CLAVE:<br><b>REPITA CLAVE:</b><br><b>LISTADO DE PERSONAS REGISTRADOS</b><br>å.<br>a, | CEDULARUC<br>1002562369<br>1003196522 | <b>BUSCAR</b><br><b>NOMBRES</b><br><b>CHRISTIAN</b><br><b>ALVARO</b> | GUARDAR | <b>APELLIDOS</b><br><b>GUERRON</b><br><b>MONTOYA</b> |    | <b>USUARIO</b><br>cguerron<br><b>VMONTOYA</b> |                                                                              | <b>ESTADO</b><br>A<br>A | <b>FECHA</b><br>2013-09-18T00:<br>2013-09-22T00: |                      |                     |
|                                                                                                    | $\ \cdot\ $ $\cdot\ $ Página                                                                                                    | $1$ de $1$ $\rightarrow$ $\parallel$  |                                                                      |         |                                                      |    |                                               |                                                                              |                         |                                                  | Mostrando 1 - 2 de 2 |                     |
| $\overline{f}$<br><b>REGISTRO PERSONAS</b>                                                                                                    |                                                                                                    |                                       |                                                                      |         |                                                      |    |                                               |                                                                              |                         |                                                  |                      |                     |
| $\boxplus$<br>REGISTRO DE INMUEBLES                                                                                                    |                                                                                                    |                                       |                                                                      |         |                                                      |    |                                               |                                                                              |                         |                                                  |                      |                     |
| $\overline{+}$<br><b>REPORTES</b><br>$\overline{+}$                                                                                                    |                                                                                                    |                                       |                                                                      |         |                                                      |    |                                               |                                                                              |                         |                                                  |                      |                     |
| <b>X</b> SALIR<br>HEEE<br>9<br>e                                                                                                    | $\bullet$<br>$\mathcal{R}$                                                                                                    | w¶                                    | $x \equiv$<br>$\mathbb{C}^*_{\mathbb{R}}$                            | Ķ       |                                                      | co | $\boxplus$<br>B                               | $\blacksquare$<br>۳                                                          |                         | <b>EB - 10 0 2 0</b>                             |                      | 23:26<br>2013/09/22 |

SELECCIÓN DE PERSONA A LA QUE SE LE ASIGNARA EL USUARIO

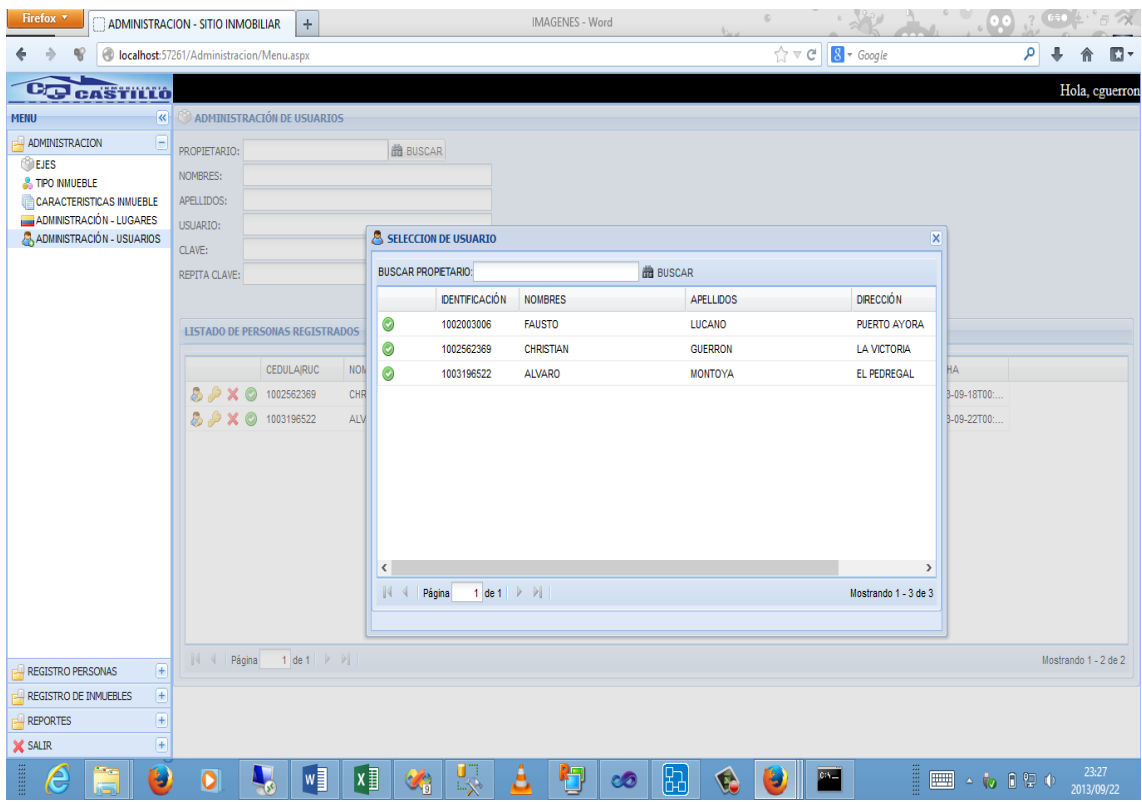

#### GENERACION DE DATOS DE USUARIO

٠

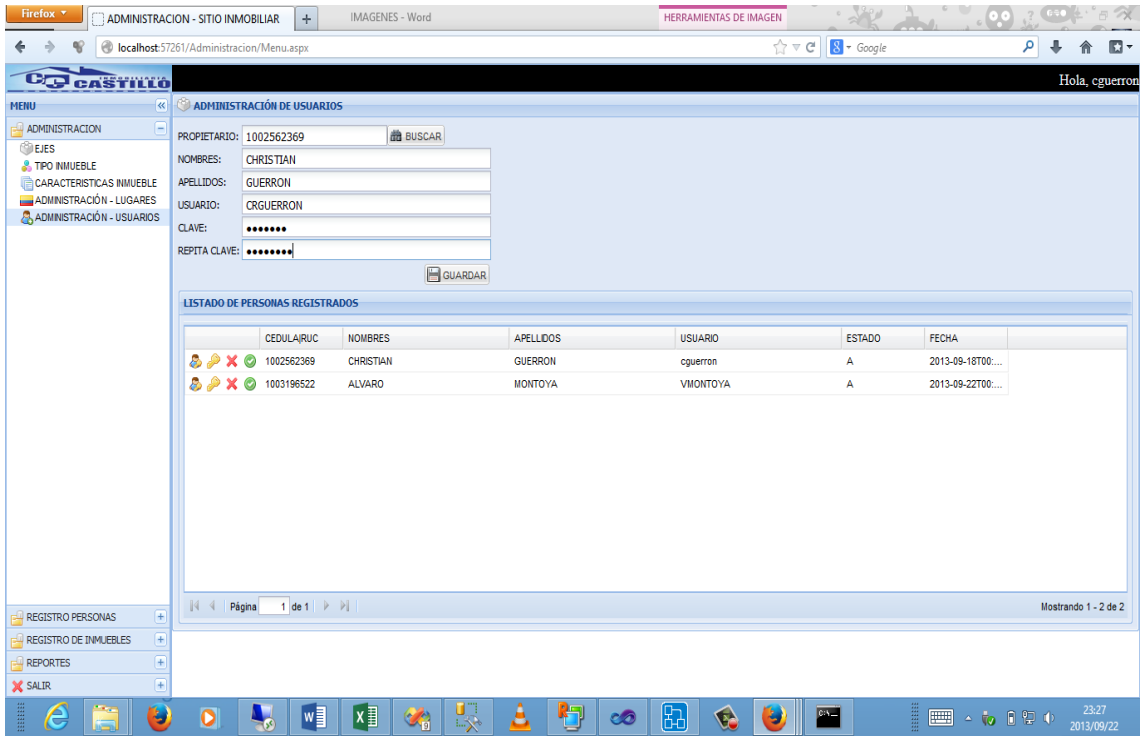

### VALIDACION DE FORMULARIO

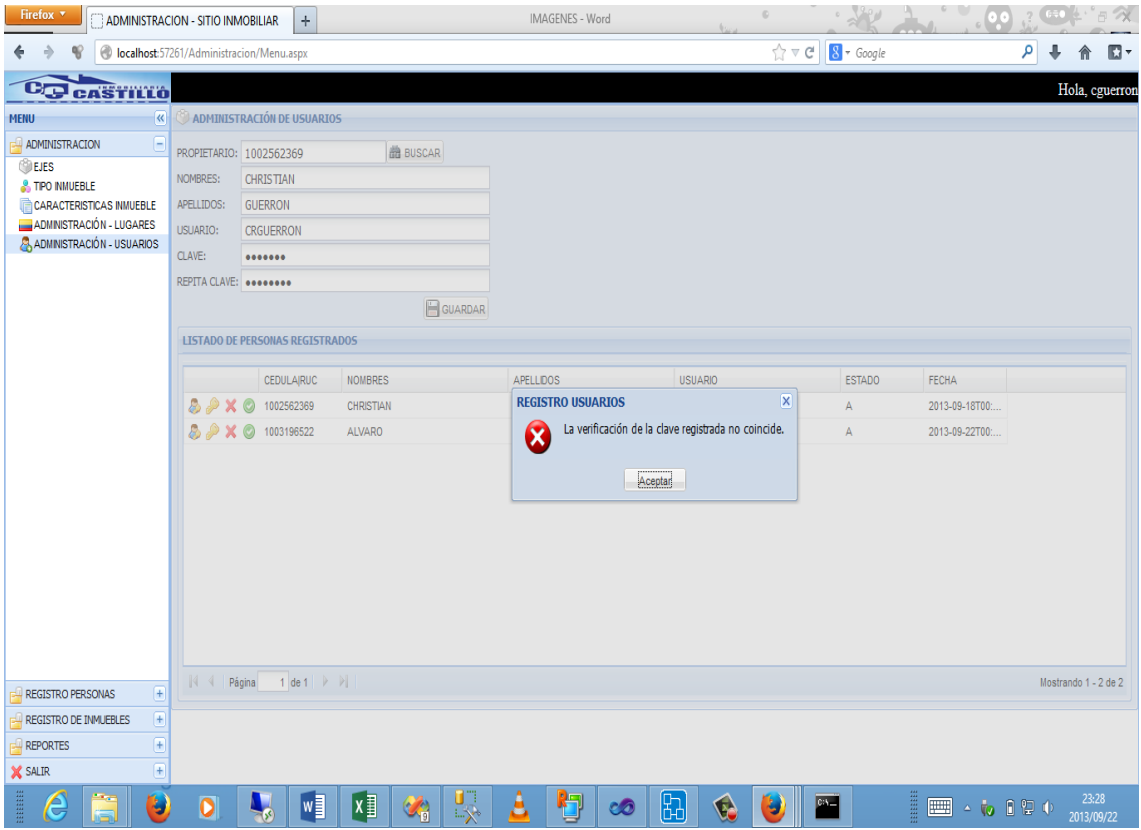

### REINICIAR CLAVE

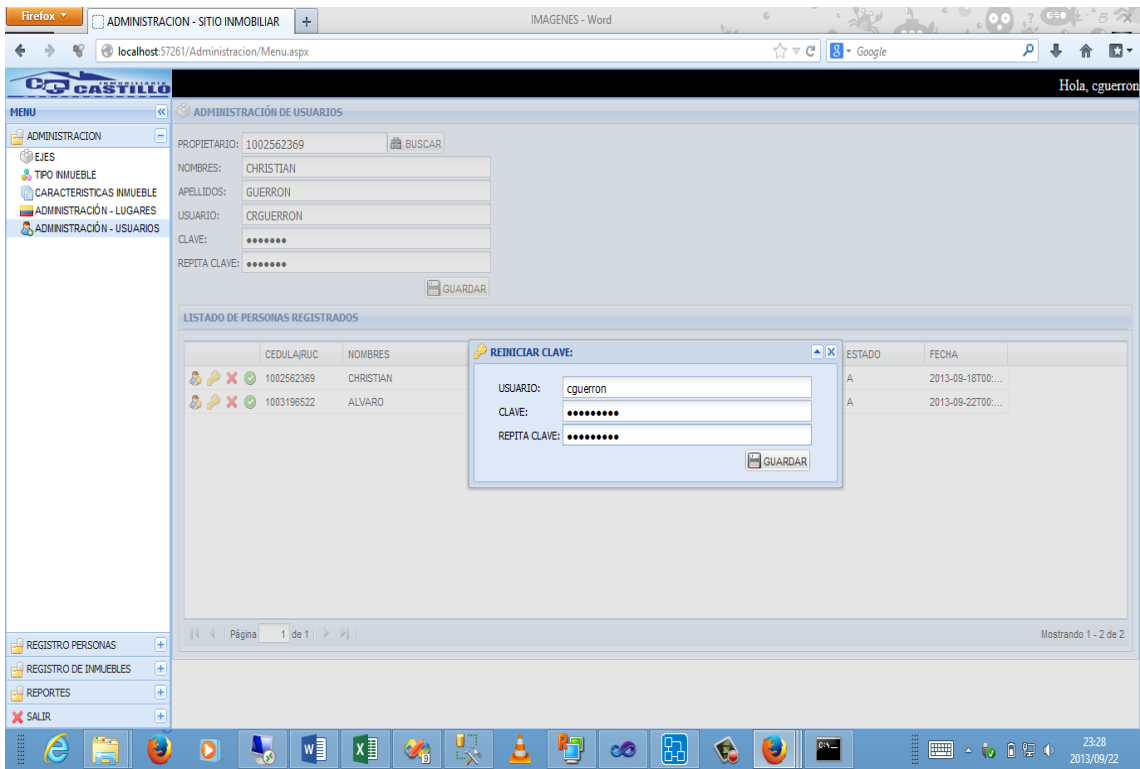

ASIGANACION DE PRIVILEGIOS

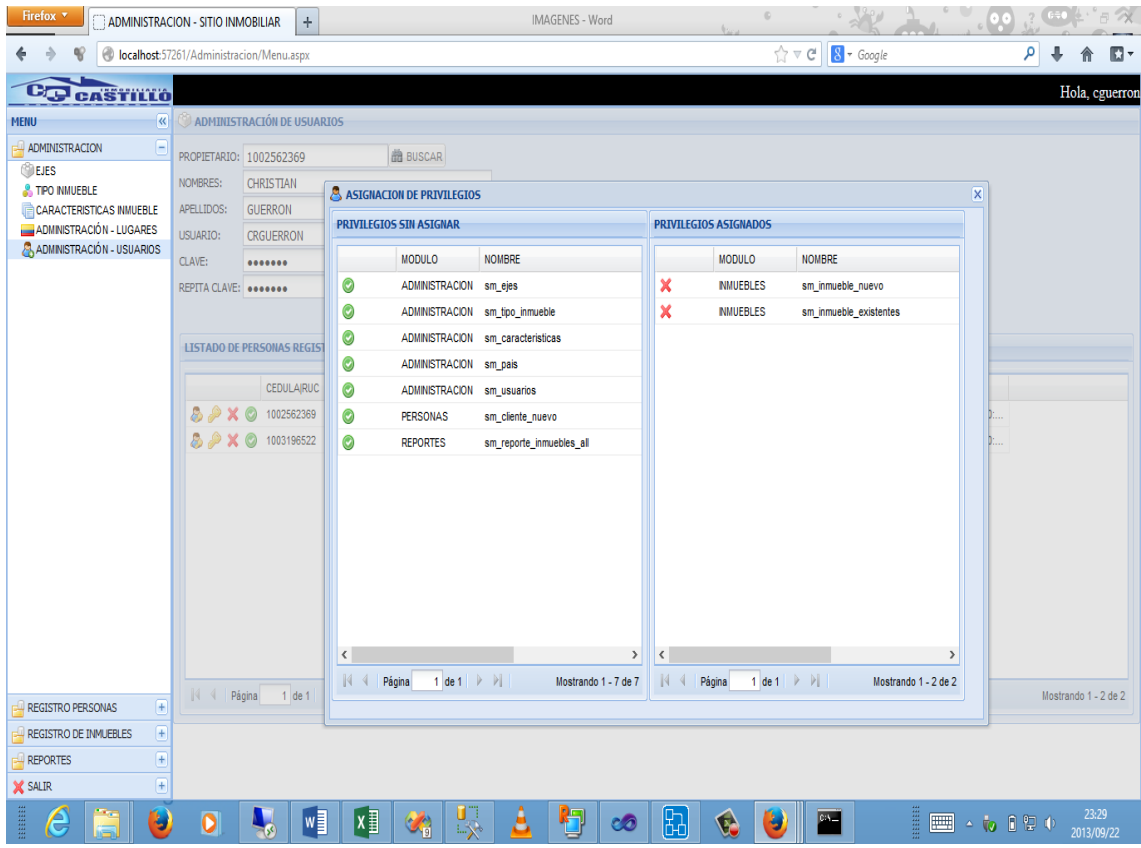

#### CREACION DE PERSONAS

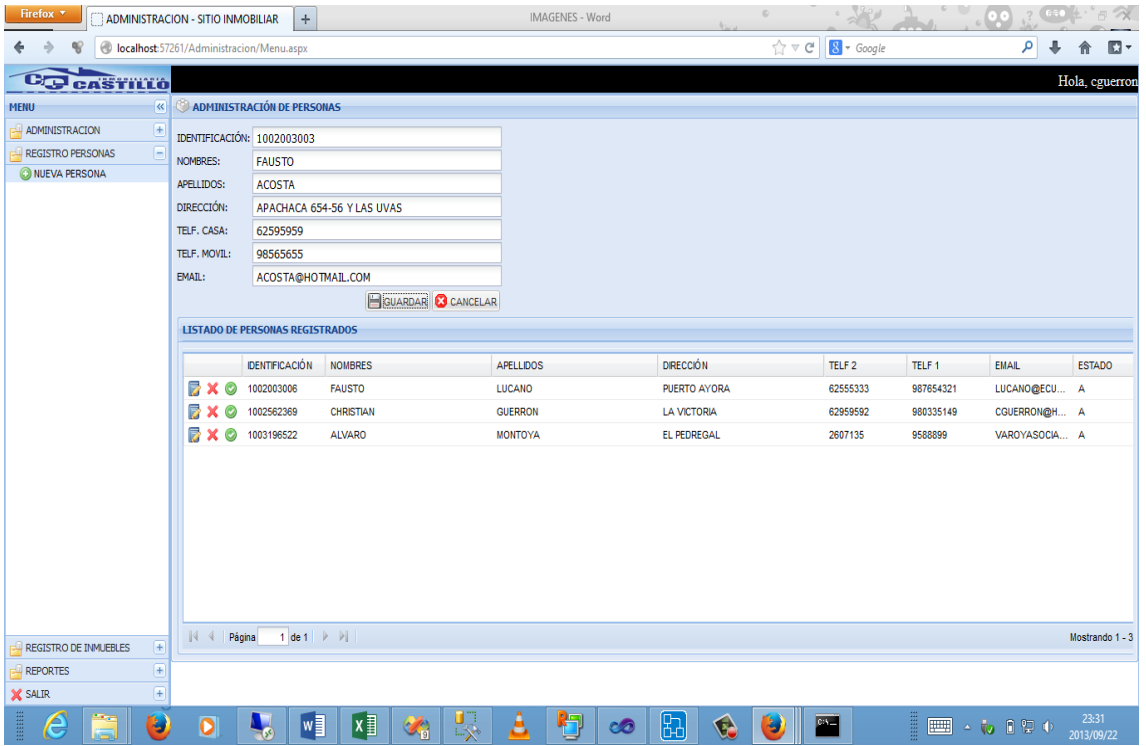

### MODIFICACION DE DATOS

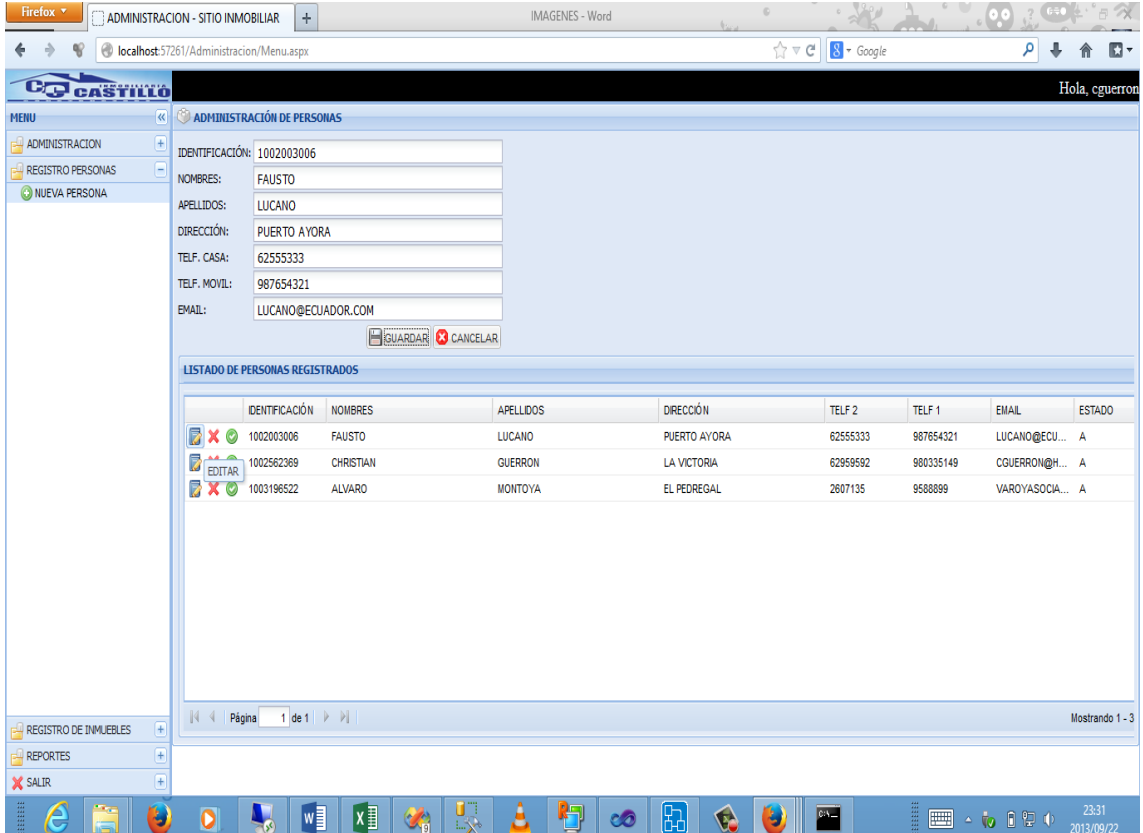

# REGISTRO DE INMUEBLES

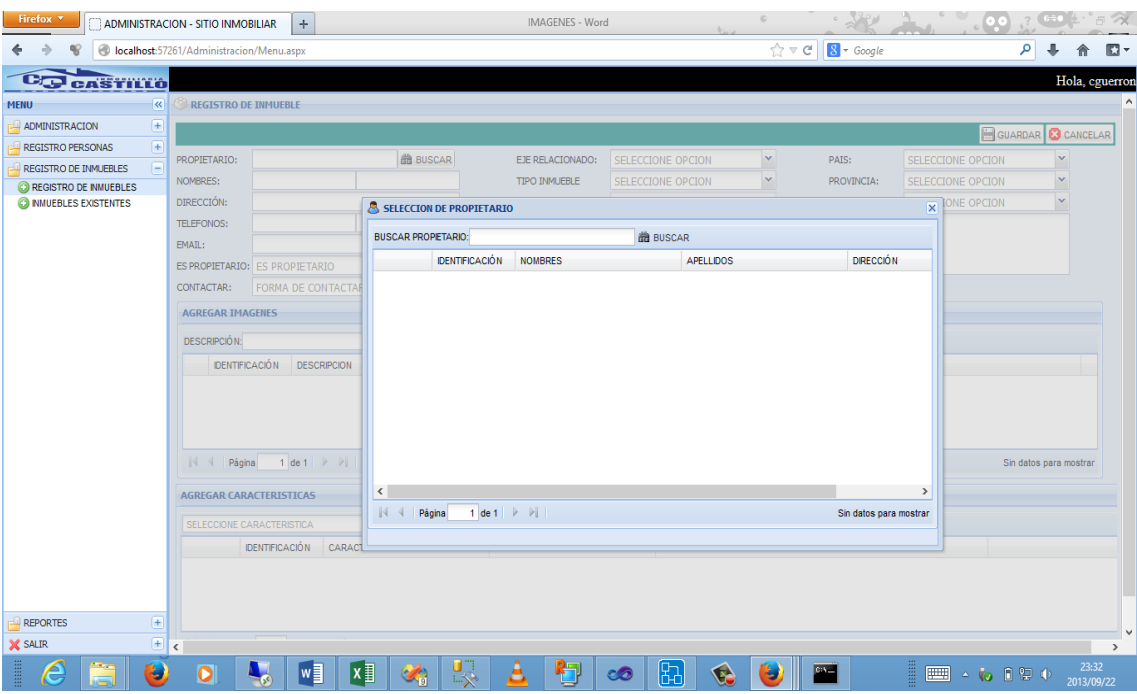

SELECCIONAMOS PERSONA QUE FUNGE COMO PROPIETARIO O **ENCARGADO** 

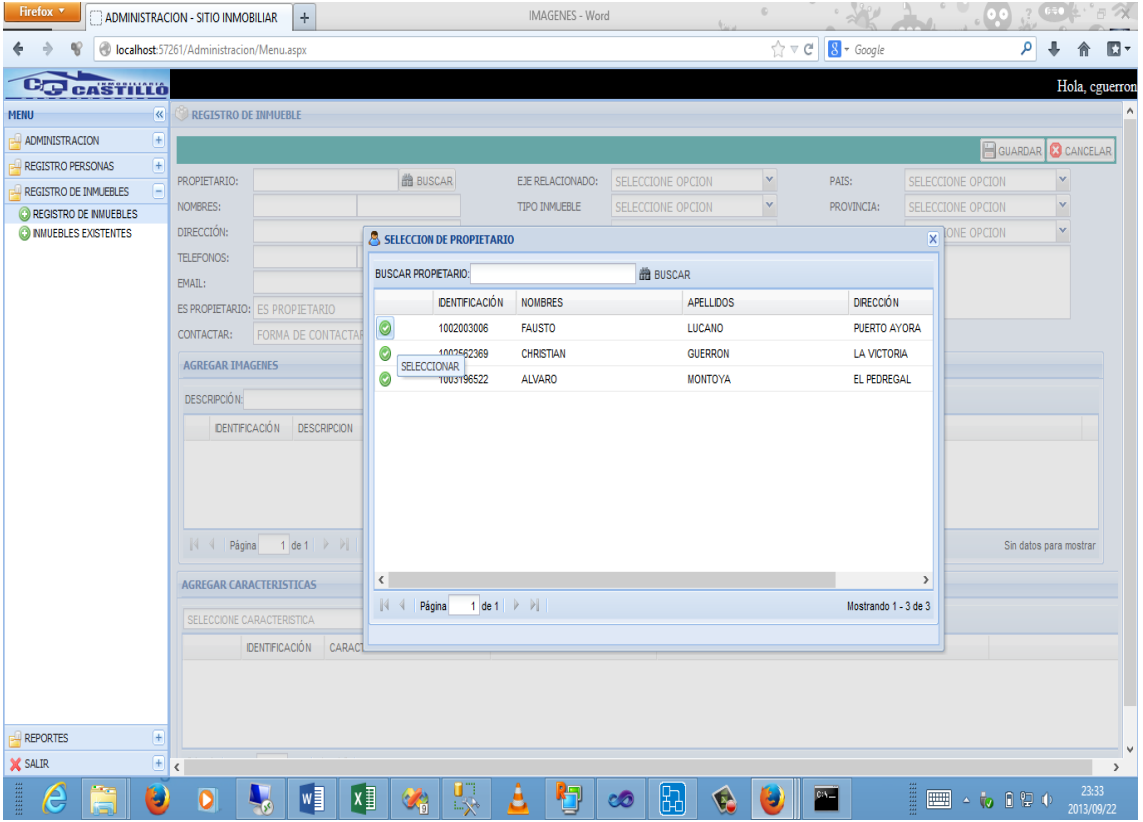

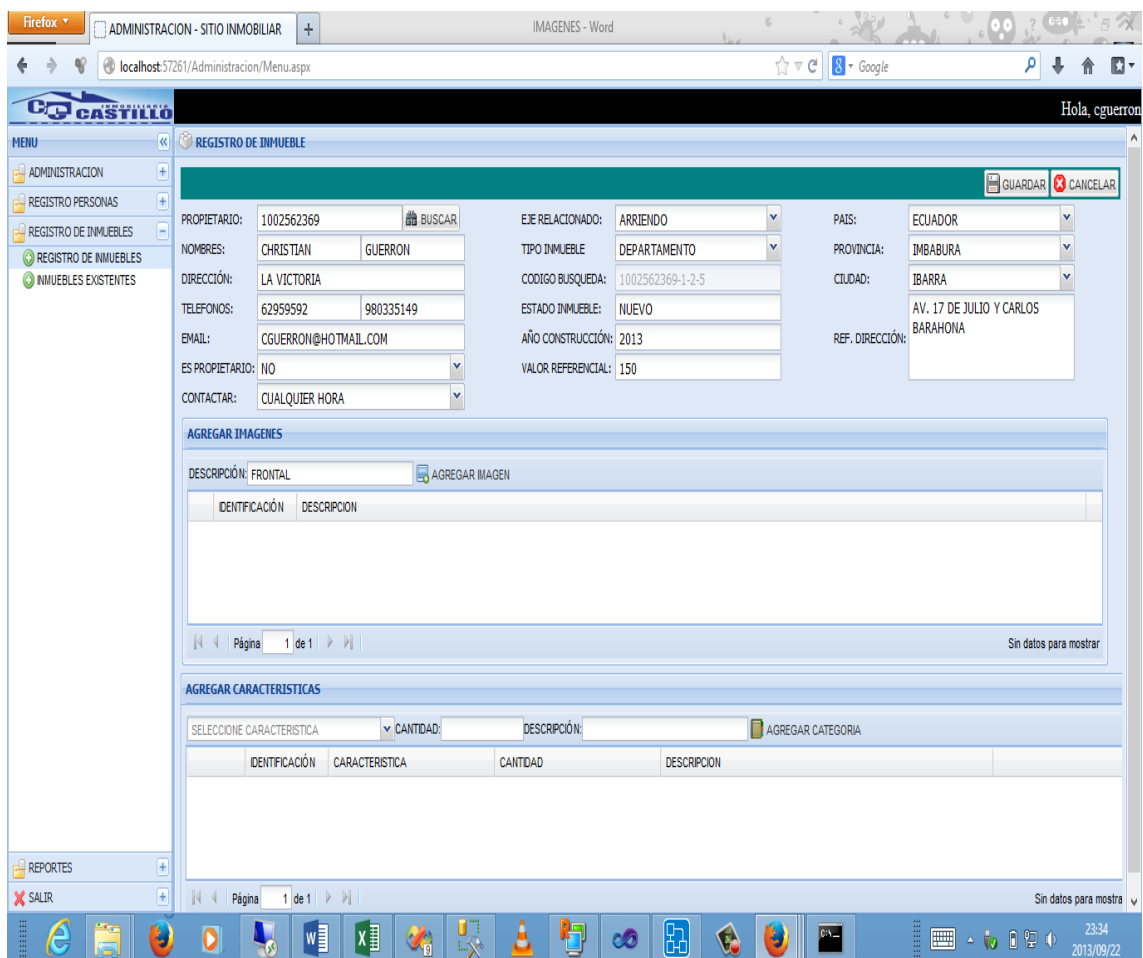

# LLENAMOS CASILLEROS NECESARIOS

AGREGAMOS IMÁGENES

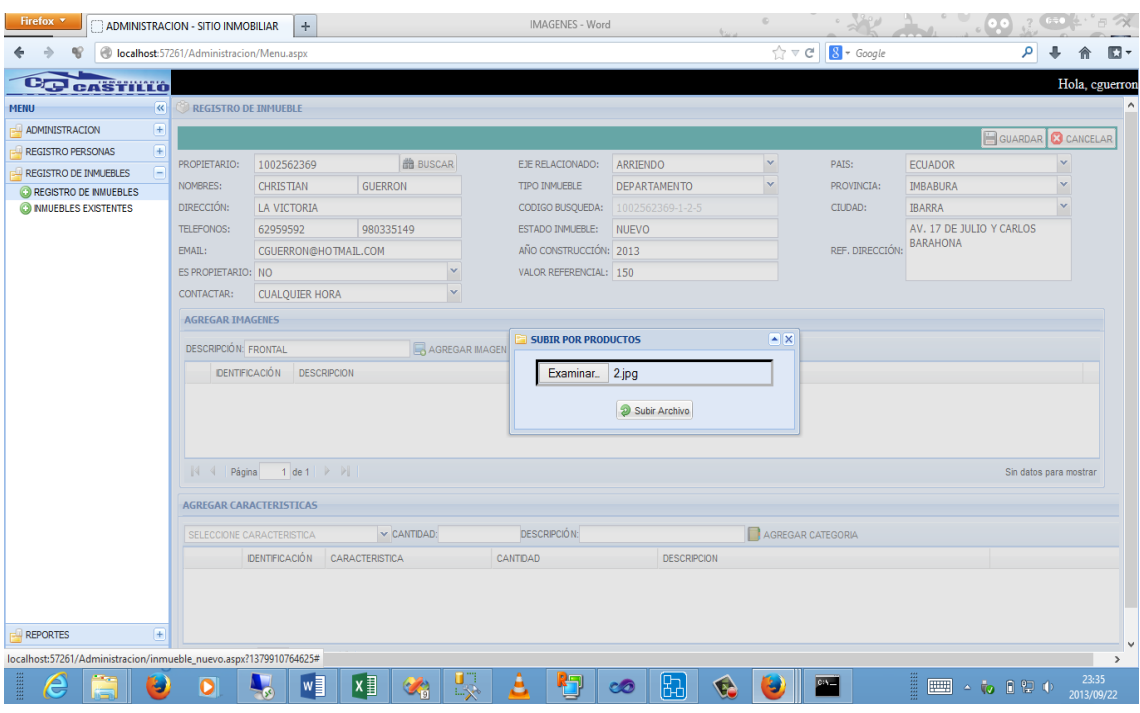

# SELECCIONAMOS LA IMAGEN

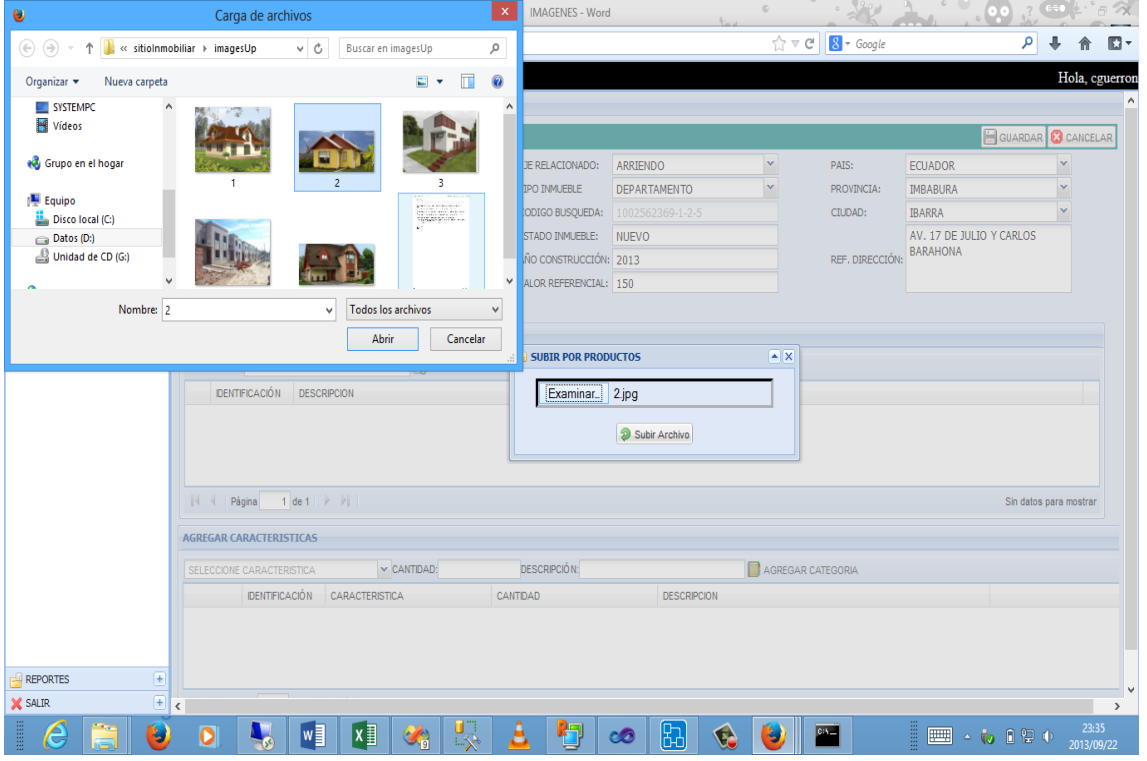

DESPUES DE SUBIR LA IMAGEN

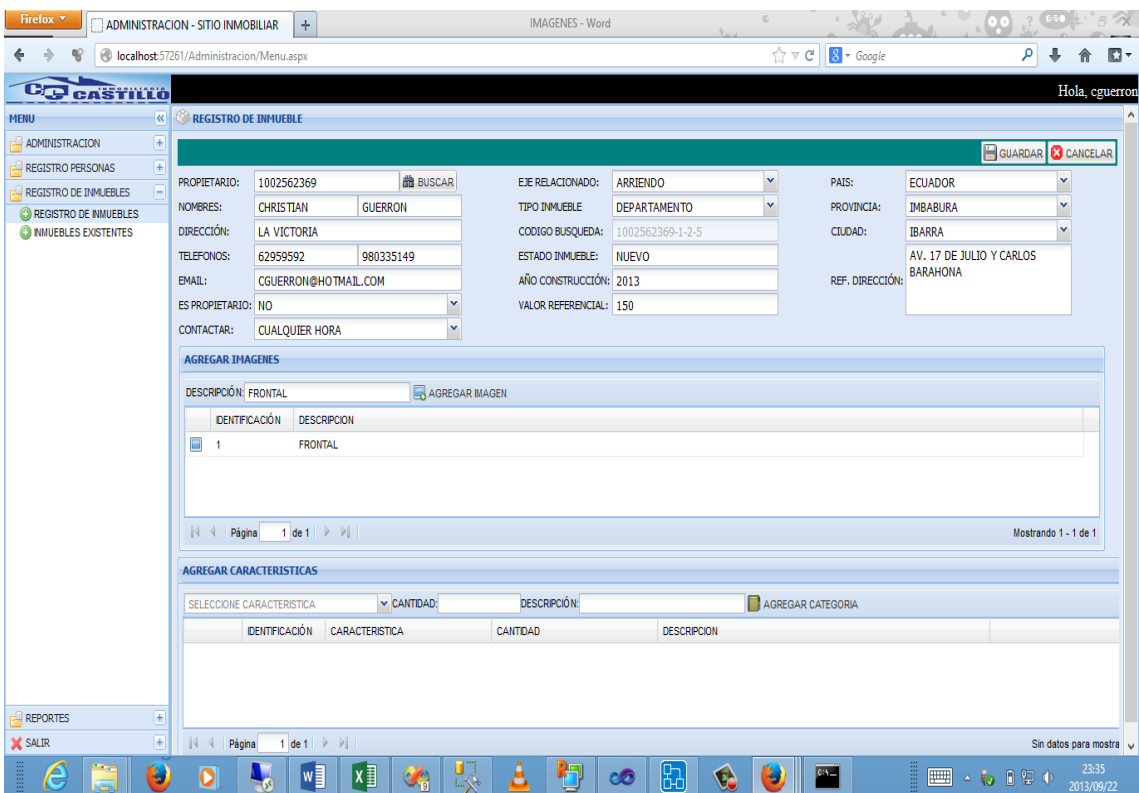

### VERIFICAMOS LA IMAGEN

![](_page_158_Picture_0.jpeg)

AGREGAMOS DATOS DE CARACTERISTICA DEL INMUEBLE

| Firefox $\sqrt{*}$                                      | ADMINISTRACION - SITIO INMOBILIAR        | $\boldsymbol{+}$                                   |                                    |                        | IMAGENES - Word                                          |   |                                            |                          |                      |                         |
|---------------------------------------------------------|------------------------------------------|----------------------------------------------------|------------------------------------|------------------------|----------------------------------------------------------|---|--------------------------------------------|--------------------------|----------------------|-------------------------|
| 0                                                       | localhost:57261/Administracion/Menu.aspx |                                                    |                                    |                        |                                                          |   | $\uparrow$ $\vee$ $\circ$ 8 $\cdot$ Google |                          | ۹                    | $\mathbb{R}$ -          |
| ee<br>CASTILLO                                          |                                          |                                                    |                                    |                        |                                                          |   |                                            |                          |                      | Hola, cguerron          |
| $\overline{\mathbf{K}}$<br><b>MENU</b>                  |                                          |                                                    |                                    |                        |                                                          |   |                                            |                          |                      | $\land$                 |
| $[+]$<br>ADMINISTRACION                                 |                                          |                                                    |                                    |                        |                                                          |   |                                            |                          | GUARDAR GANCELAR     |                         |
| $\overline{+}$<br>REGISTRO PERSONAS                     | PROPIETARIO:                             | 1002562369                                         | <b>曲 BUSCAR</b>                    | EJE RELACIONADO:       | <b>ARRIENDO</b>                                          | v | PAIS:                                      | <b>ECUADOR</b>           | v                    |                         |
| ⊟<br><b>REGISTRO DE INMUEBLES</b>                       | <b>NOMBRES:</b>                          | <b>CHRISTIAN</b>                                   | <b>GUERRON</b>                     | TIPO INMUEBLE          | <b>DEPARTAMENTO</b>                                      | v | PROVINCIA:                                 | <b>IMBABURA</b>          | $\checkmark$         |                         |
| C REGISTRO DE INMUEBLES                                 | DIRECCIÓN:                               | <b>LA VICTORIA</b>                                 |                                    | CODIGO BUSQUEDA:       | 1002562369-1-2-5                                         |   | CIUDAD:                                    | <b>IBARRA</b>            | v                    |                         |
| O NMUEBLES EXISTENTES                                   | TELEFONOS:                               | 62959592                                           | 980335149                          | ESTADO INMUEBLE:       | <b>NUEVO</b>                                             |   |                                            | AV. 17 DE JULIO Y CARLOS |                      |                         |
|                                                         | EMAIL:                                   | CGUERRON@HOTMAIL.COM                               |                                    | AÑO CONSTRUCCIÓN: 2013 |                                                          |   | REF. DIRECCIÓN:                            | <b>BARAHONA</b>          |                      |                         |
|                                                         | ES PROPIETARIO: NO                       |                                                    | Ÿ                                  | VALOR REFERENCIAL: 150 |                                                          |   |                                            |                          |                      |                         |
|                                                         | <b>CONTACTAR:</b>                        | <b>CUALQUIER HORA</b>                              | v                                  |                        |                                                          |   |                                            |                          |                      |                         |
|                                                         | <b>AGREGAR IMAGENES</b>                  |                                                    |                                    |                        |                                                          |   |                                            |                          |                      |                         |
|                                                         | <b>DESCRIPCIÓN: FRONTAL</b>              |                                                    |                                    | AGREGAR MAGEN          |                                                          |   |                                            |                          |                      |                         |
|                                                         | <b>DENTIFICACIÓN</b>                     | <b>DESCRIPCION</b>                                 |                                    |                        |                                                          |   |                                            |                          |                      |                         |
|                                                         | $\blacksquare$<br>$\overline{1}$         | <b>FRONTAL</b>                                     |                                    |                        |                                                          |   |                                            |                          |                      |                         |
|                                                         |                                          |                                                    |                                    |                        |                                                          |   |                                            |                          |                      |                         |
|                                                         |                                          |                                                    |                                    |                        |                                                          |   |                                            |                          |                      |                         |
|                                                         |                                          |                                                    |                                    |                        |                                                          |   |                                            |                          |                      |                         |
|                                                         | $N \leftarrow$<br>Página                 | $1$ de $1$ $\rightarrow$ $\rightarrow$ $\parallel$ |                                    |                        |                                                          |   |                                            |                          | Mostrando 1 - 1 de 1 |                         |
|                                                         | <b>AGREGAR CARACTERISTICAS</b>           |                                                    |                                    |                        |                                                          |   |                                            |                          |                      |                         |
|                                                         | <b>BALCON</b>                            |                                                    | v CANTIDAD:                        |                        | AGREGAR CATEGORIA<br>1 DESCRIPCIÓN: EN DORMITORIO MASTER |   |                                            |                          |                      |                         |
|                                                         | <b>IDENTIFICACIÓN</b><br>CARACTERISTICA  |                                                    | CANTIDAD                           | <b>DESCRIPCION</b>     |                                                          |   |                                            |                          |                      |                         |
|                                                         | X<br>6<br><b>BALCON</b>                  |                                                    |                                    | 1                      | EN DORMITORIO MASTER                                     |   |                                            |                          |                      |                         |
|                                                         |                                          |                                                    |                                    |                        |                                                          |   |                                            |                          |                      |                         |
|                                                         |                                          |                                                    |                                    |                        |                                                          |   |                                            |                          |                      |                         |
| $\left[\overline{\texttt{f}}\right]$<br><b>REPORTES</b> |                                          |                                                    |                                    |                        |                                                          |   |                                            |                          |                      |                         |
| $\overline{+}$<br>X SALIR                               | N <sub>4</sub><br>Página                 | 1 de 1 $\rightarrow$ $\rightarrow$                 |                                    |                        |                                                          |   |                                            |                          |                      | Mostrando 1 - 1 de<br>M |
| <b>ENGINEER</b><br>IJ<br>e                              | Ō                                        | w∃<br>$\overline{\mathbf{S}}$                      | $x \overline{1}$<br>$\mathbb{Z}_3$ | Ķ<br>円<br>8            | ⊞<br>co<br>B                                             |   | $\overline{\omega}$                        | <b>EXAMPLE 4</b>         |                      | 23:36<br>2013/09/22     |

**GUARDAMOS EL INMUEBLE** 

![](_page_160_Picture_8.jpeg)

ADMINISTRACION DE INMUEBLES REGISTRADOS

| Firefox $\overline{ }$<br>IMAGENES - Word<br>÷<br>ADMINISTRACION - SITIO INMOBILIAR |                                                 |                                                                  |                         |                |                   | HERRAMIENTAS DE IMAGEN          |                      |                     |                        |                      |  |
|-------------------------------------------------------------------------------------|-------------------------------------------------|------------------------------------------------------------------|-------------------------|----------------|-------------------|---------------------------------|----------------------|---------------------|------------------------|----------------------|--|
| $\Rightarrow$<br>localhost:57261/Administracion/Menu.aspx                           |                                                 | $\uparrow$ $\vee$ $\circ$ $\blacksquare$ $\blacksquare$ + Google |                         | م              | J,                | $\Box$                          |                      |                     |                        |                      |  |
| C <sub>C</sub> castillo                                                             |                                                 |                                                                  |                         |                |                   |                                 |                      |                     |                        | Hola, cguerron       |  |
| $\overline{\mathbf{K}}$<br><b>MENU</b>                                              | ADMINISTRACIÓN DE INMUEBLES EXISTENTES          |                                                                  |                         |                |                   |                                 |                      |                     |                        |                      |  |
| $\left( \pm \right)$<br>ADMINISTRACION                                              | <b>LISTADO DE INMUEBLES REGISTRADOS</b>         |                                                                  |                         |                |                   |                                 |                      |                     |                        |                      |  |
| $\overline{F}$<br><b>REGISTRO PERSONAS</b>                                          |                                                 |                                                                  |                         |                |                   |                                 |                      |                     |                        |                      |  |
| Ā<br>REGISTRO DE INMUEBLES                                                          | <b>BUSCAR</b>                                   | <b>尚 BUSCAR</b>                                                  |                         |                |                   |                                 |                      |                     |                        |                      |  |
| C REGISTRO DE INMUEBLES                                                             |                                                 | CODIGO BUSQ ESTA                                                 | <b>PLAN</b><br>TIPO INM | CEDULA         | <b>NOMBRES</b>    | <b>APELLIDOS</b>                | <b>TELEFONOS</b>     | ES PROP<br>CONTAC   | PAIS                   | <b>PROVINCIA</b>     |  |
| O INMUEBLES EXISTENTES                                                              | $\bullet$<br>$\times$ 0                         | 1002562369-1- A                                                  | <b>ARRENDO</b><br>CASA  | 1002562        | <b>CHRISTIAN</b>  | <b>GUERRON</b>                  | 62959592   980335149 | MAÑANA<br><b>NO</b> |                        | ECUADOR MBABURA      |  |
|                                                                                     | Ø                                               | 1002562369-1- A                                                  | ARRENDO CASA            |                | 1002562 CHRISTIAN | <b>GUERRON</b>                  | 62959592   980335149 | MAÑANA<br><b>SI</b> |                        | ECUADOR IMBABURA     |  |
|                                                                                     | O                                               | 1002003006-2- A                                                  | ANTICRE CASA            | 1002003 FAUSTO |                   | <b>LUCANO</b>                   | 62555333   987654321 | -SI                 | CUALQU ECUADOR MBABURA |                      |  |
|                                                                                     | o                                               | 1003196522-1- A                                                  | ARRENDO CASA            | 1003196 ALVARO |                   | <b>MONTOYA</b>                  | 2607135   9588899    | sı<br><b>NOCHE</b>  | <b>ECUADOR</b>         | <b>PICHINCHA</b>     |  |
|                                                                                     | Ø                                               | 1002562369-1- A                                                  | ARRIENDO DEPART         |                | 1002562 CHRISTIAN | <b>GUERRON</b>                  | 62959592   980335149 | -SI                 | CUALQU ECUADOR MBABURA |                      |  |
|                                                                                     | $\mathbb{N}$ $\mathbb{N}$ Página                | 1 de 1 $\rightarrow$ $\rightarrow$                               |                         |                |                   |                                 |                      |                     |                        | Mostrando 1 - 5 de 5 |  |
| <b>REPORTES</b><br>$^{[+]}$                                                         |                                                 |                                                                  |                         |                |                   |                                 |                      |                     |                        |                      |  |
| $\overline{+}$<br><b>X</b> SALIR                                                    |                                                 |                                                                  |                         |                |                   |                                 |                      |                     |                        |                      |  |
| <b>ERRIER</b><br>e<br>IJ                                                            | $\overline{\mathbf{o}}$<br>$\frac{1}{\sqrt{2}}$ | $x \equiv$<br>$w_1^2$                                            | L)<br>$\mathbb{Z}_3$    | Δ              | 胛<br>co           | 阳<br>$\mathcal{C}$<br>$\bullet$ | $C\Lambda$           | 僵                   | ■ ● ● ■ ●              | 23:38<br>2013/09/22  |  |

VERIFICAMOS CARACTERISTICAS DEL INMUEBLE

![](_page_162_Picture_9.jpeg)

ASIGNAMOS UN ARRENDATARIO O DOCUMENTO QUE APLIQUE EL INMUEBLE, PARA LOS CUAL SELECIONAMOS EL CLIENTE

![](_page_163_Picture_11.jpeg)

# SELECCIONAMOS EL CLIENTE

![](_page_163_Picture_12.jpeg)

REGISTRAMOS LOS DATOS NECESARIOS

![](_page_164_Picture_16.jpeg)

GUARDAMOS LA INFORMACION Y SE MUESTRA EL DOCUMENTO GENERADO PARA LA IMPRESIÓN SOLO EN CASO DE ARRIENDO Y ANTICRESIS

![](_page_165_Picture_8.jpeg)

#### CONSULTAMOS CONTRATO SI YA FUE REGISTRADO ANTERIORMENETE

![](_page_165_Picture_9.jpeg)

EN CASO DEQUE EL INMUEBLE ESTA INACTIVO NO SE PUEDE VERIFICAR EL CONTRATO

![](_page_166_Picture_11.jpeg)

#### **ENTREVISTA**

¿A qué se dedica la Inmobiliaria Castillo Constructora?

¿Actualmente como realiza la recopilación de la información la inmobiliaria?

¿Qué problemas se han presentado por el manejo de la información con el sistema actual?

¿Cómo se almacena la información recolectada?

¿En donde se almacena la información recolectada?

¿Existe algún backup de la información en algún medio digital o en algún archivo que resguarde de una forma segura todos los datos importantes de la empresa?

¿Según su criterio, cuales son los problemas principales de la inmobiliaria en lo referente al manejo de la oferta y demanda de los bienes inmuebles?

¿Cree Ud. que la implementación de un sistema informático va a ayudar a mejorar los procesos en la inmobiliaria Castillo Constructora? ¿Por qué?

¿Qué es lo que Ud. como trabajador de la inmobiliaria piensa que debería priorizarse al momento de realizar un sistema informático para la inmobiliaria castillo?

¿Qué módulo de gestión debería ser el primordial para facilitar la labor de los trabajadores?